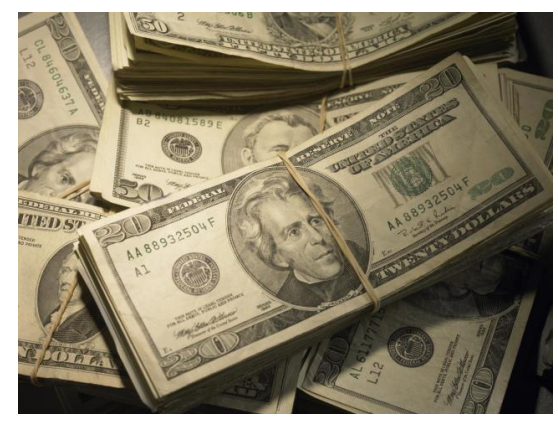

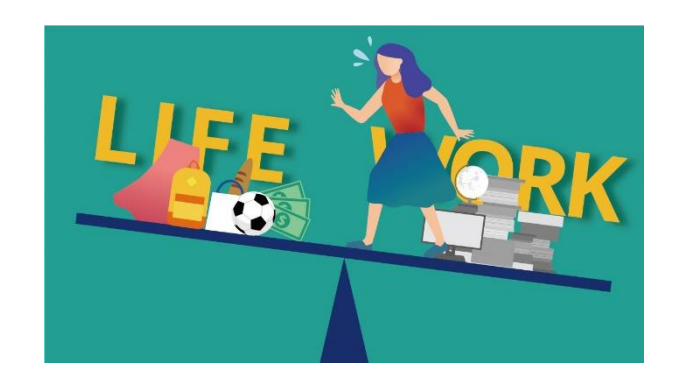

# "Getting More" Out of the MS Project IMS

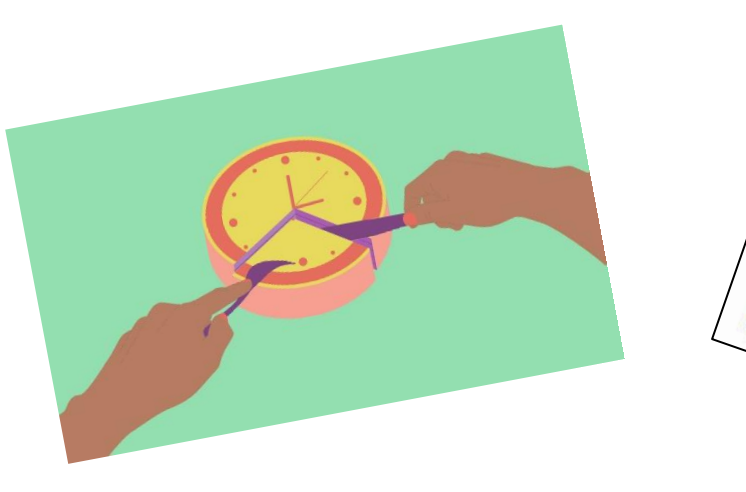

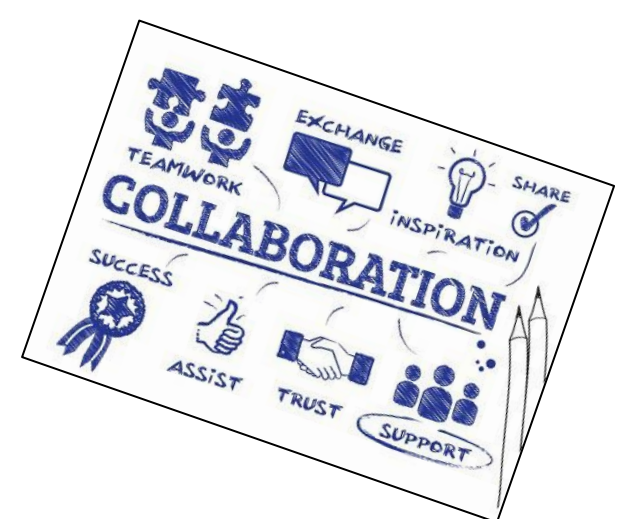

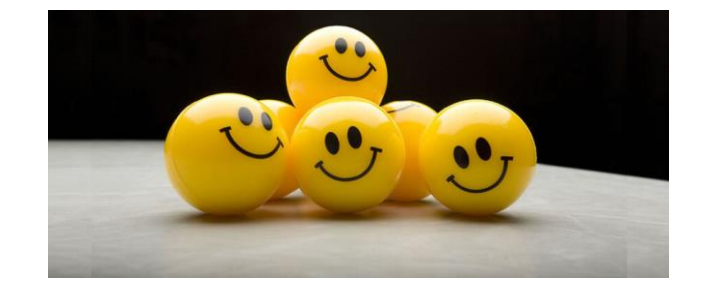

Prepared and Presented by: William (Bill) Paradis

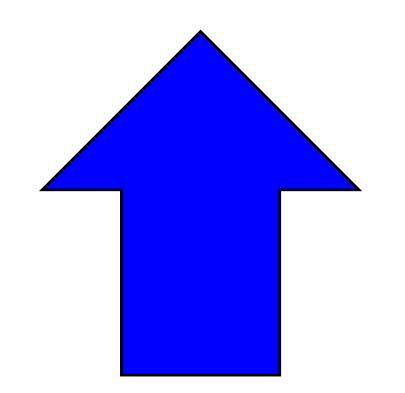

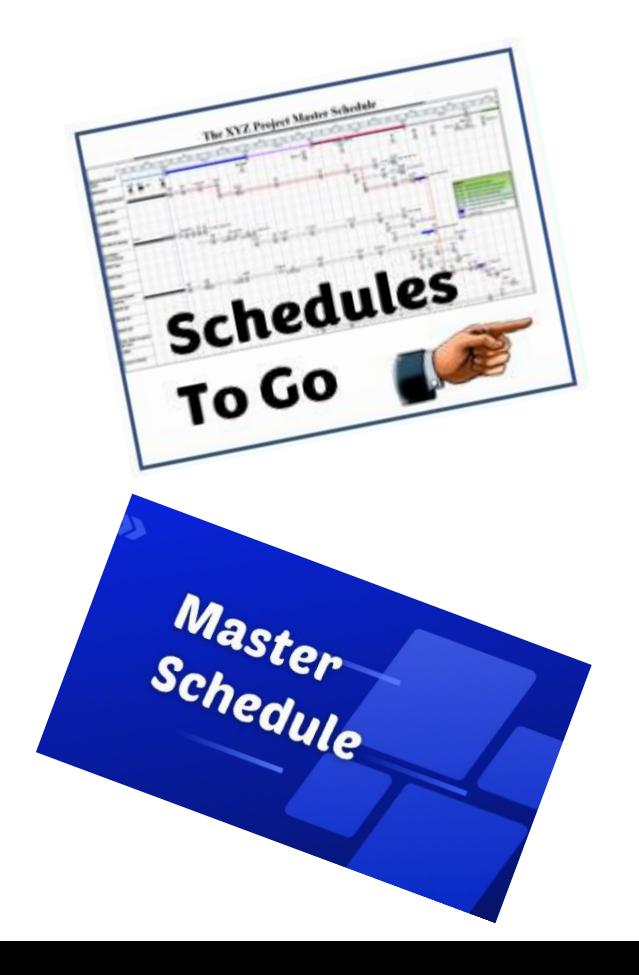

## **Agenda**

- Before we Go Things to know
- Master & Summary Schedules
- Summary Critical Path Charts
- **Key Milestones & Review Listings**
- Schedules "To-Go"
- "Road To" Schedules
- Helping the Project with Custom Charts Documentation Status Verification Tracking
- Inserting Graphics onto PowerPoint Slides
- **Questions & Comments**

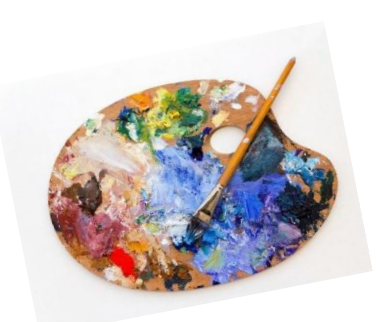

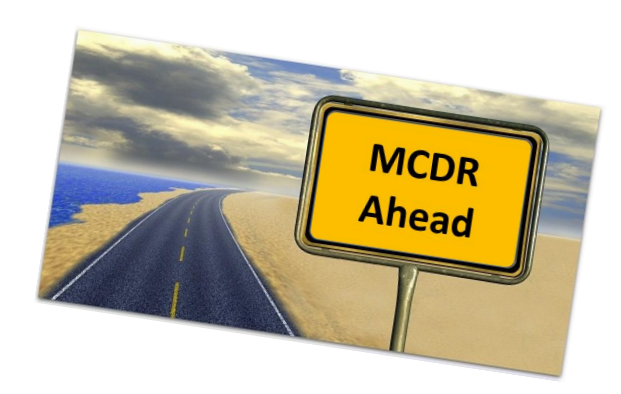

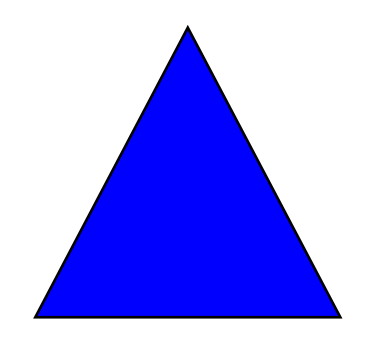

#### **Before We Go - MS Project Filter**

Almost all products shown today comes from Codes Stored in the "Text30" (Sched Code) Field

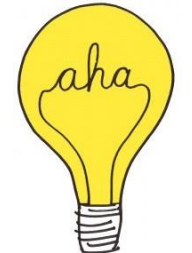

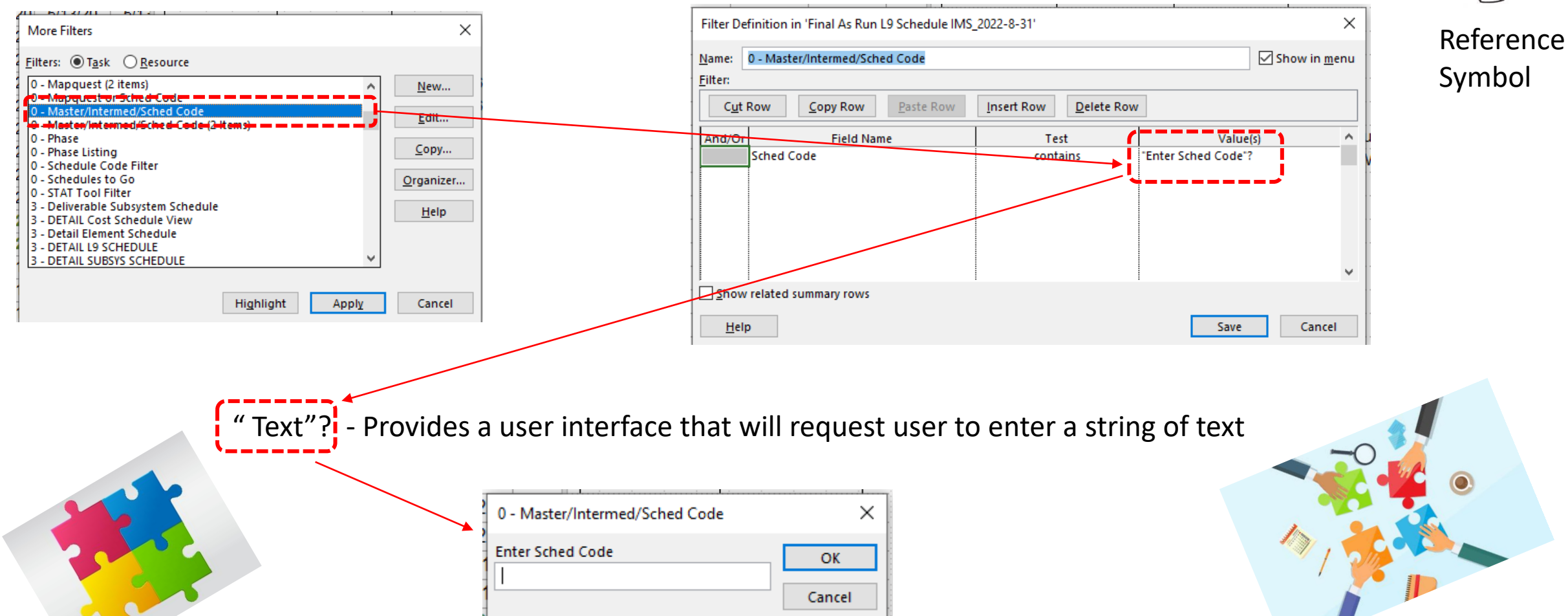

#### **Before We Go - MS Project Tables**

Almost All products demonstrated today uses the table below to help the design process.

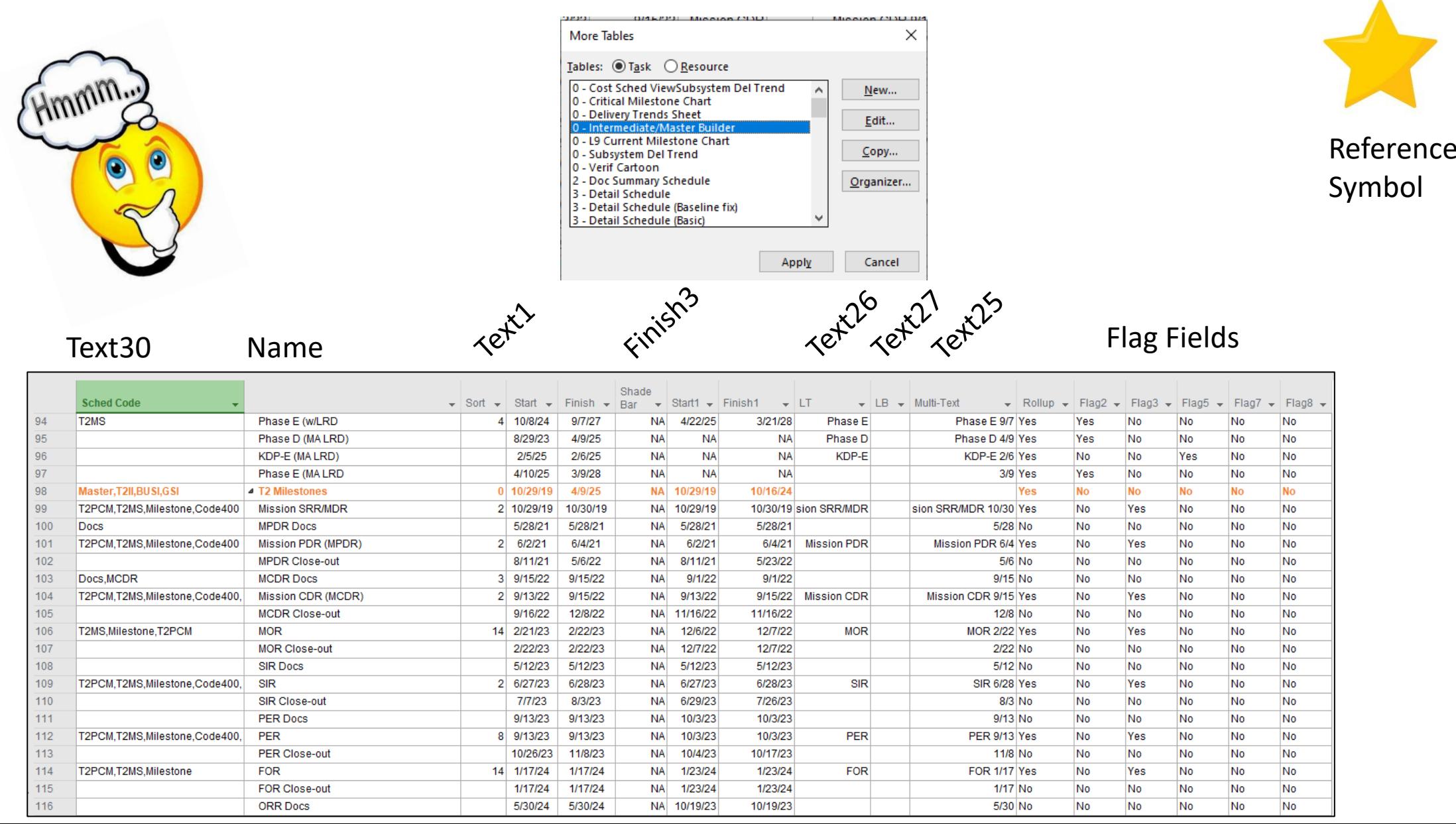

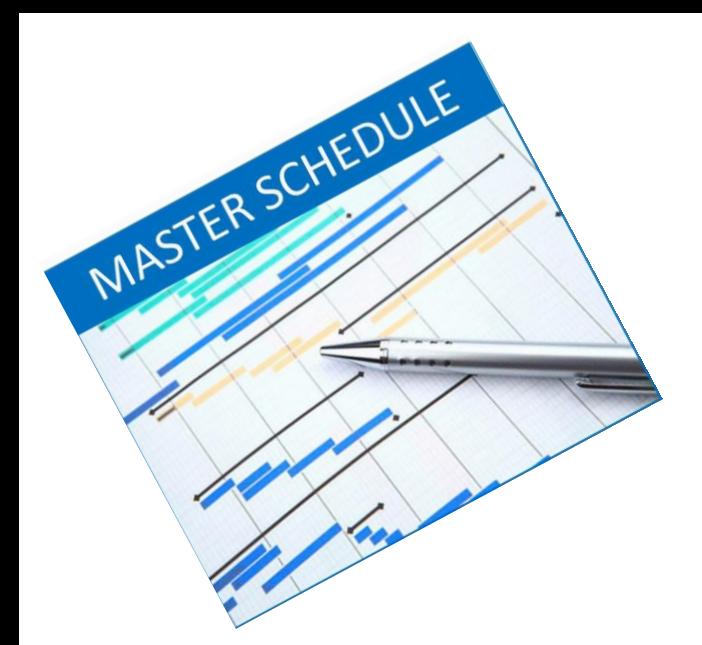

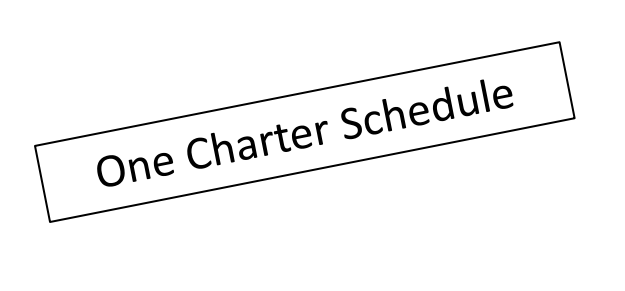

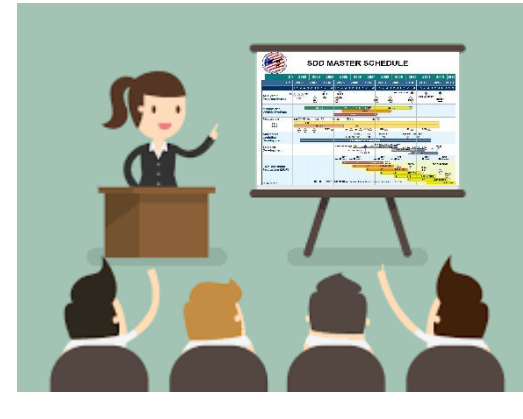

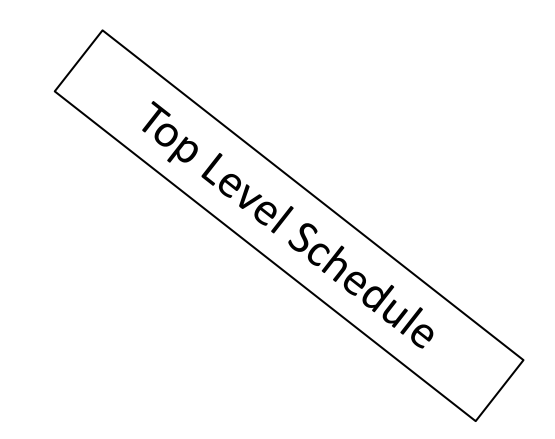

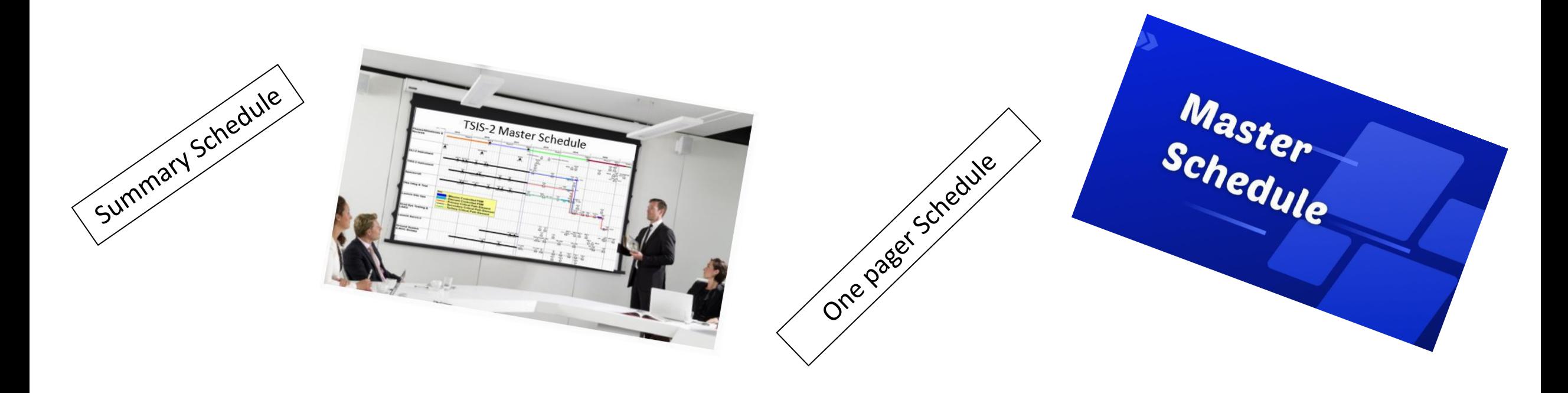

**The XYZ Project Master Schedule**

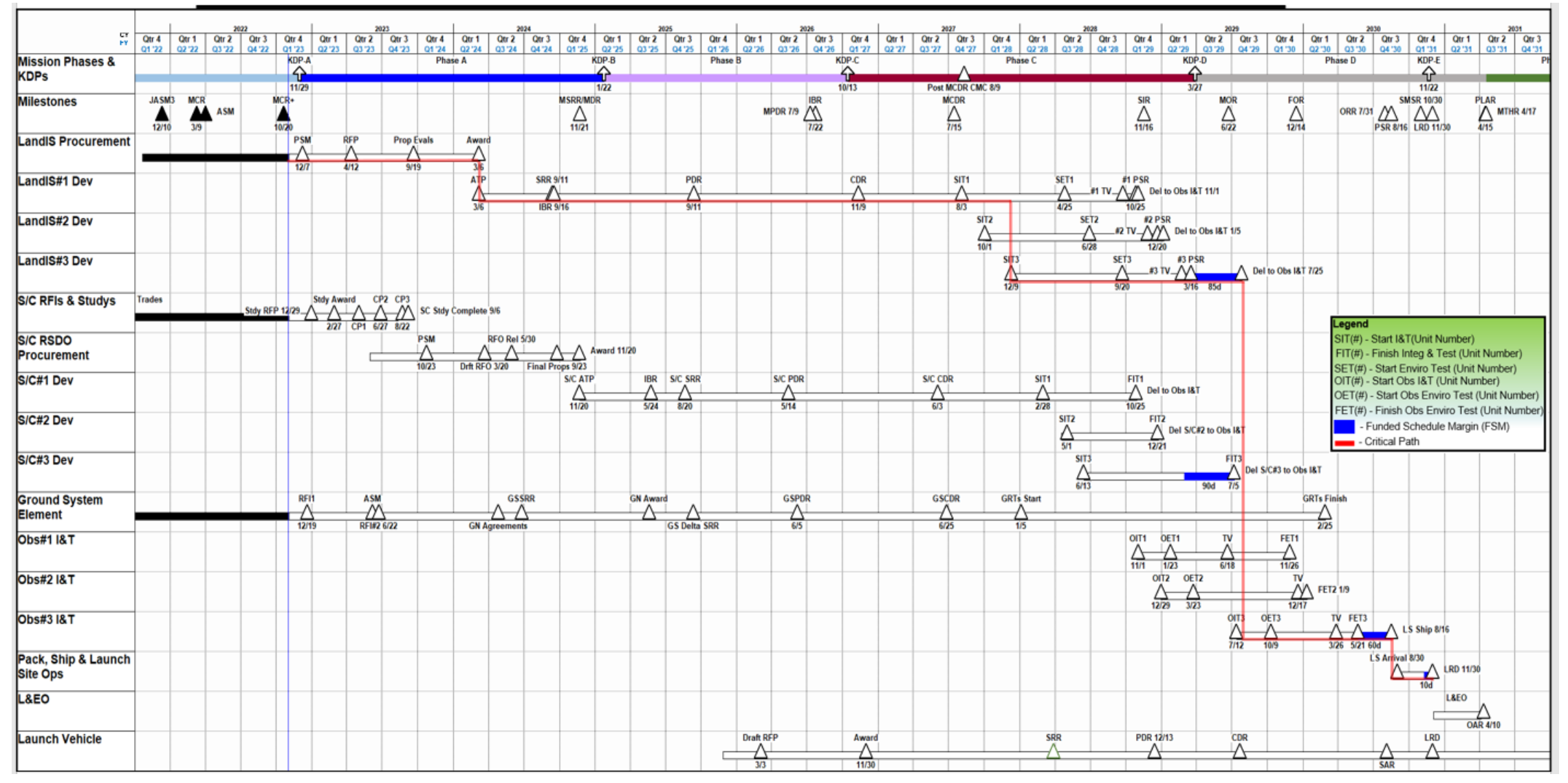

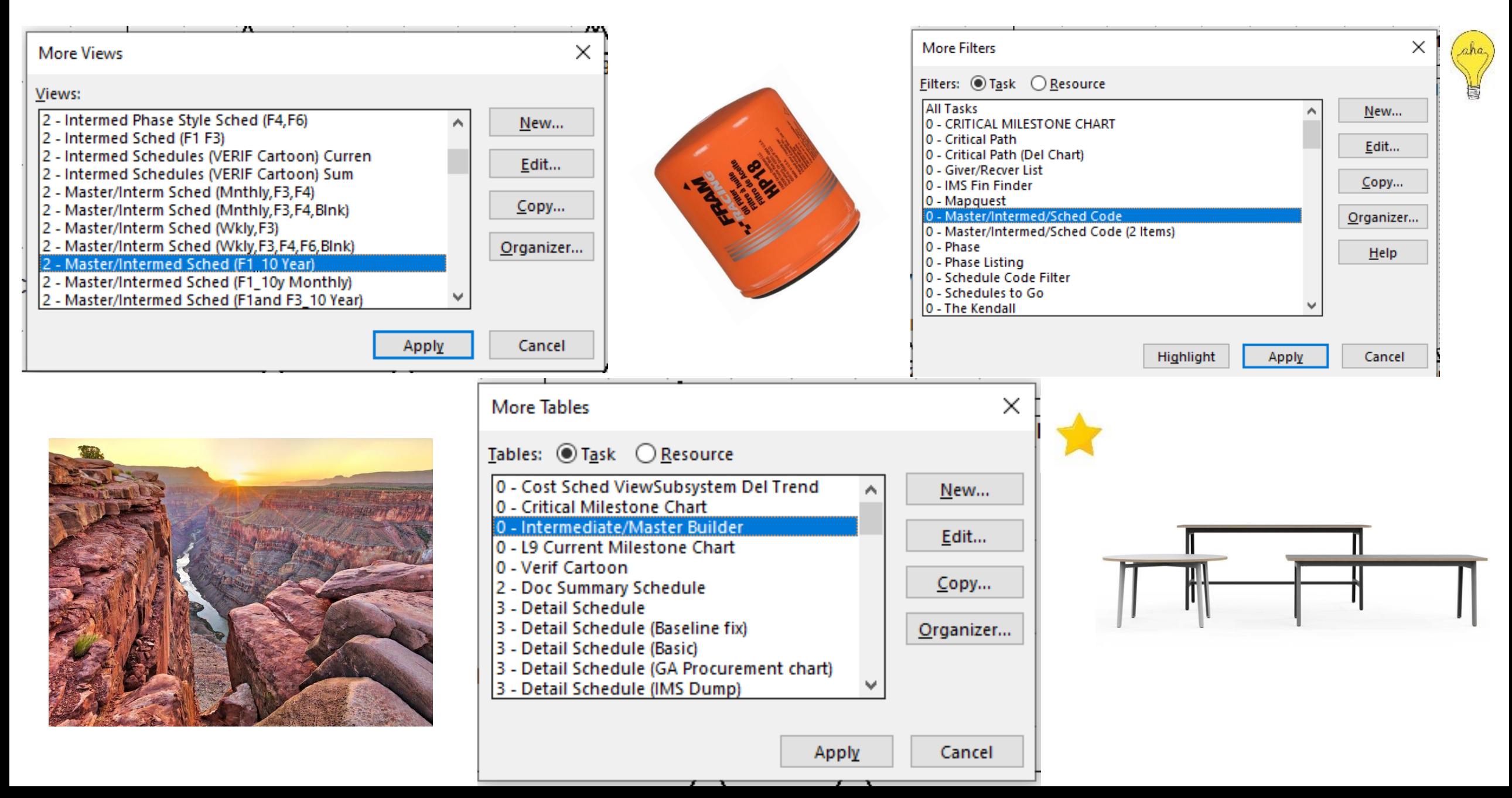

**View/Bar Styles - Bars**

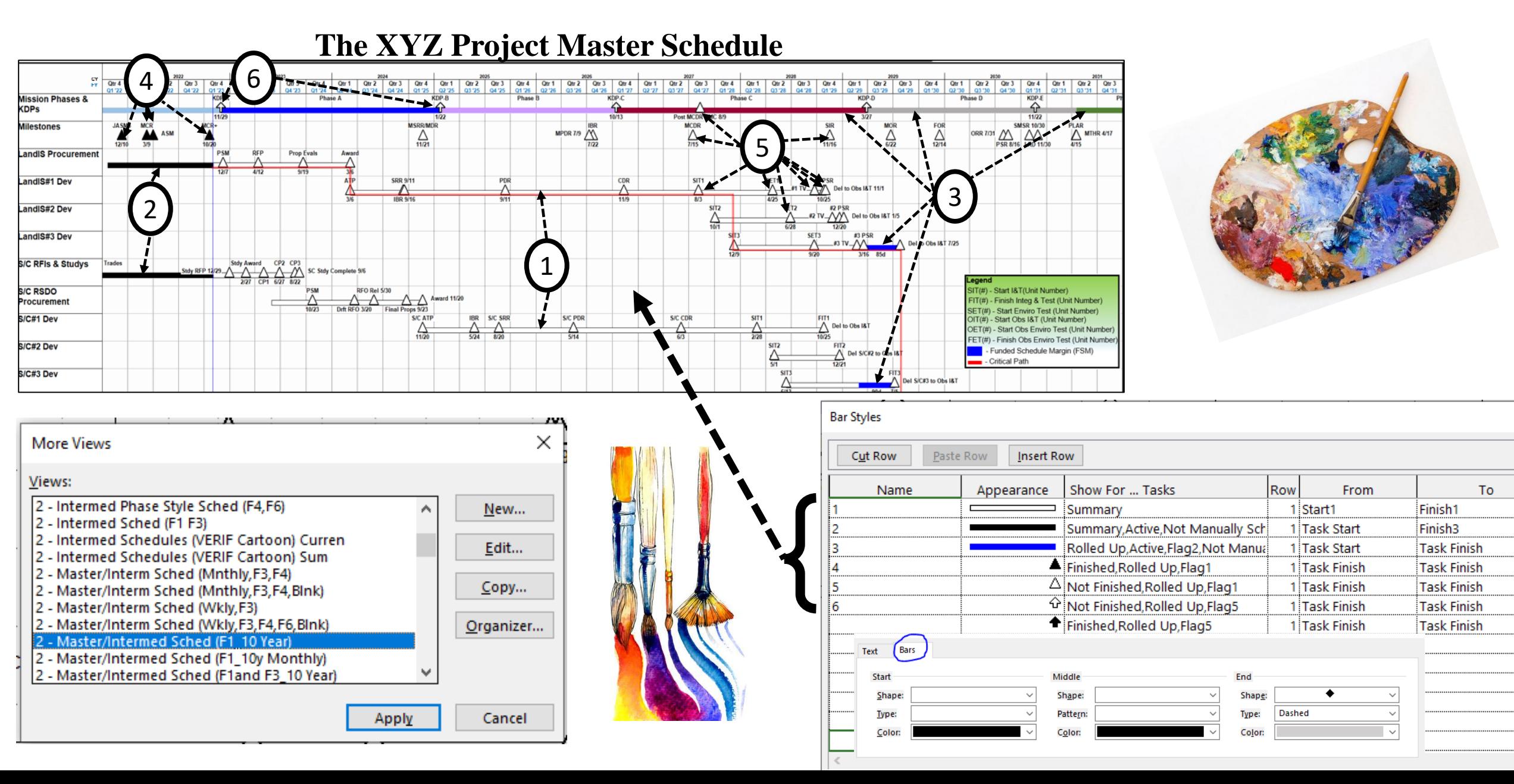

**View/Bar Styles - Text**

If it says Libby's, Libby's, Libby's on the label, label, label...

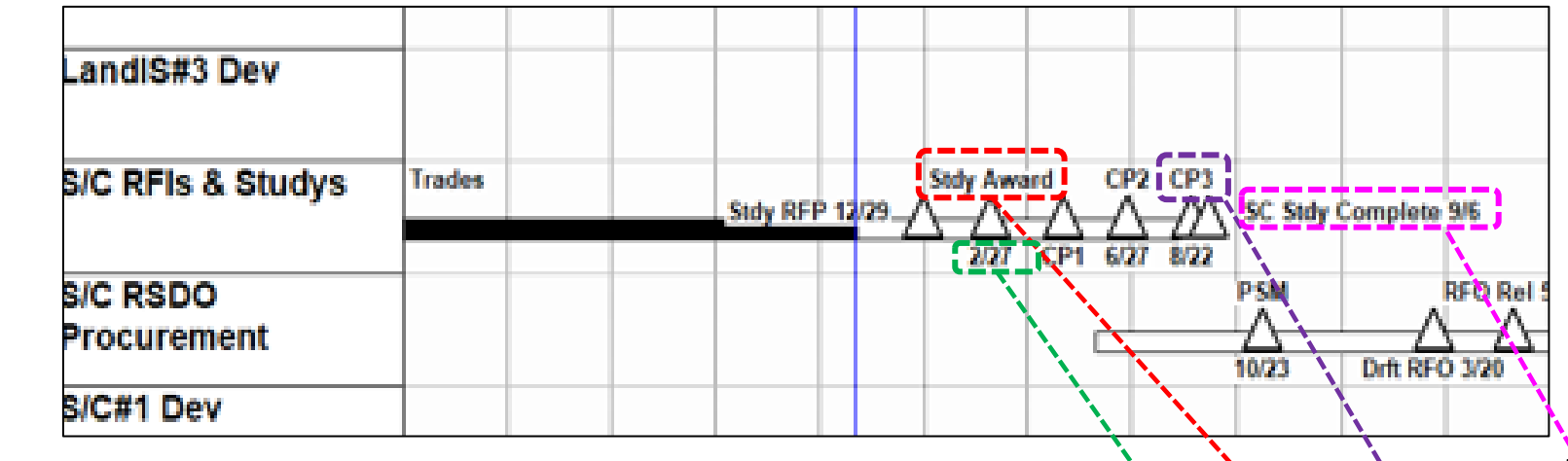

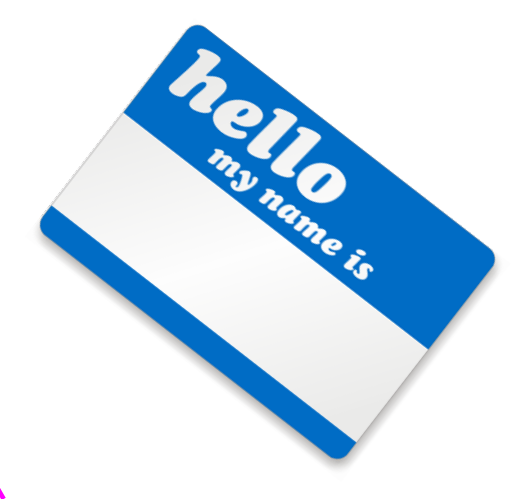

#### Text26 Text 27 Text25

#### Good Information to know

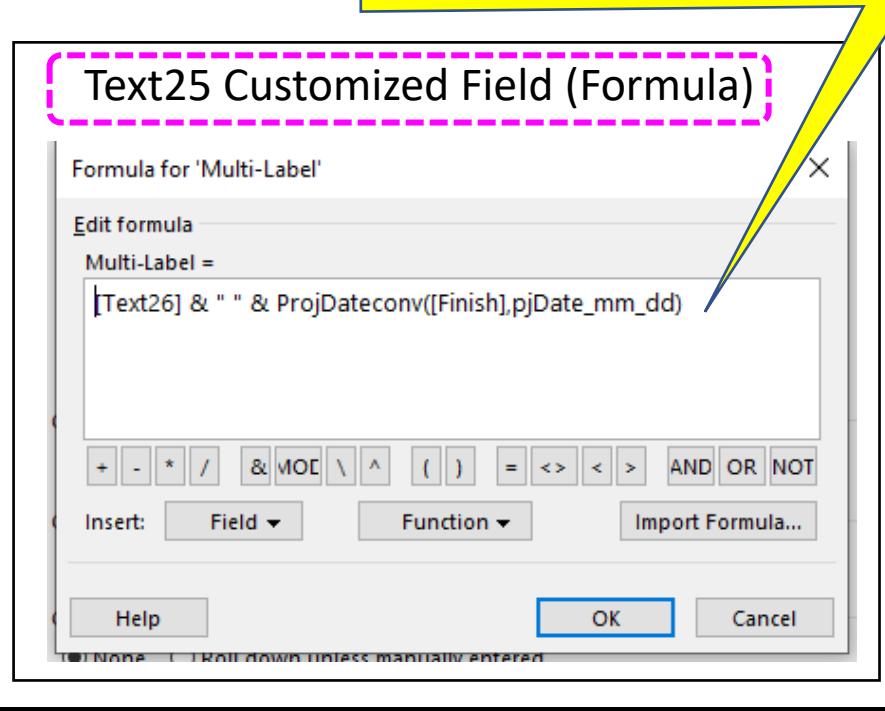

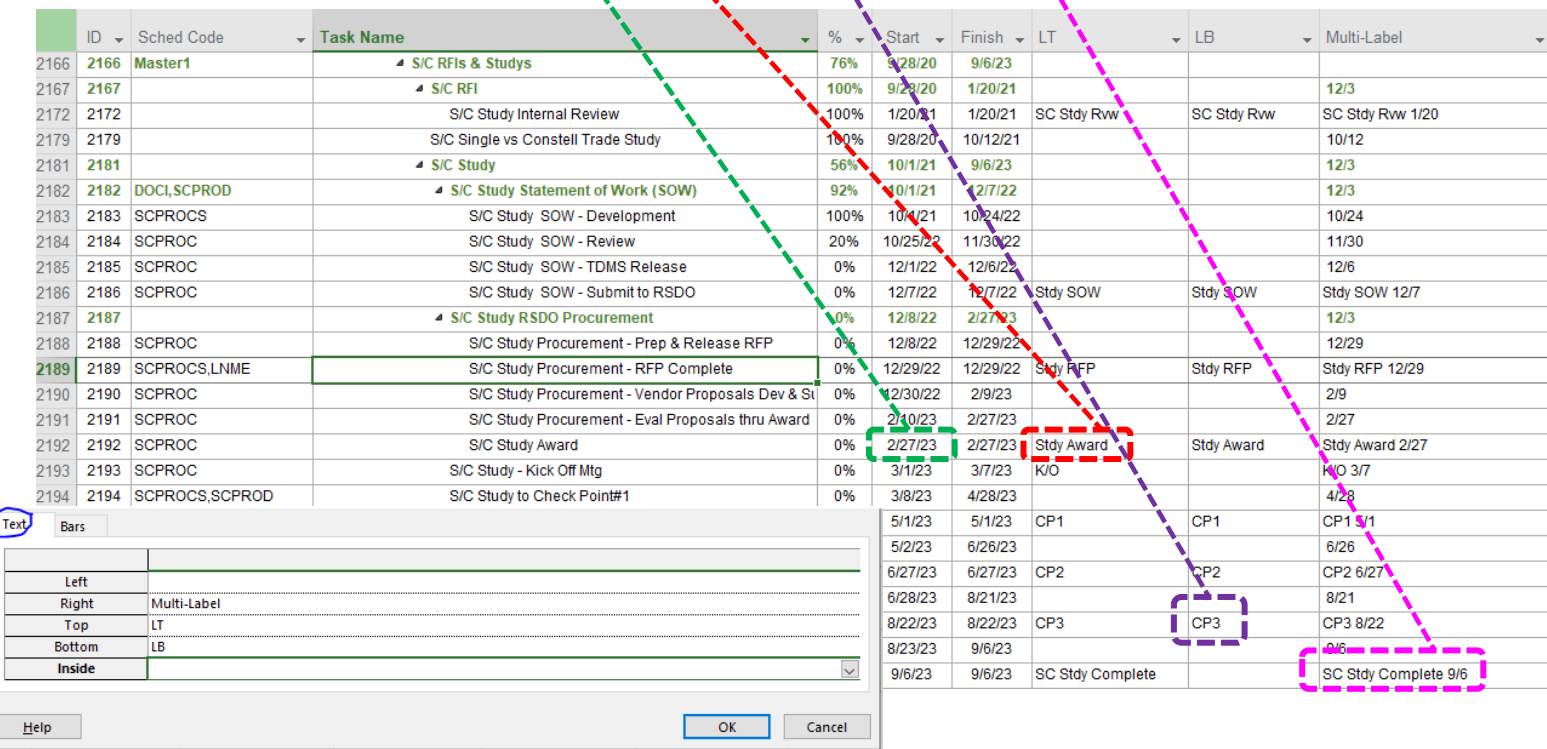

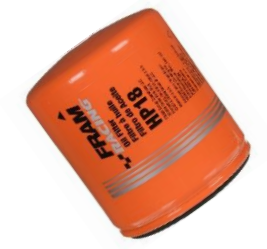

#### **The Master Schedule - Filter**

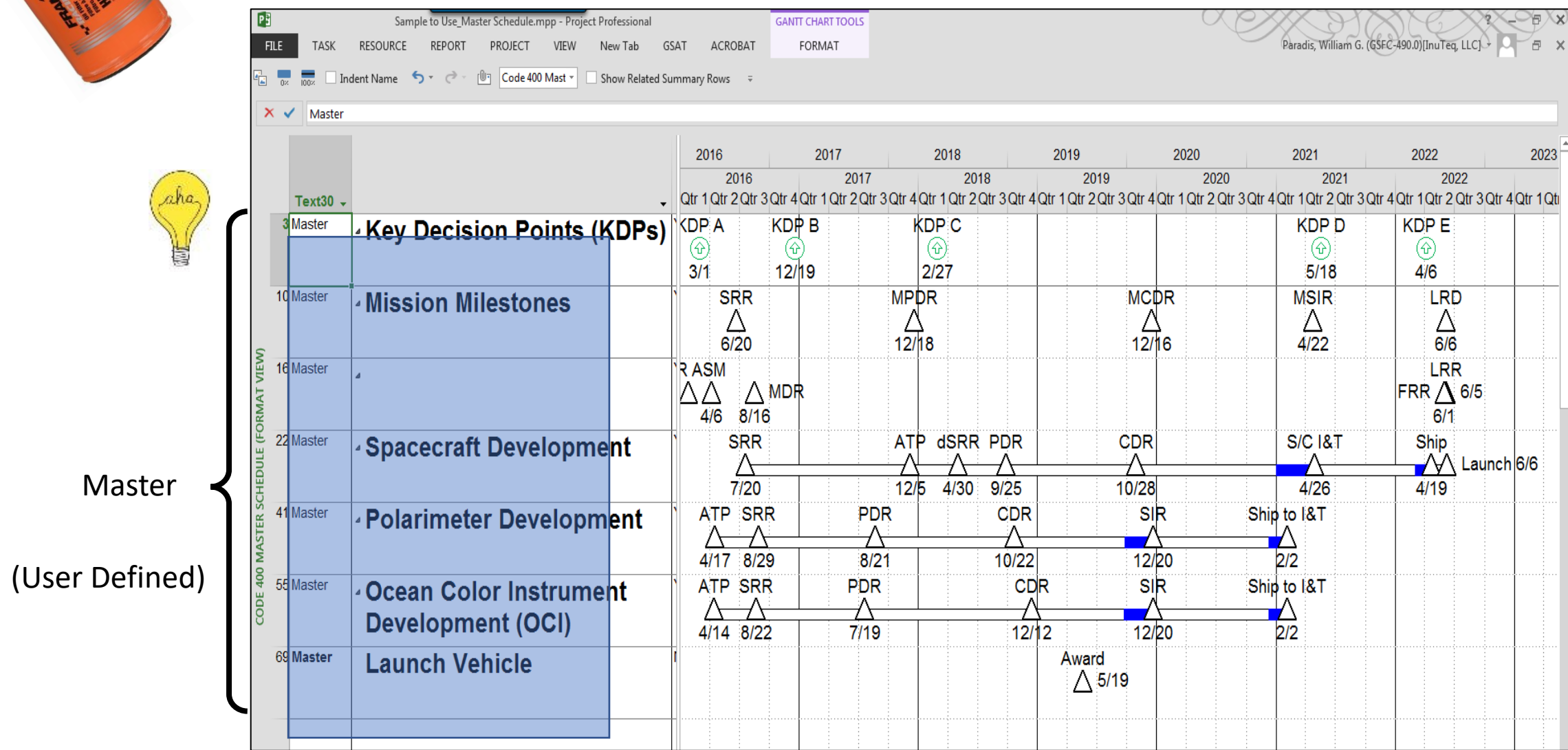

#### **Master Schedule & Summary Schedules Using MS Project**

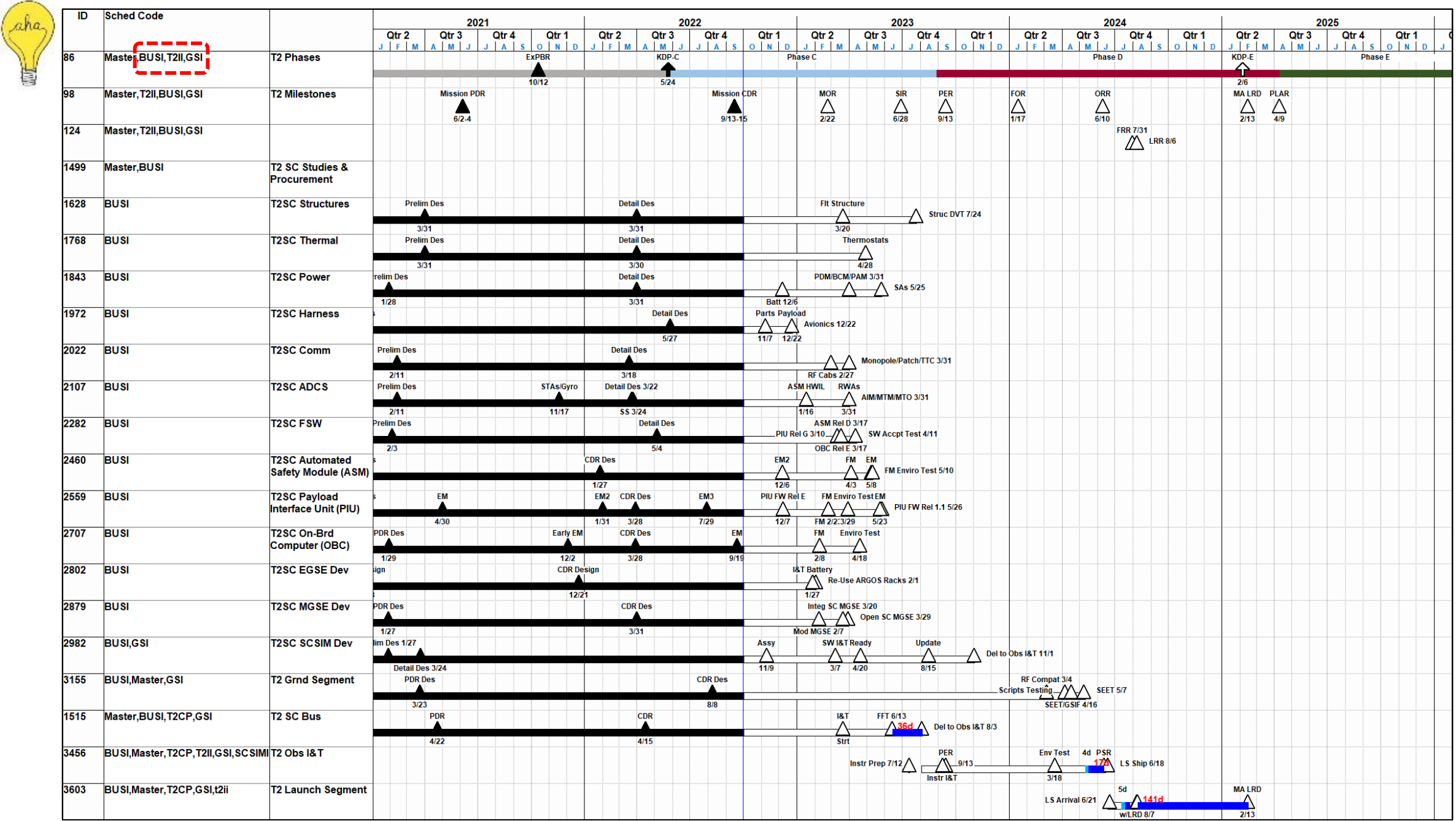

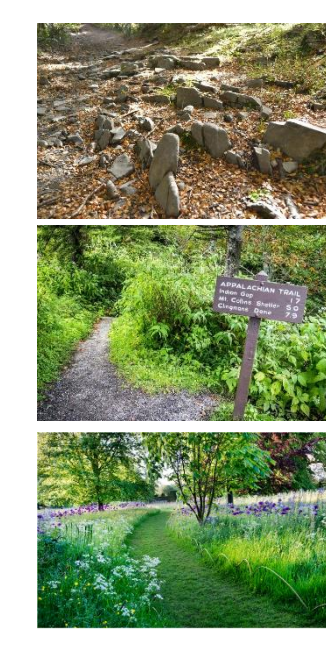

**Critical Path**

**Secondary Critical Path**

**Tertiary Critical Path**

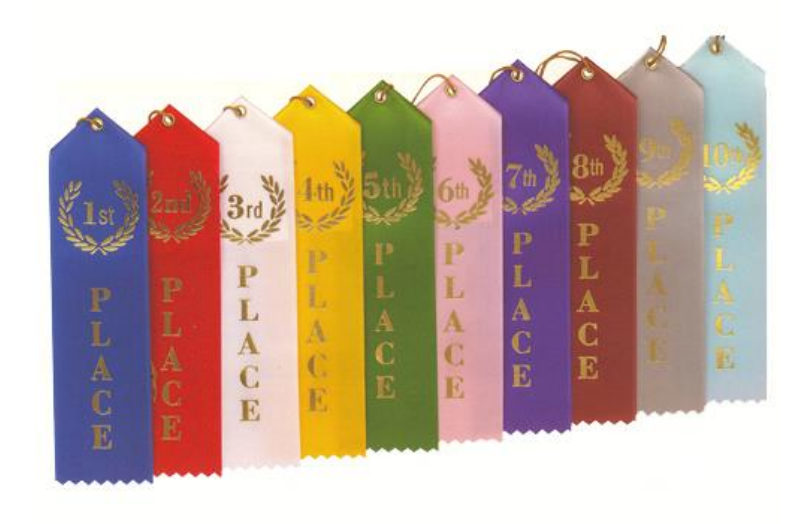

Sep 3 Critical Paths

Sample

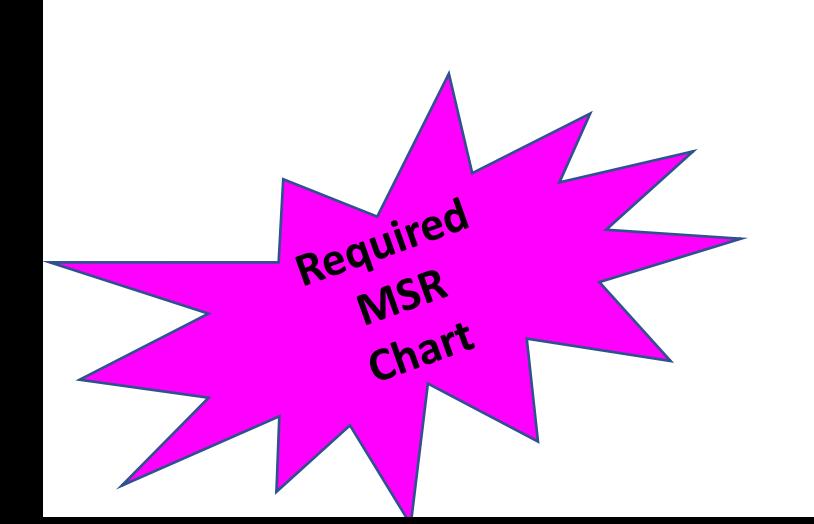

MSR Package Charts

WSR package includes ONLY the following charts:

of Risks<br>Top History assessment utive Summary (in the City<br>Papeliness Assessment Executive Summary<br>Road to Launch Executive Summary<br>1. Road Ware Picture Executive Summary<br>0. Harolet Science Executive Status Top Riskues<br>Top Issues<br>Business Assessment Executive State<br>Busines to Launcture or very state and ware Picture The Issues Assessment utility of the Contractor of the Business Assessment utility of the Contractor of the Business of the Contractor of the Contractor of the Contractor of the Contractor of the Contractor of the Contract Business Laurenter of Very Summary<br>1. Profession Company Control Contractor Capacity<br>1. Profession Company Militarion Status<br>1. Profession Overview<br>13. Raksion Overview<br>13. Raksion Overview

11. Profession Overlegion (Miller)<br>13. Risk Description Person<br>13. Risk Description & Public Outreach<br>14. Mission Overlegies Public Outreach<br>15. Communication Station State Insportants to 14. Minificant<br>15. Signification<br>16. Communication<br>17. CMC Action

packase<br>tle Page<br>echnical Executive Summary<br>echnical matic Executive Summary

Title Page

I Executive Summers

18. COVID-19 Impacts (Spreadsheet)

18. COVID-19 Impacts (Spreadsheems)<br>18. COVID-19 Impacts Summary<br>19. COVID-19 Impacts Summary<br>19. Milestone Manue Manent (Actual)

3. COVID-19 Impacts Surface<br>19. COVID-19 Impacts Surface<br>20. Milestone Sure Manage

20. Winned Value<br>21. Earned Values<br>22. Business Assessment<br>23. Cost Reserve Status<br>23. Cost Charact

22. Busine<br>23. Cost Reserve 512<br>24. Project Threats<br>24. Project Budget

23. Project 1m<br>24. Project Budget<br>25. PPBE Budget

 $31$ Acronym

25. PPBE Bugs<br>25. Work Force 25. PPBE K Force<br>26. Worker Schedule Margin<br>27. Master Schedule Margins<br>28. Funded Schedurce Margins 6 mi<br>28. Funded: Risks (begins 6 mi

1. COVID-19 Impacts (Spreadsheet)<br>1. COVID-19 Impacts Summary<br>9. COVID-19 Impacts Summary<br>20. Willestone Summary<br>20. Nillestone Assessment (Actuals - Obligations)<br>21. Equiness, Arve Status

5. Work Force dulle Margin<br>17. Master Schedule Margin<br>17. Master Schedule Margins prior to laun<br>18. Funded Resource Margins emonths prior to laun<br>18. Project Hastis (begins 6 months prior to laun<br>30. RolDEP Sm List Norwing Scheenule Margins<br>1. Funded Scheenule Margins<br>1. Funded Scheenuce Margins prior to launch)<br>3. Project Residual Risks (begins 6 months prior to launch)<br>3. GIDER Status (begins 6 months prior management prior)<br>31. GI

COVID-19 Impact C Summary<br>COVID-19 Impact C Summary<br>COVID-19 Impact Summary<br>I. Milestone Jule Management (Actuals - Obligations)<br>1. Rained Value Management<br>2. Business Assessment<br>22. Business Assessment

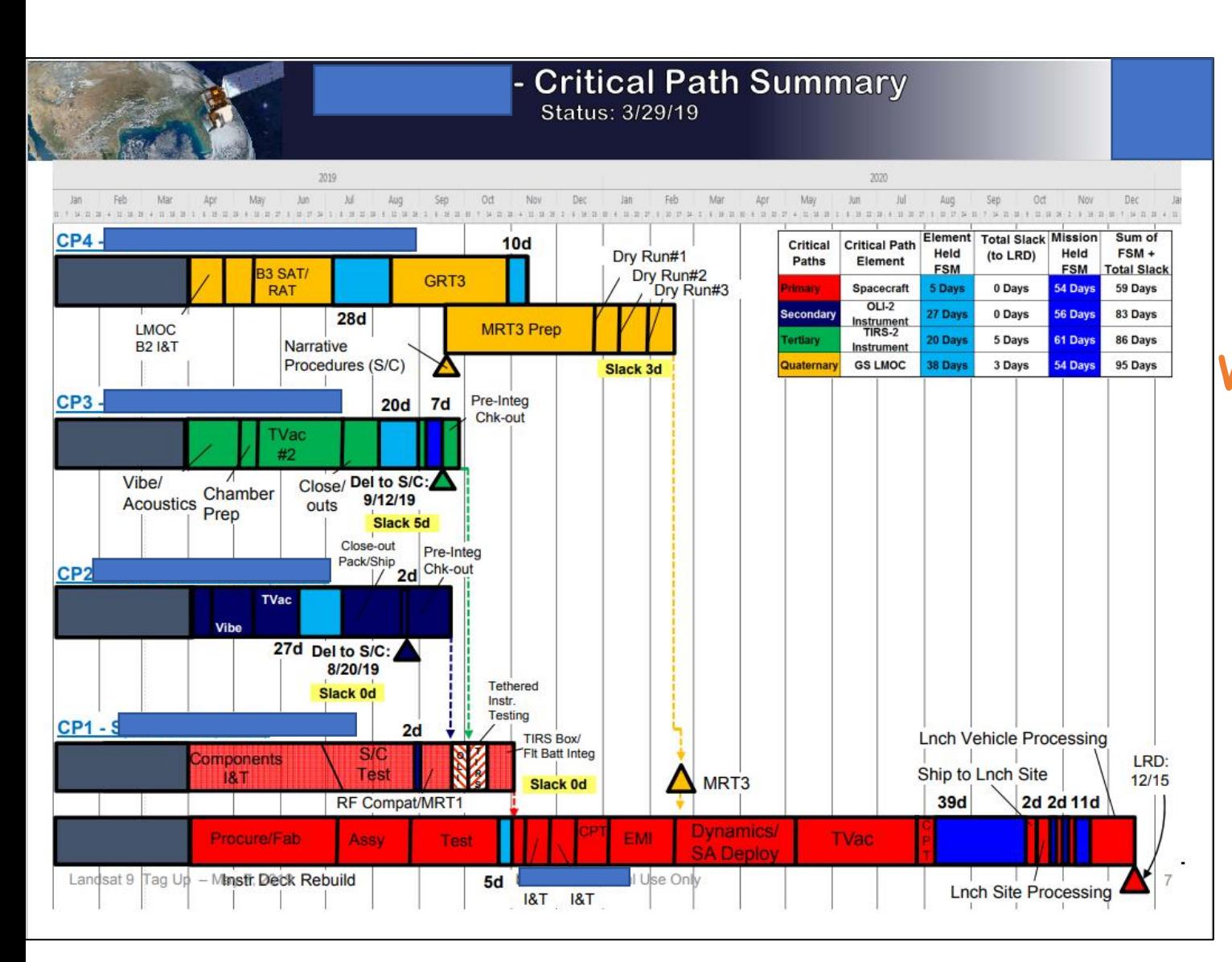

- **Required Chart at GSFC**
- Hand-Drawn
- Time Consuming (For me)
- Subject to Errors

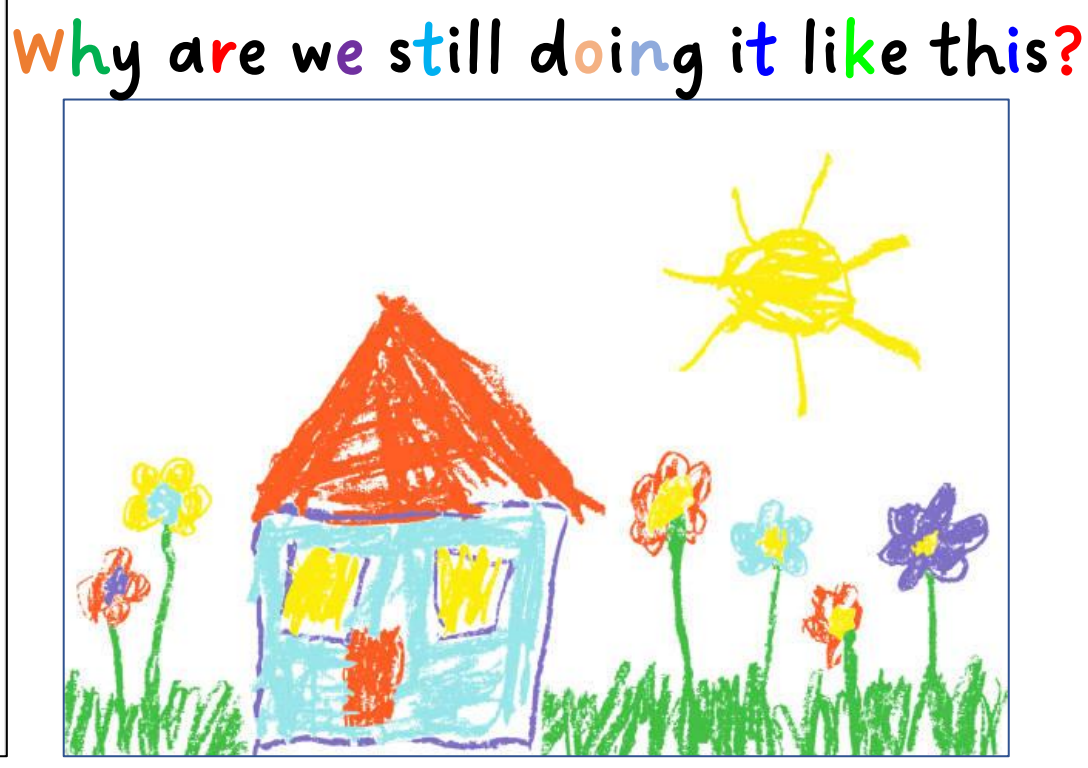

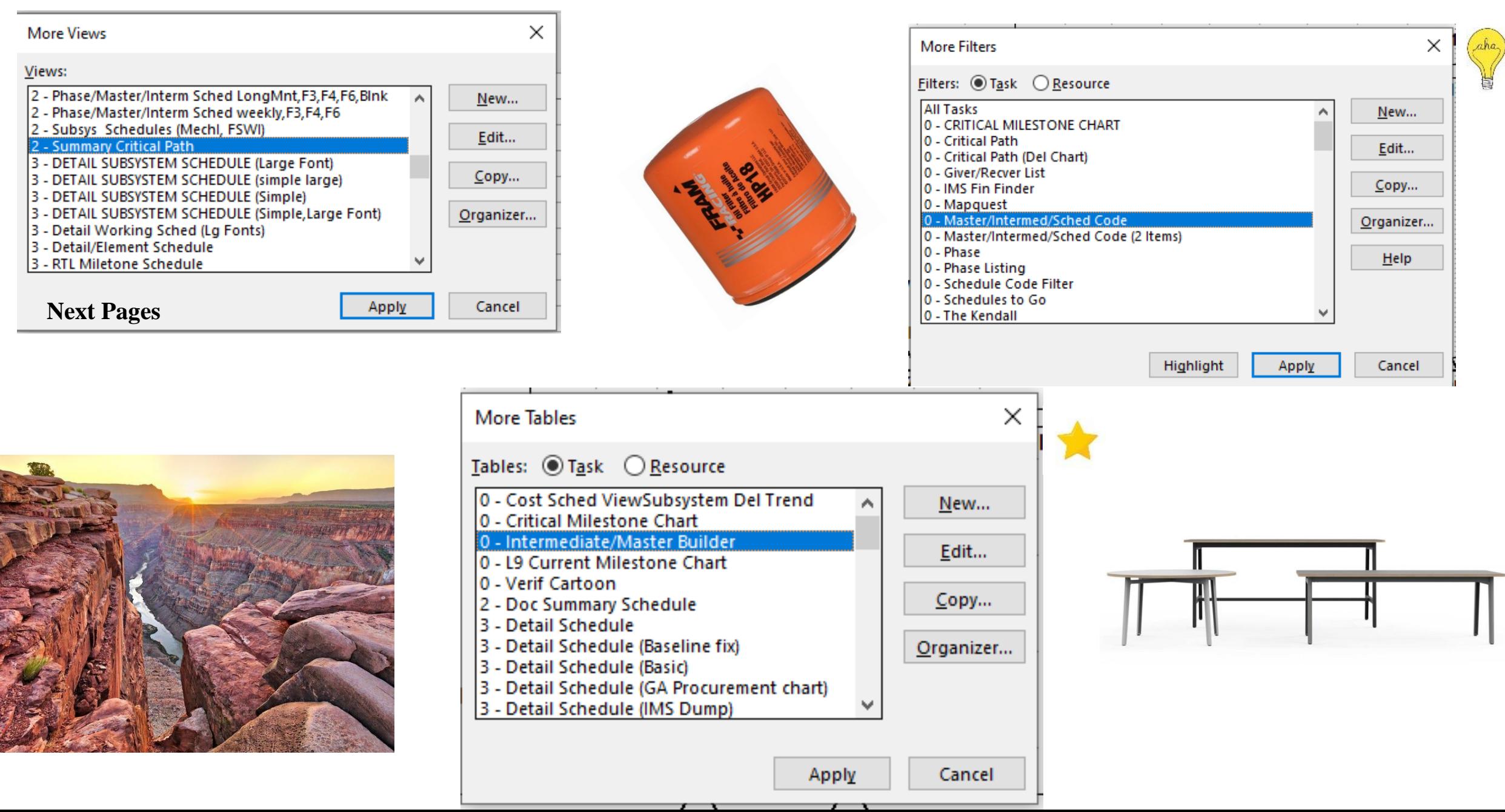

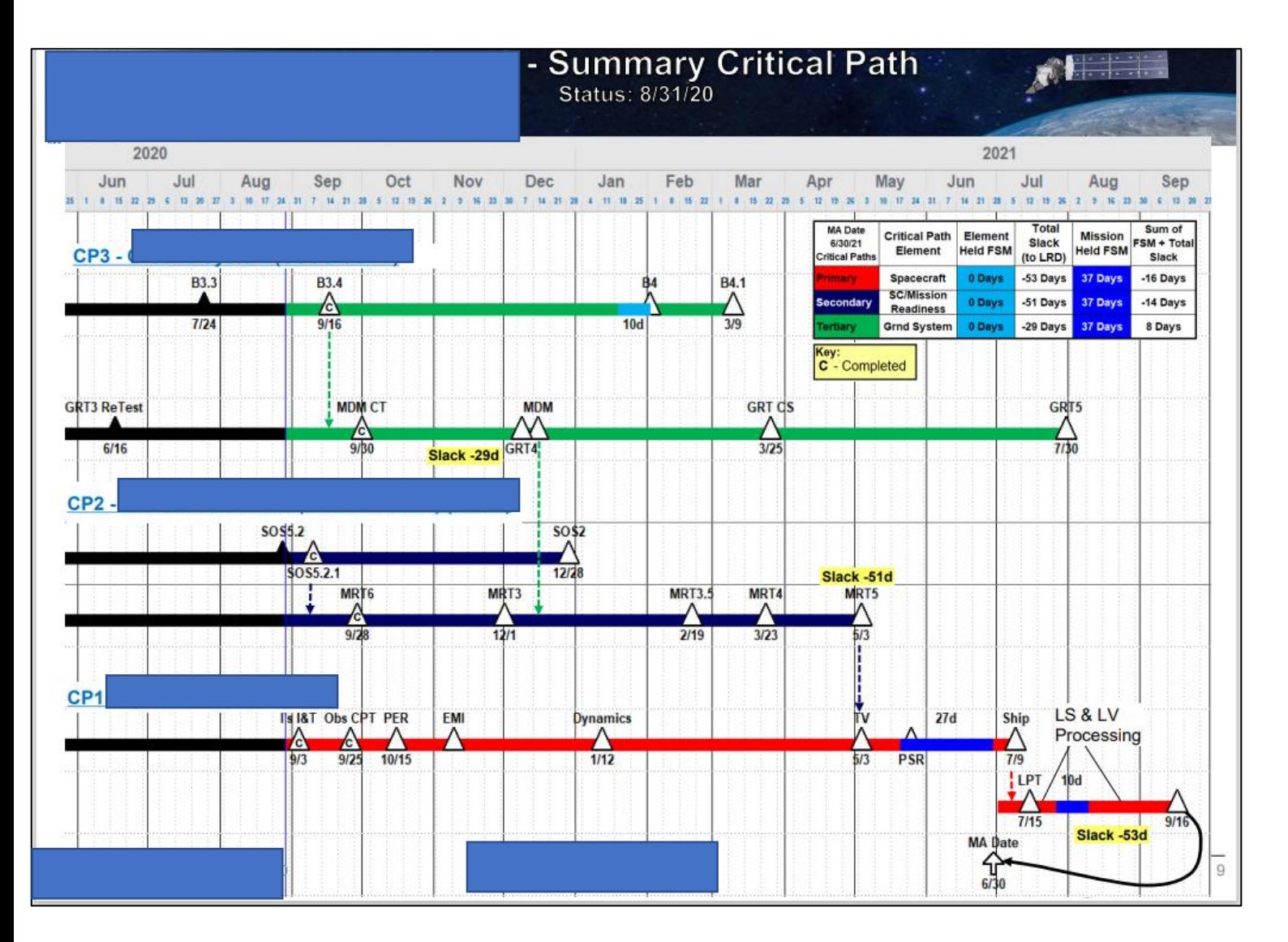

Code the lines that make up the 3 Critical Paths

Colorize bars...

Add Arrows & Narration

Go!

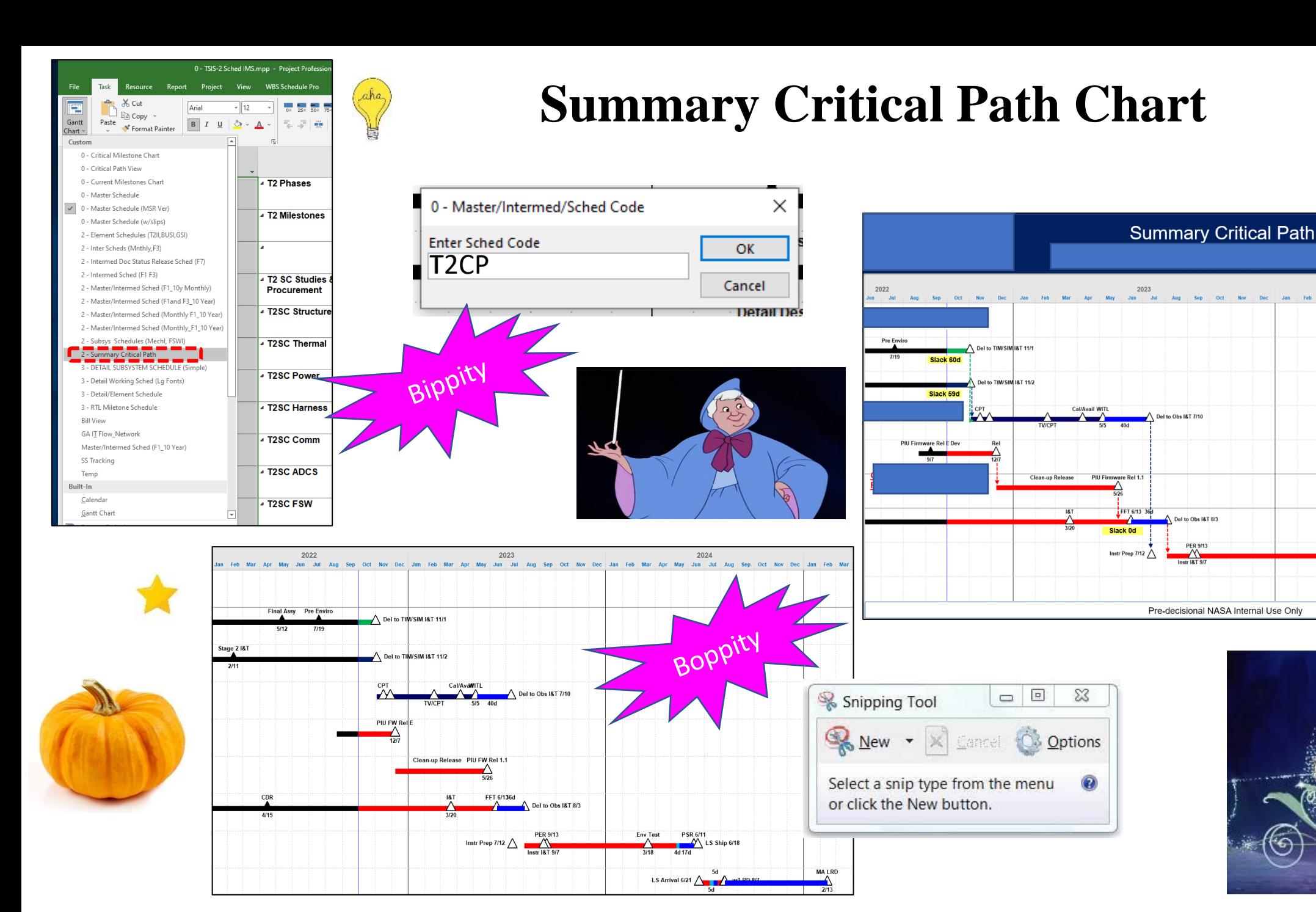

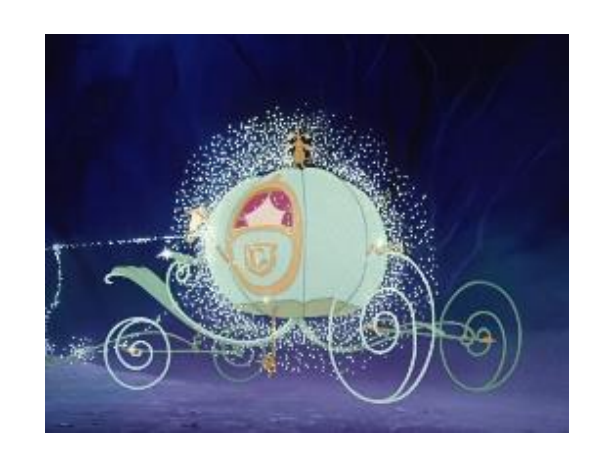

LS Arrival 6/21

Boo

Slack<br>to LRD

0 Days

59 Days

60 Days

2024

**Critical Path Element** 

**Spacecraft** 

**SIM** 

Element Held FSM

Critica

**Paths to** 

LRD

**NASA** 

Held FSM FSM + Total

**Slack** 

203 Days

257 Days

258 Days

to LRD

94 Day

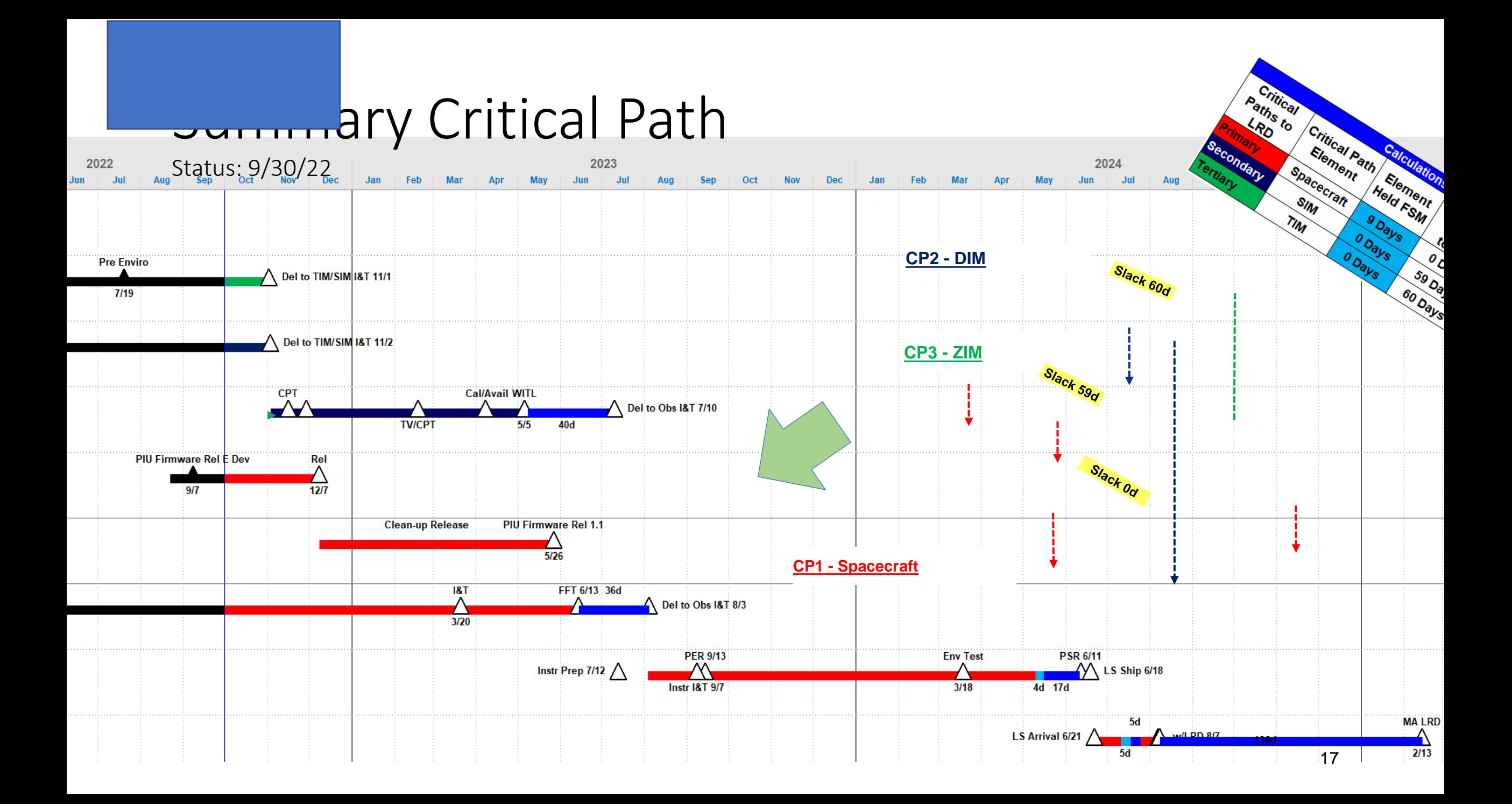

## Summary Critical Path

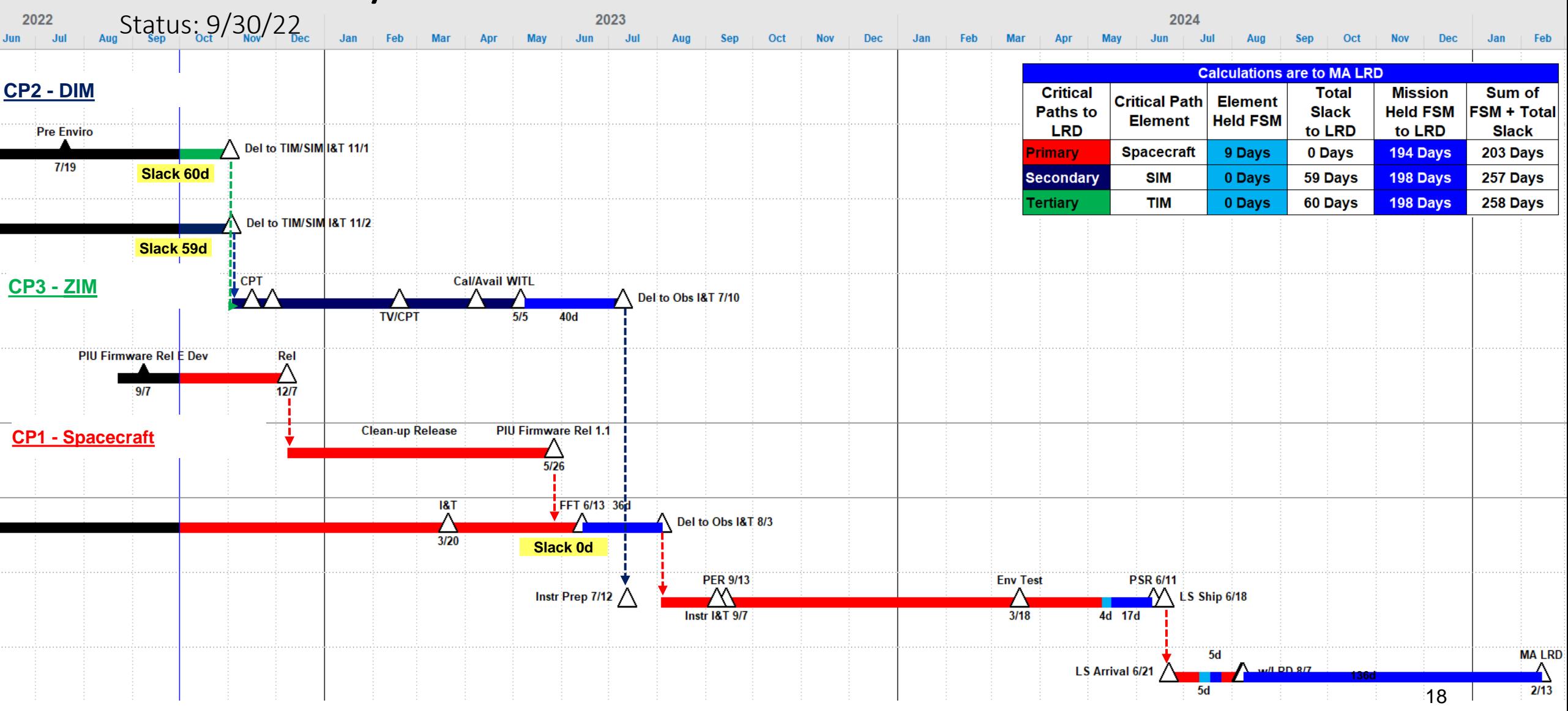

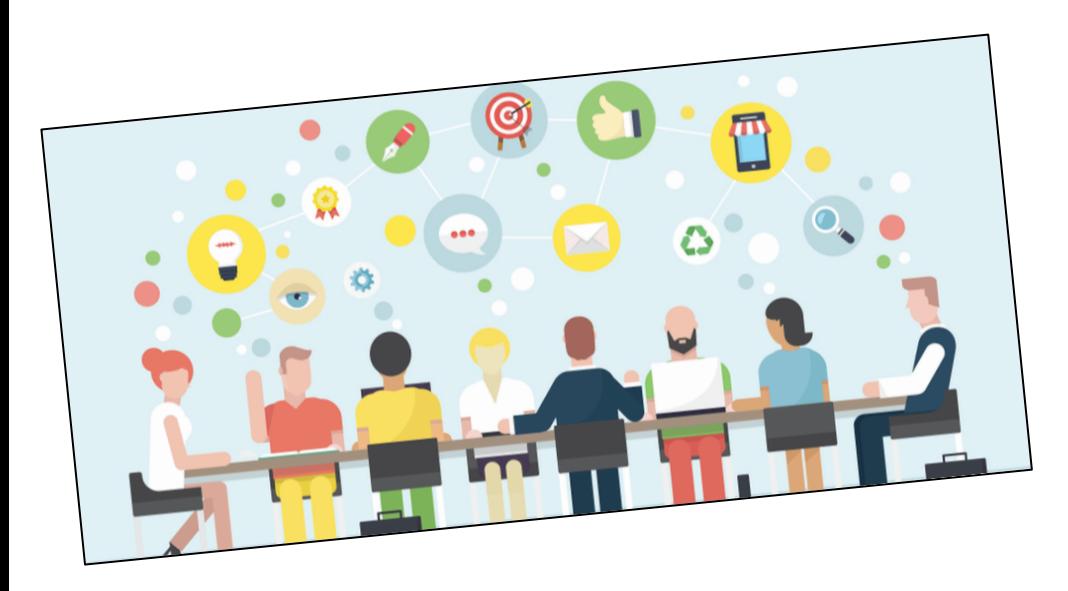

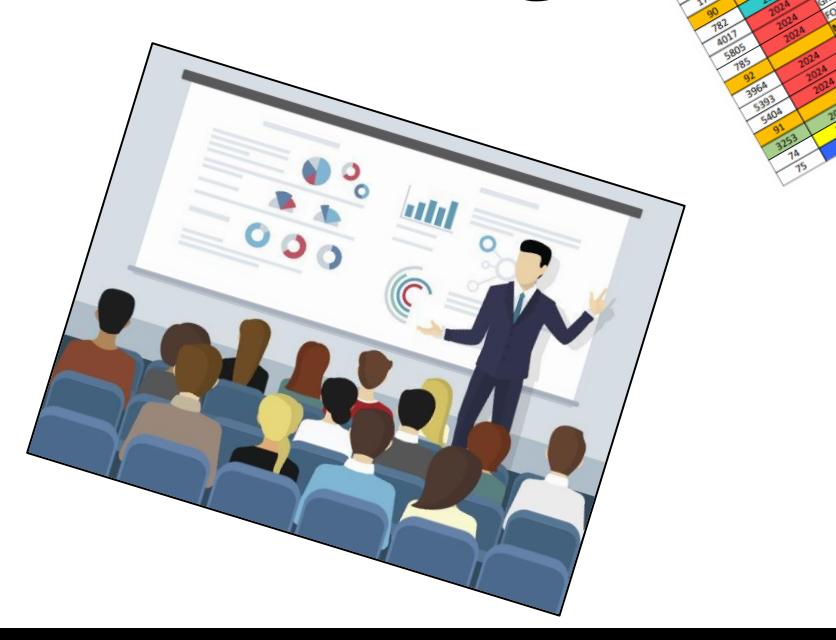

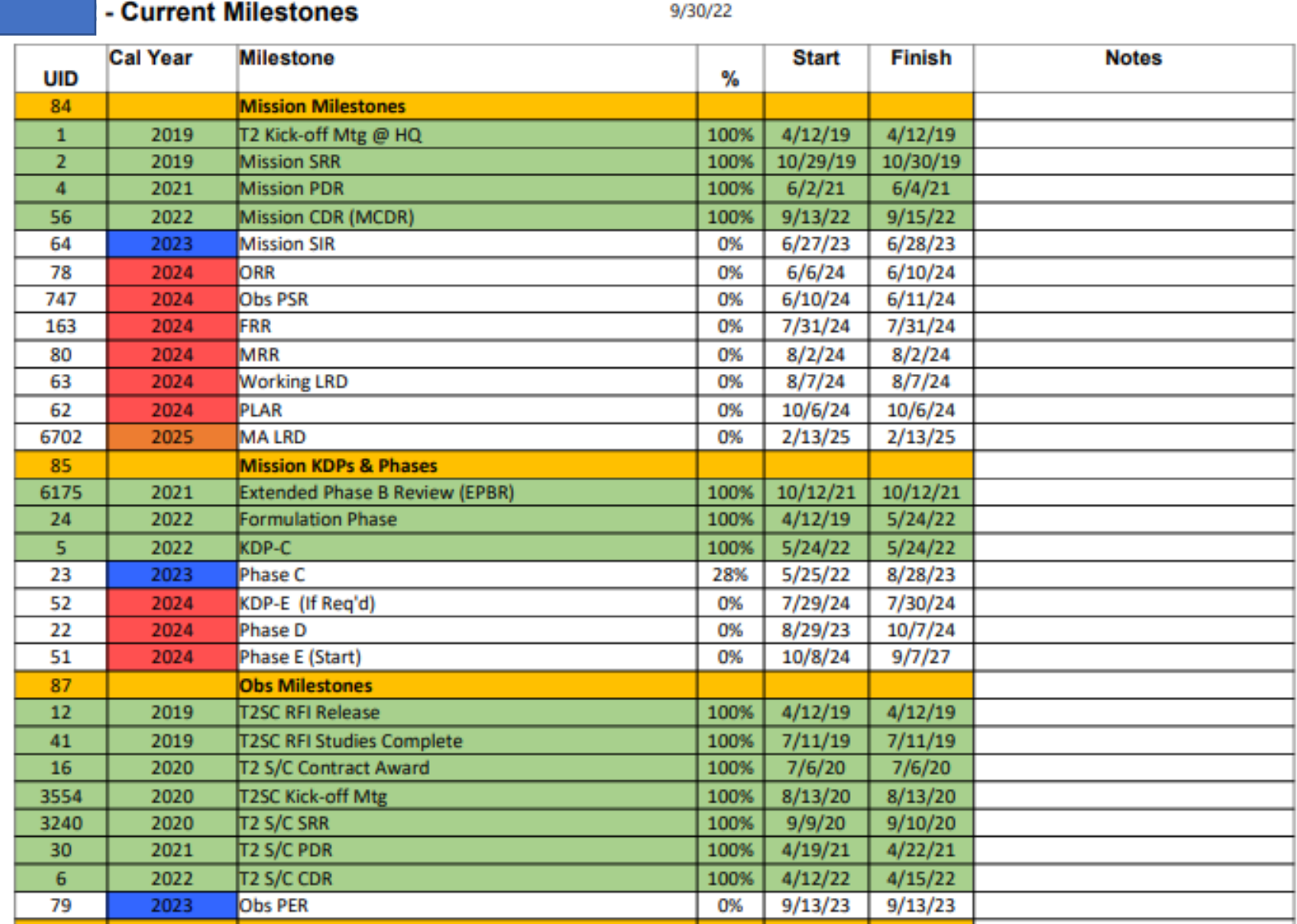

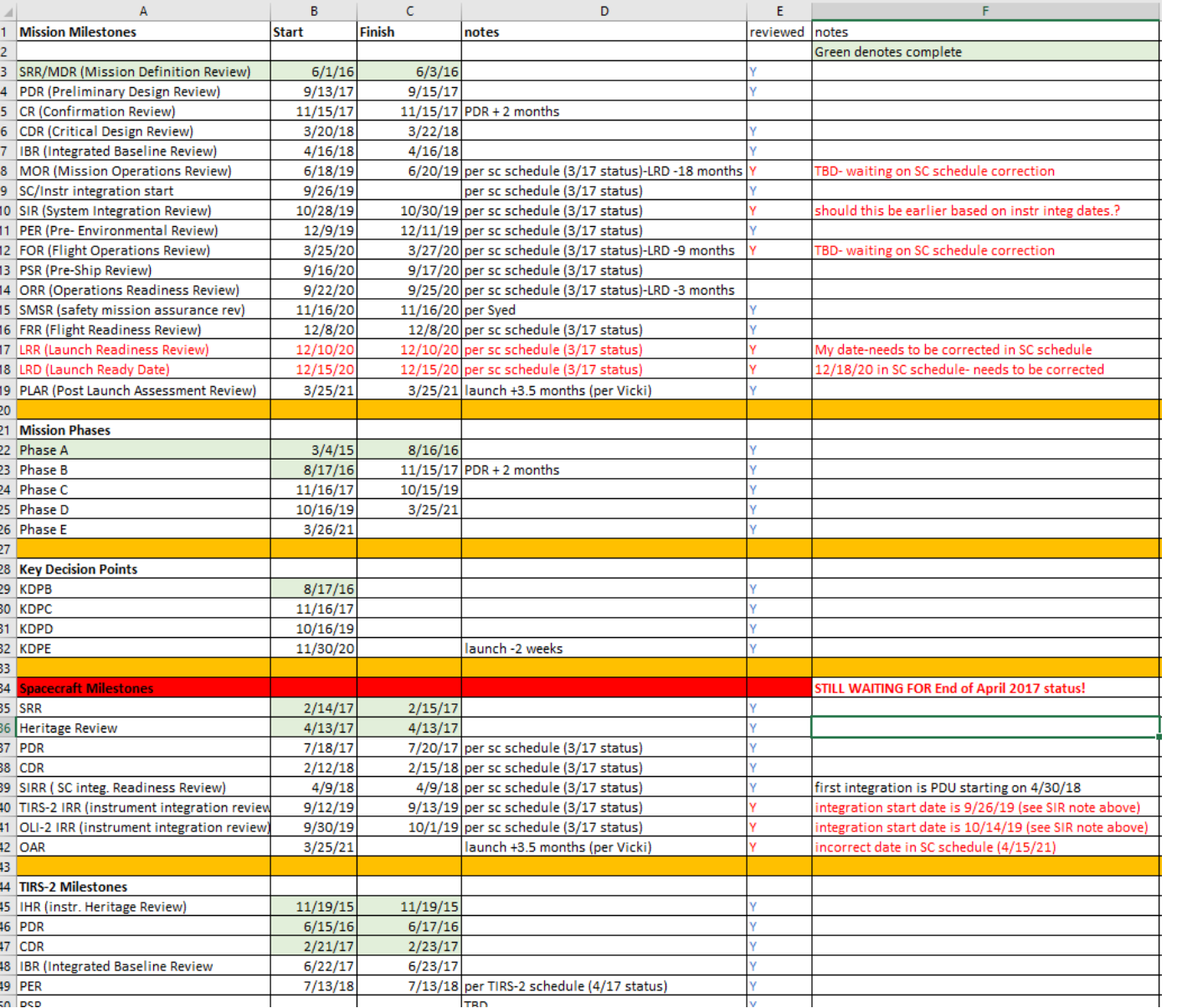

- Updated Manually
- Maintained outside of the IMS
- Time Consuming (For Me)

## Why are we still doing it like this?

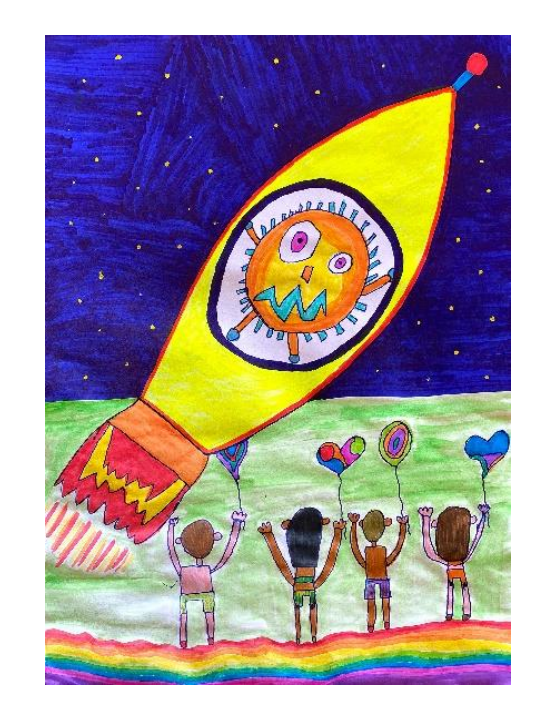

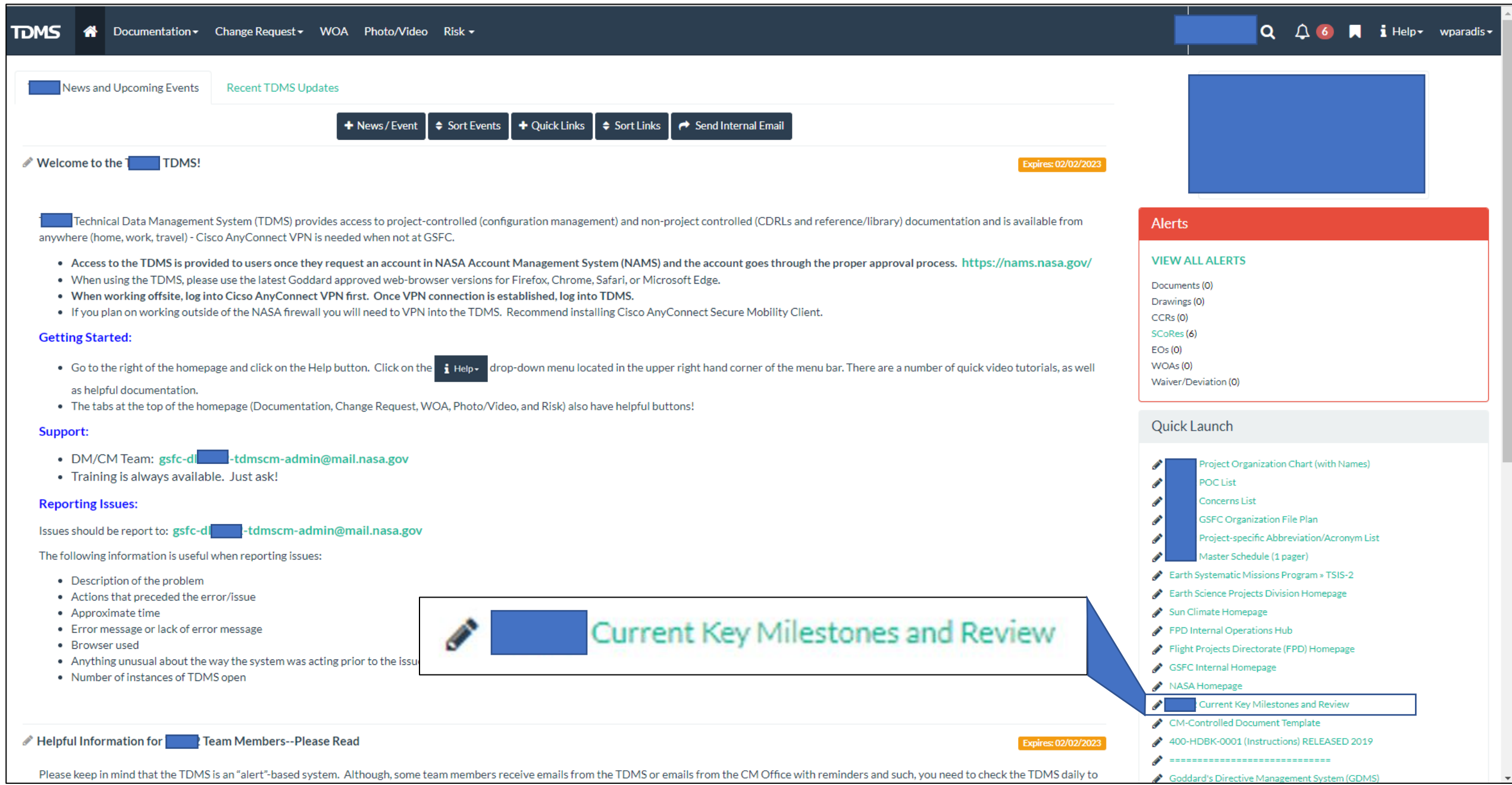

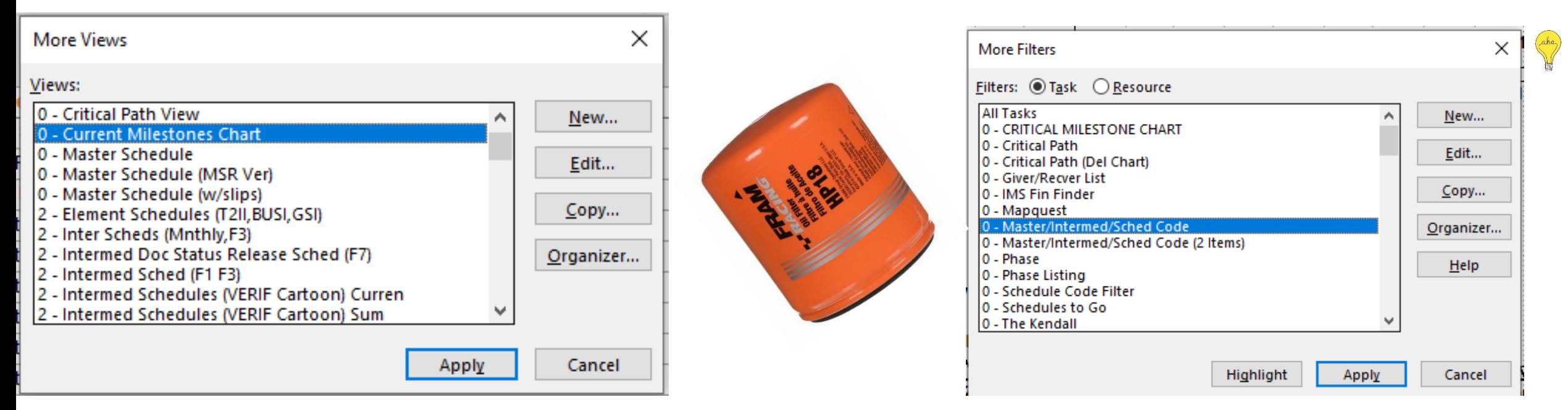

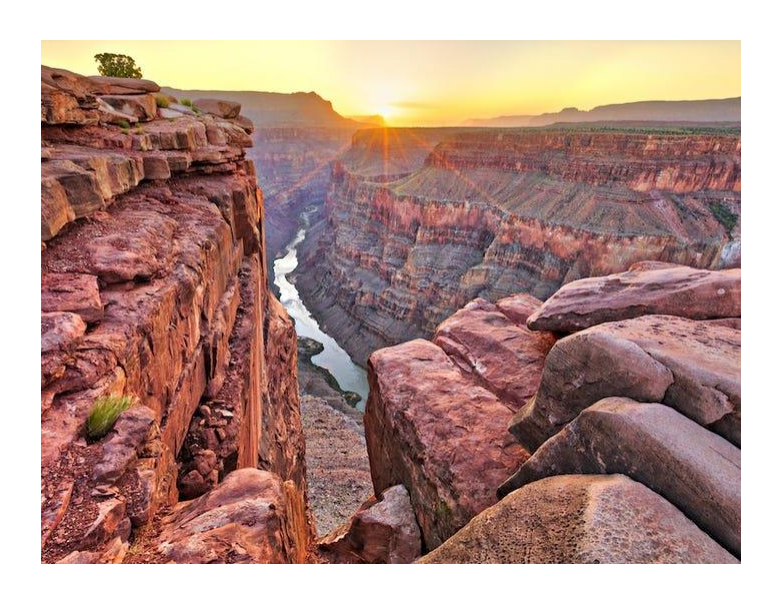

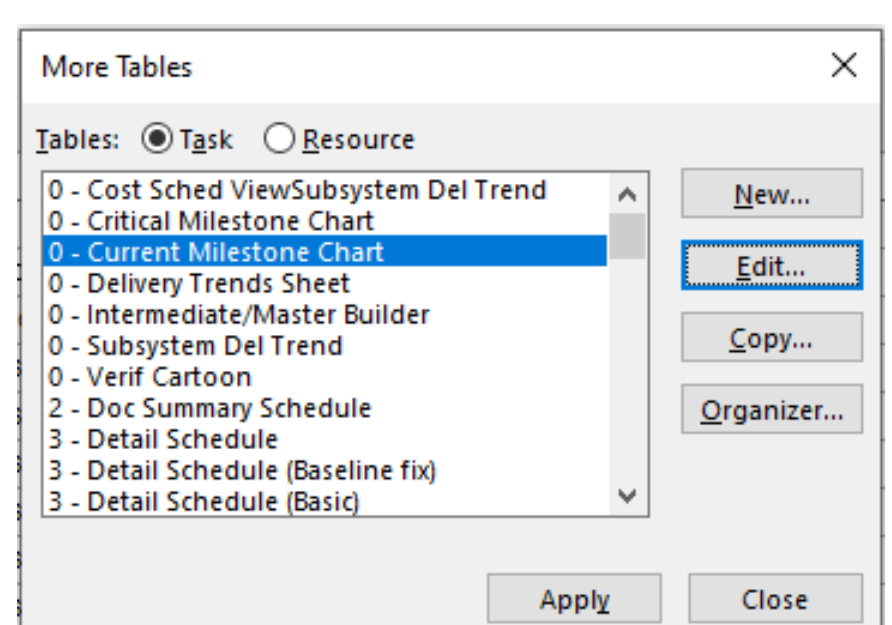

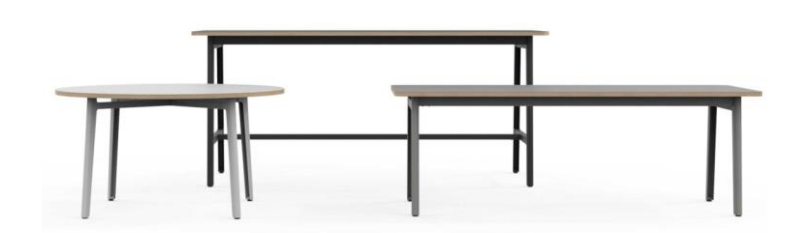

- Outline fields are built in look up fields That you get to define for your specific use

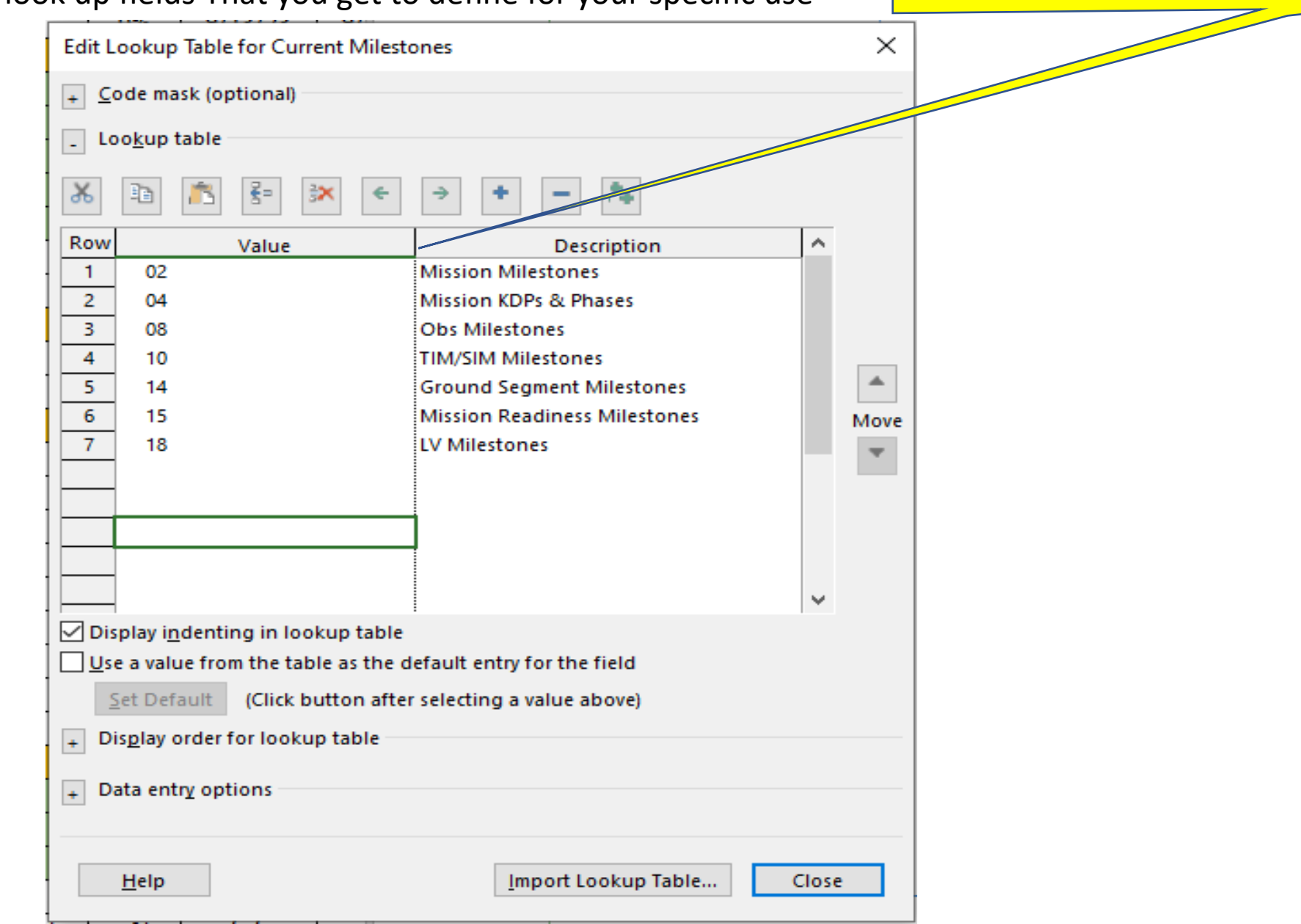

Good Information to know

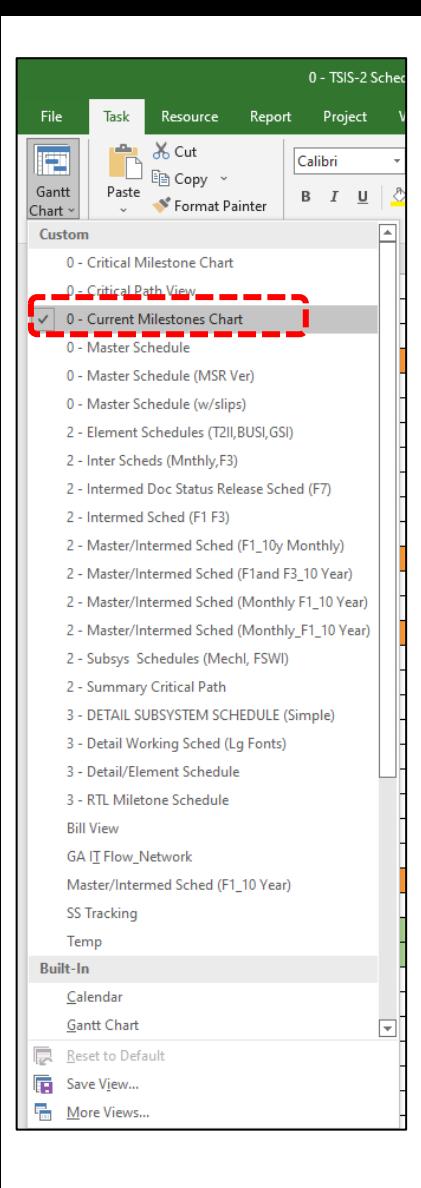

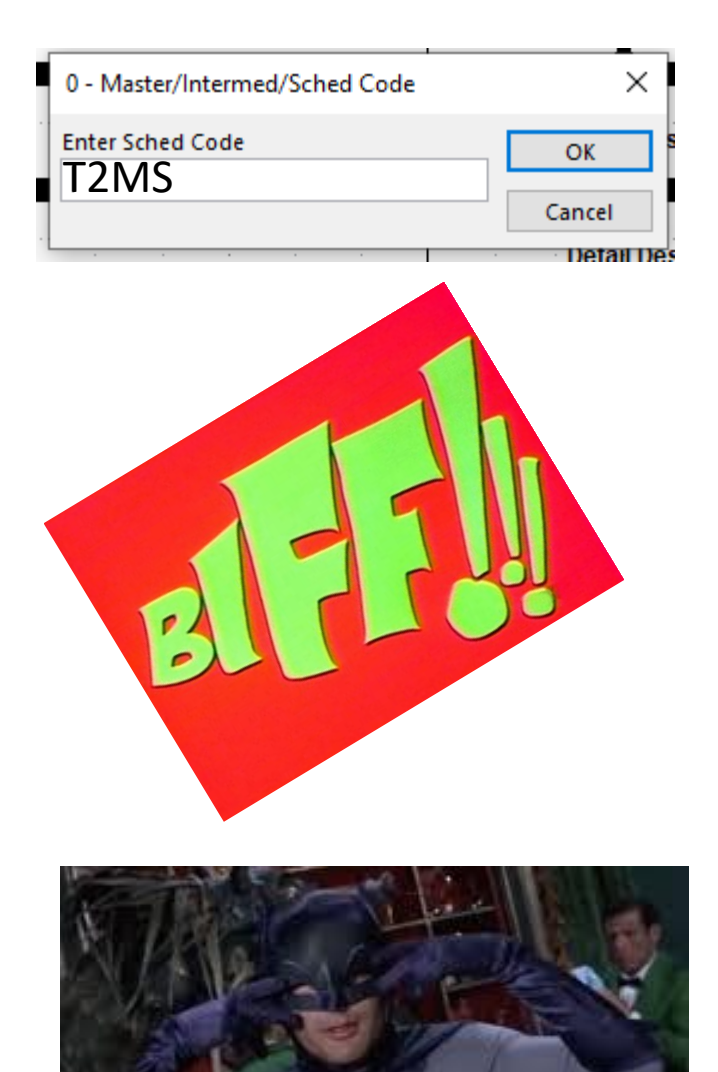

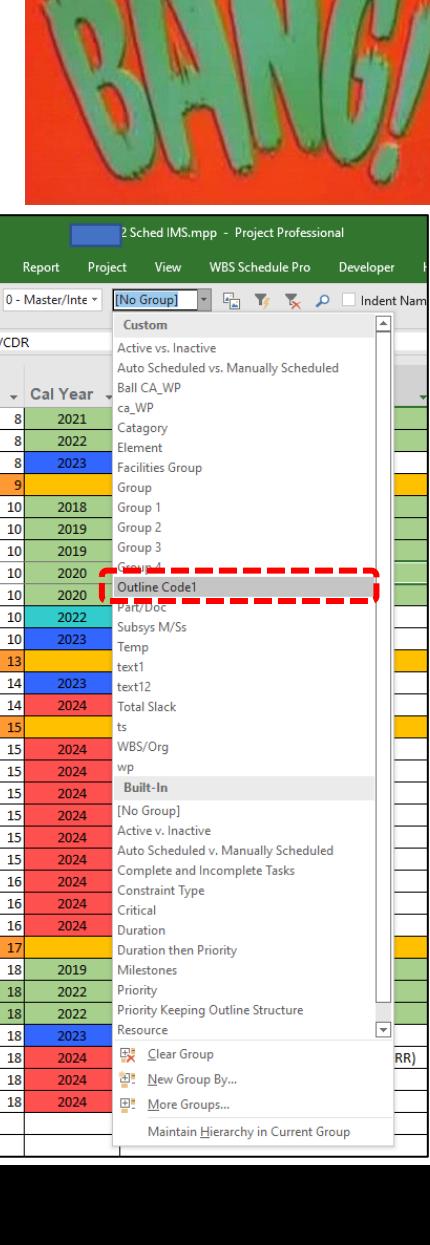

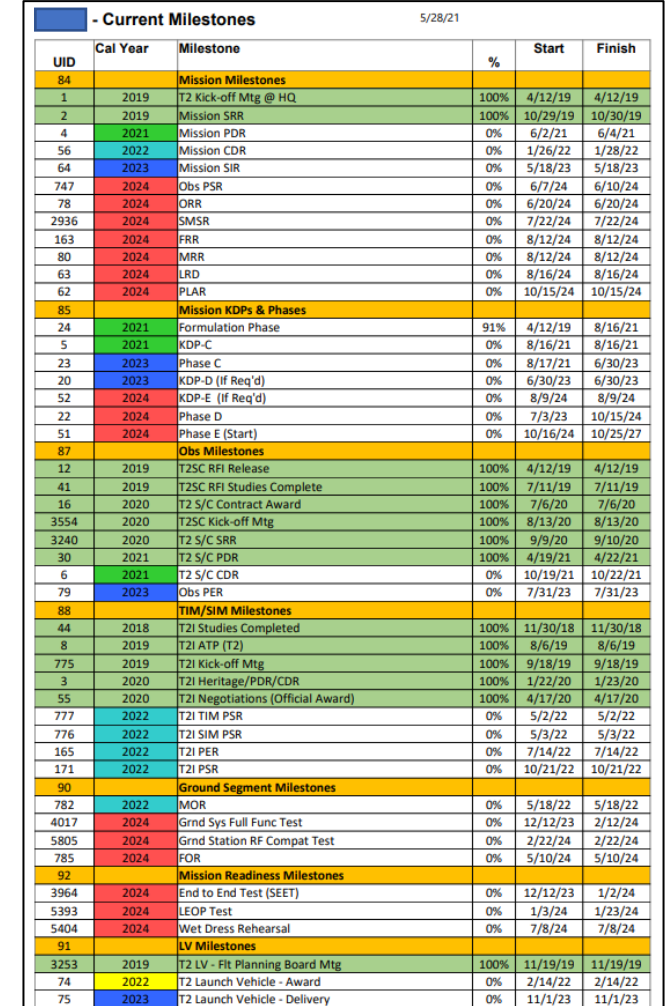

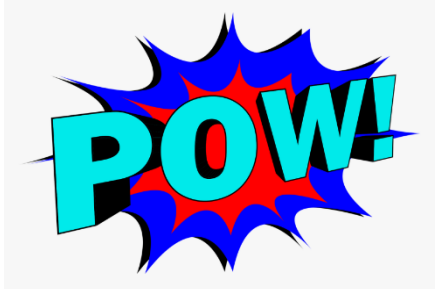

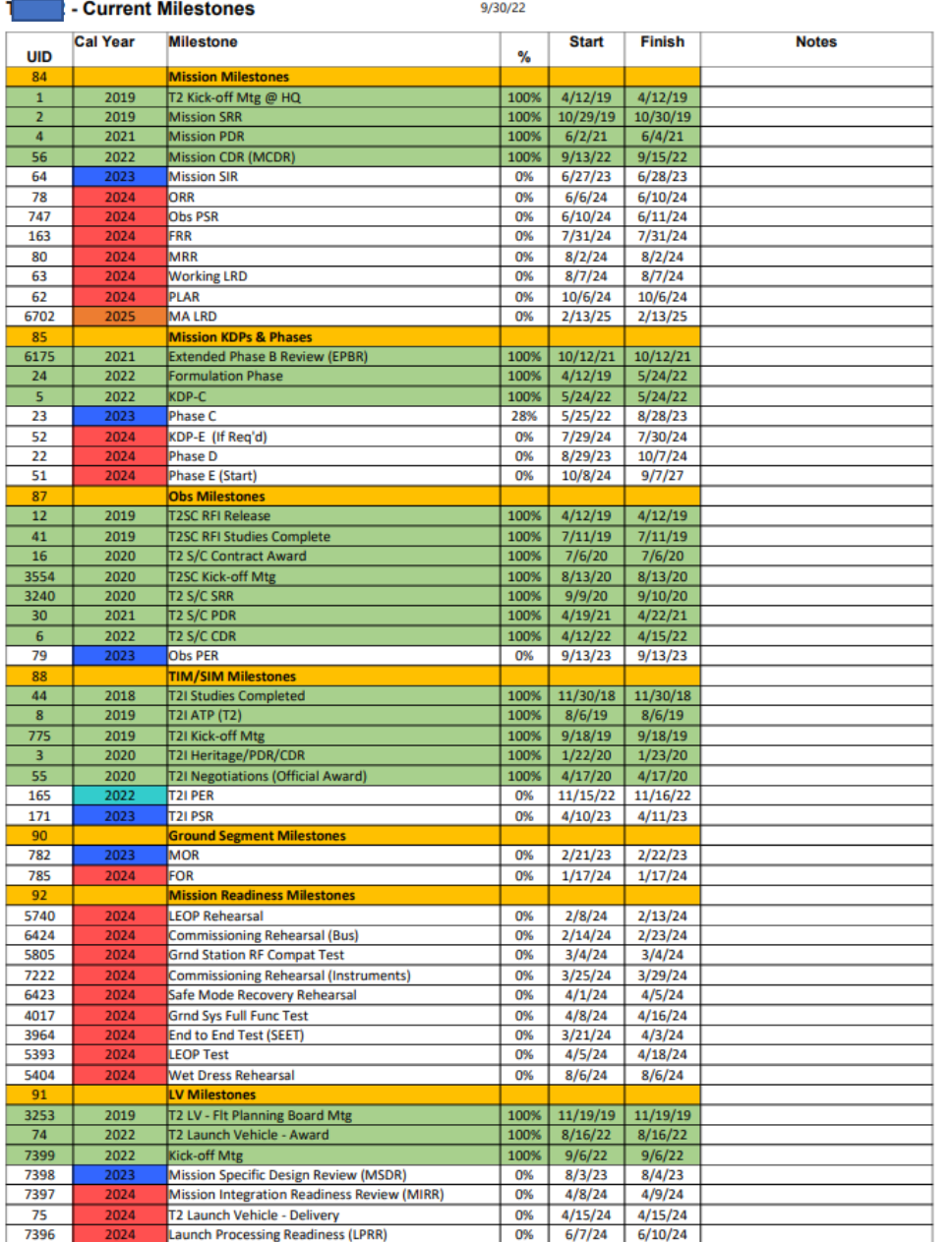

- No Bar Styles set up
- Modifying the chart requires adding or deleting "T2MS" in the Text30 Field and adding the Outline Code (Master or Intermediate Code Field)
- Group by selected Outline Code
- Colorizing and adding the "Cal Year" is optional

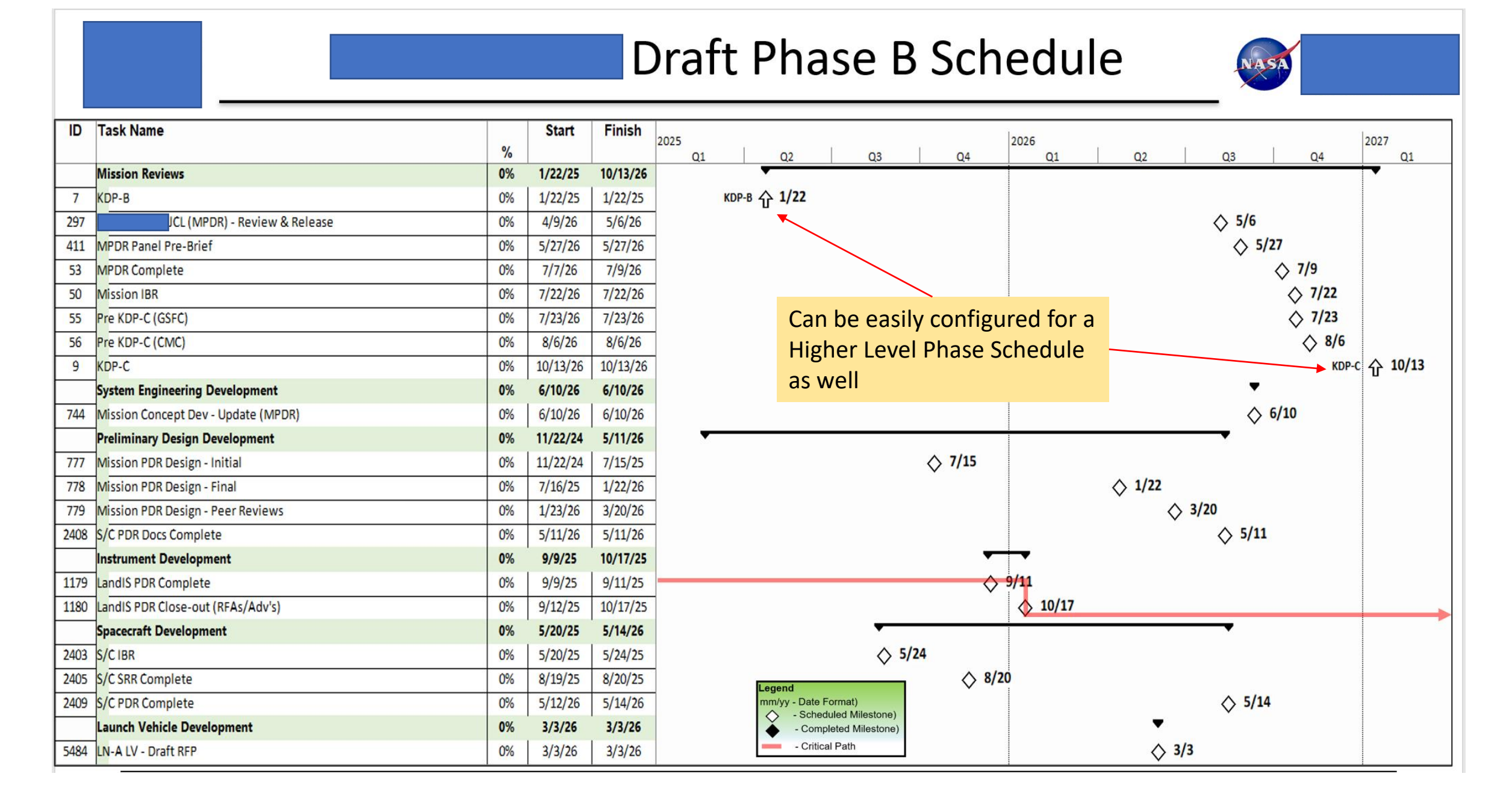

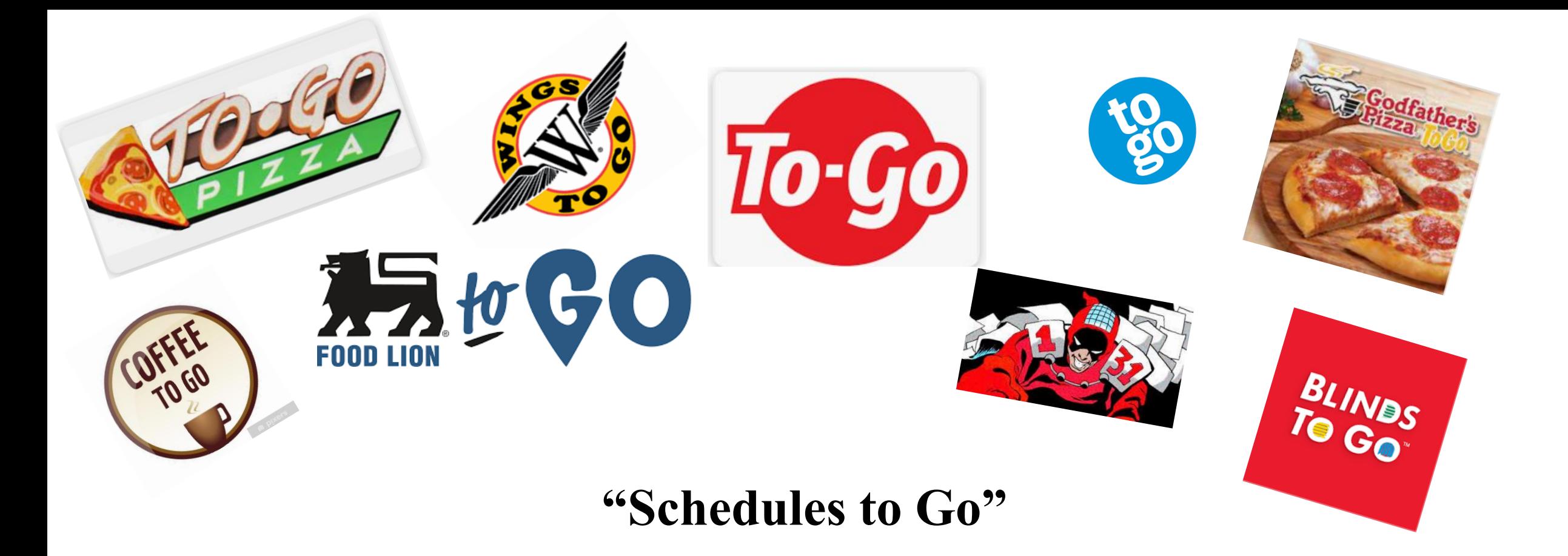

#### **The Integrated Master Schedule is formed by weaving together a large collection of smaller schedules.**

**Extracting bite-sized pieces of the schedule for others to chew on...**

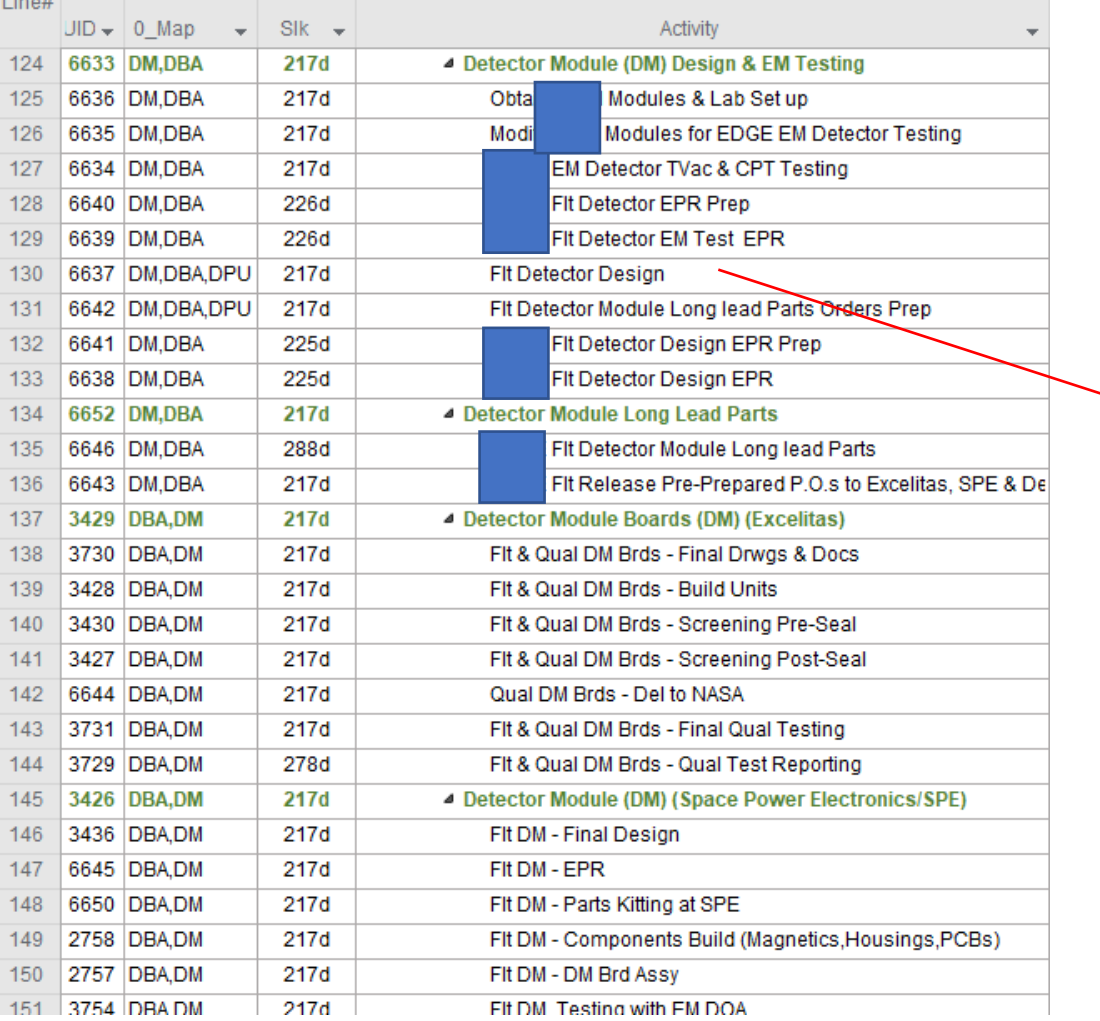

#### New Addition to the Quck Access <del>Tool</del> Cool Bar

ĵ₩.

 $\mathbb{C}\mathbb{B}$ 

■■■■■●■

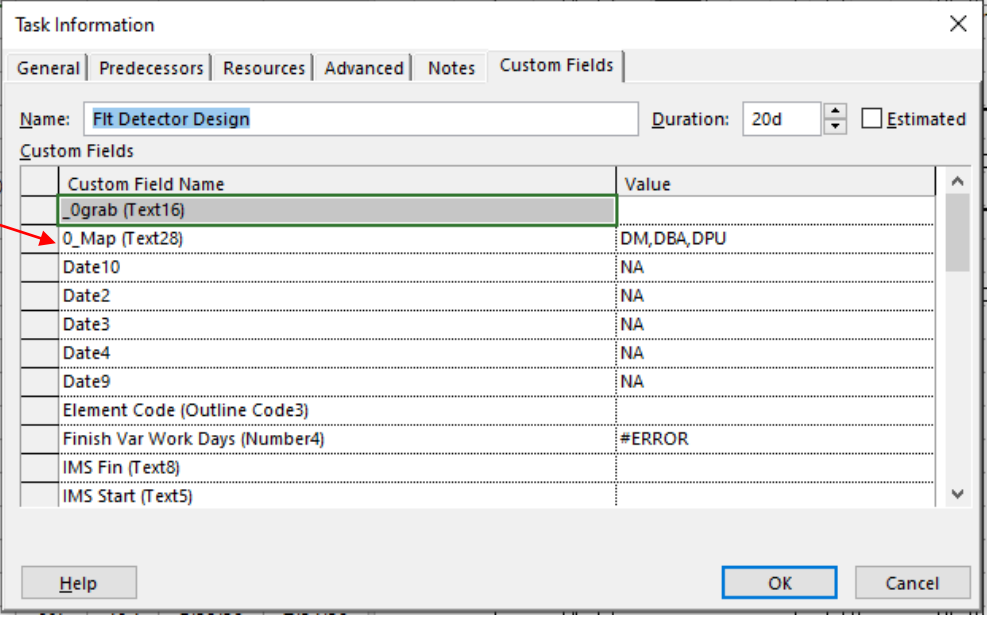

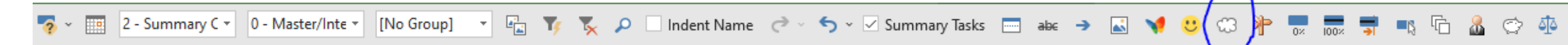

#### A Simple Macro that runs this filter...

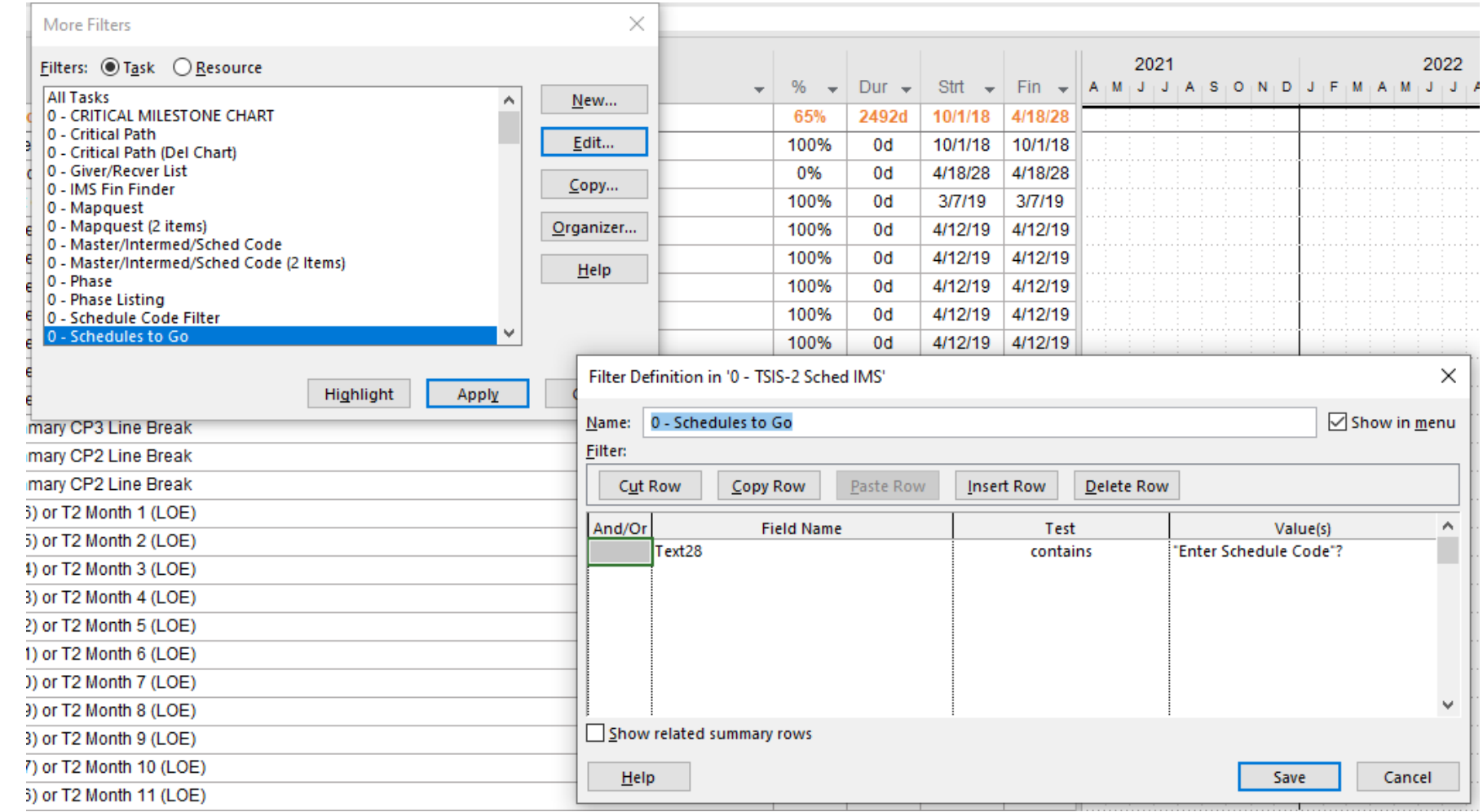

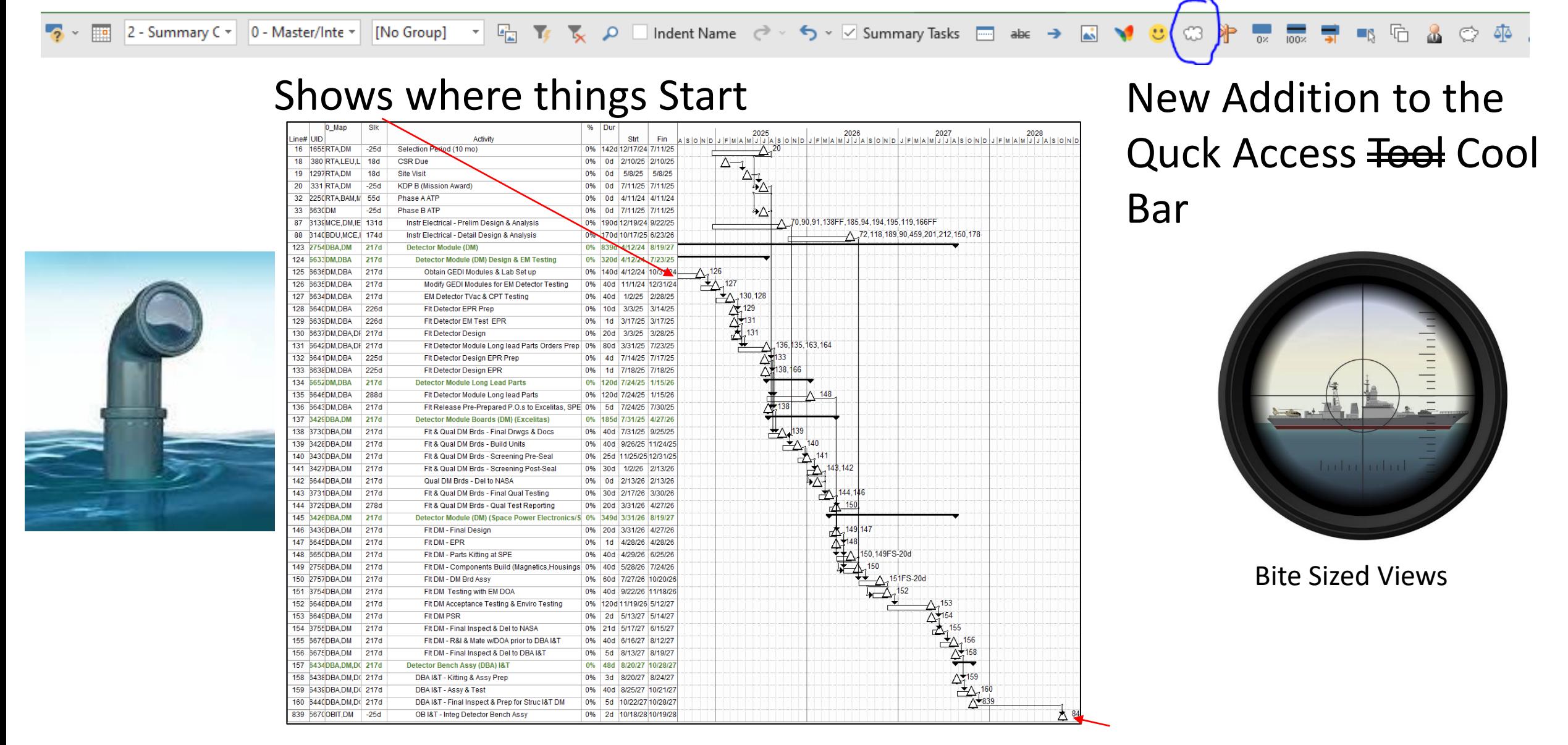

And Where things Go...

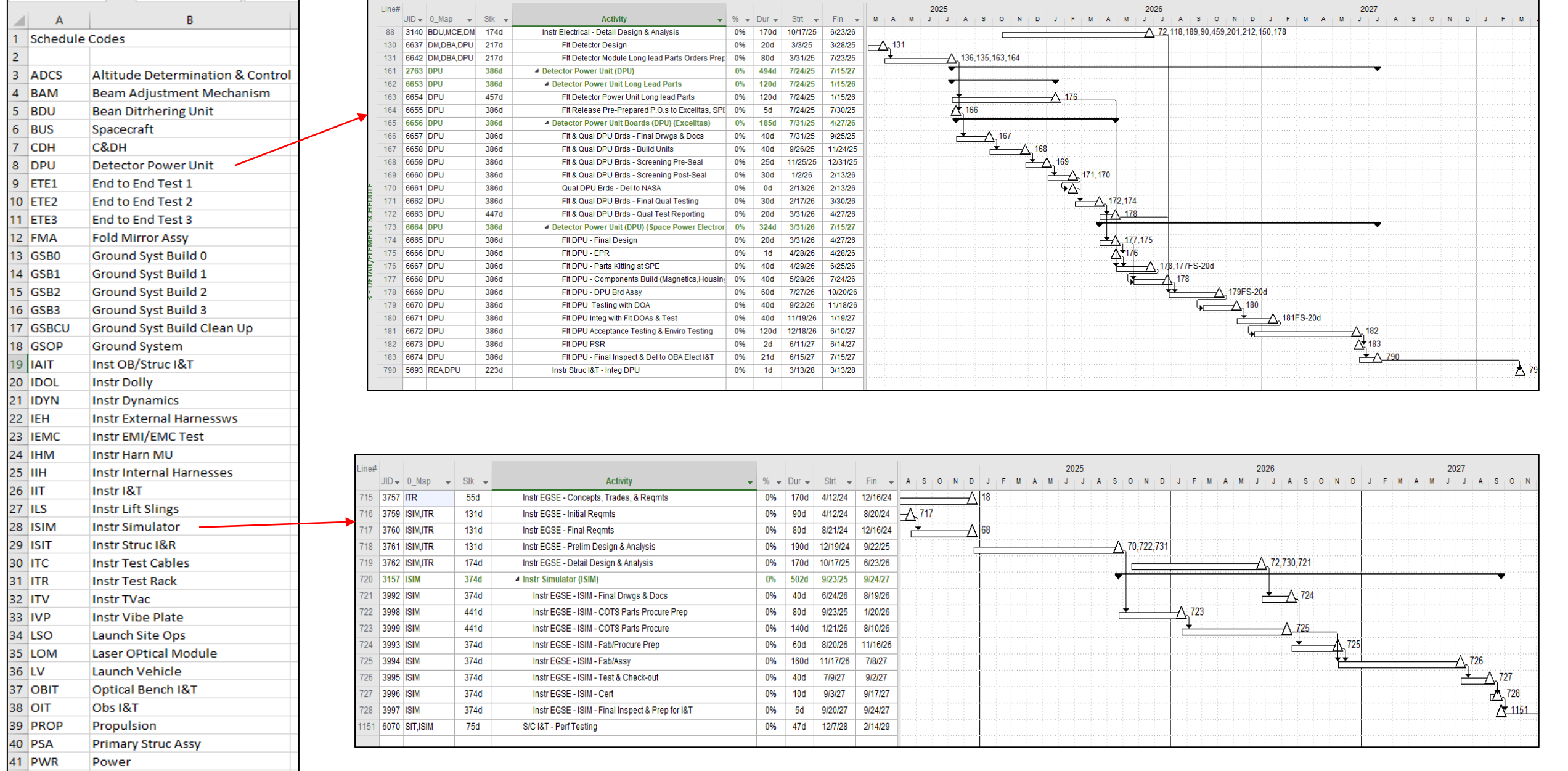

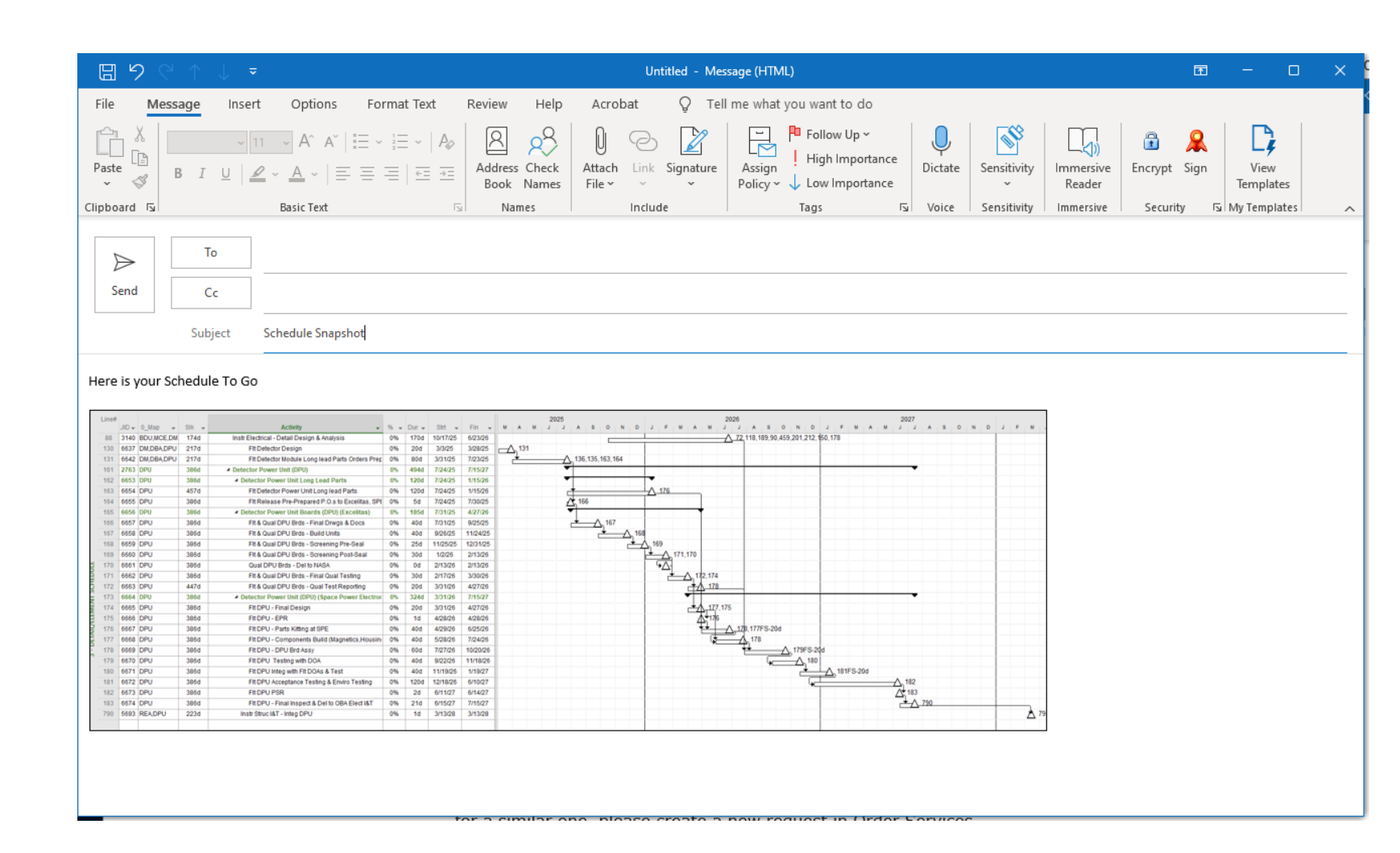

- Copy & Paste into an Email and send
- Code as you go
- Helps with Schedule navigation as well

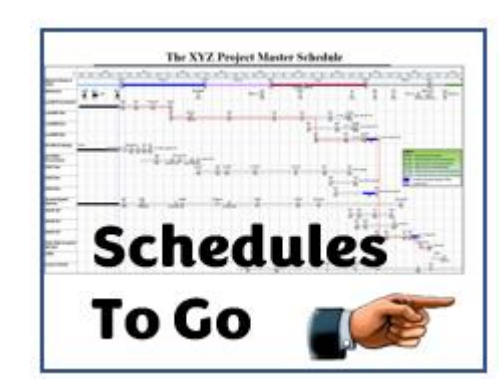

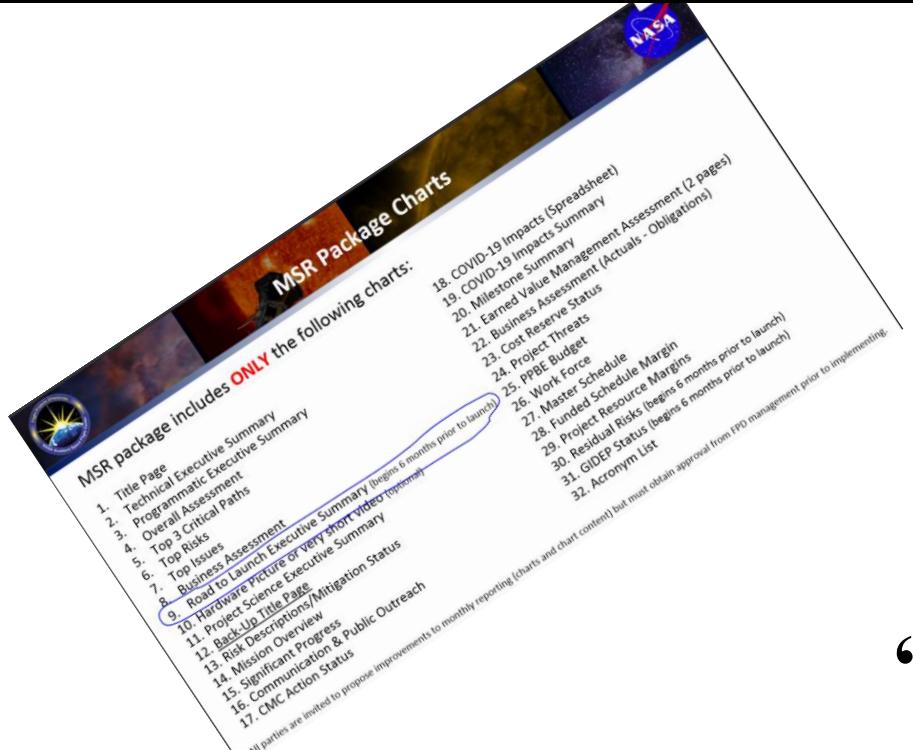

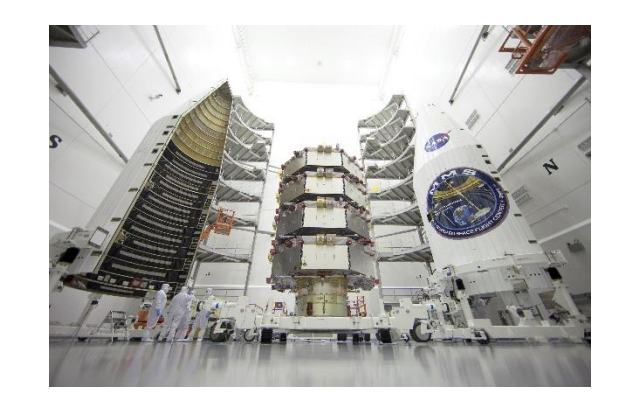

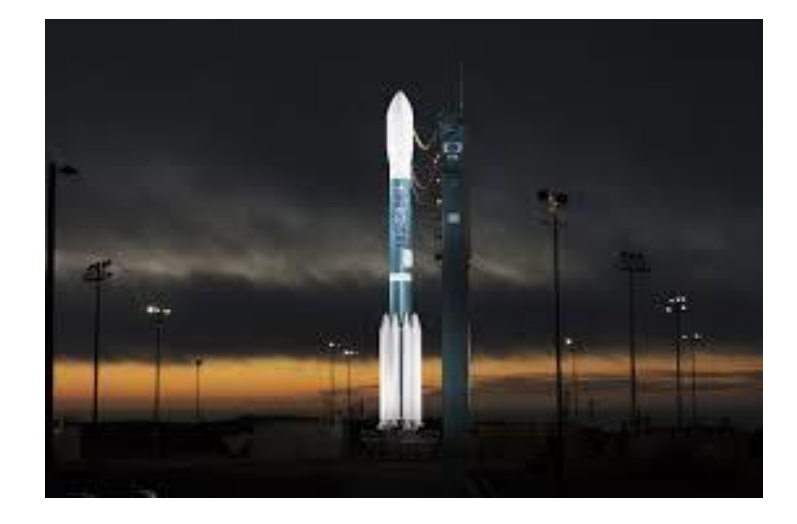

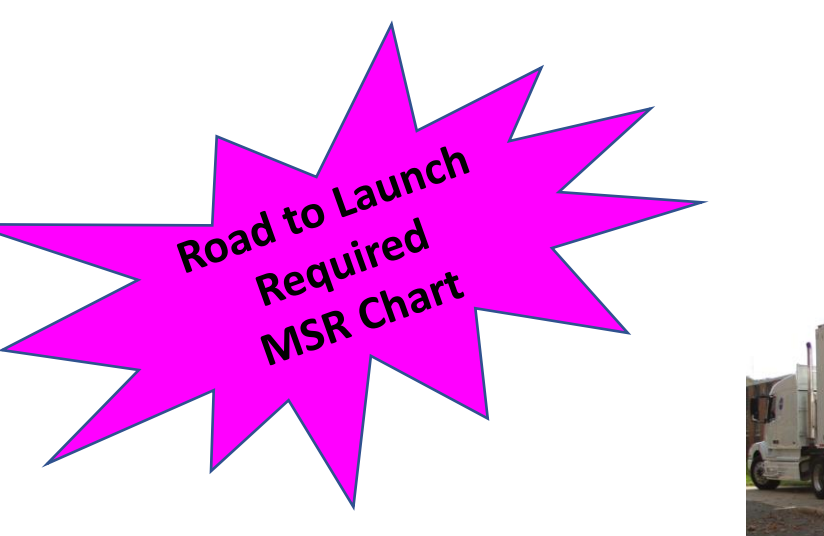

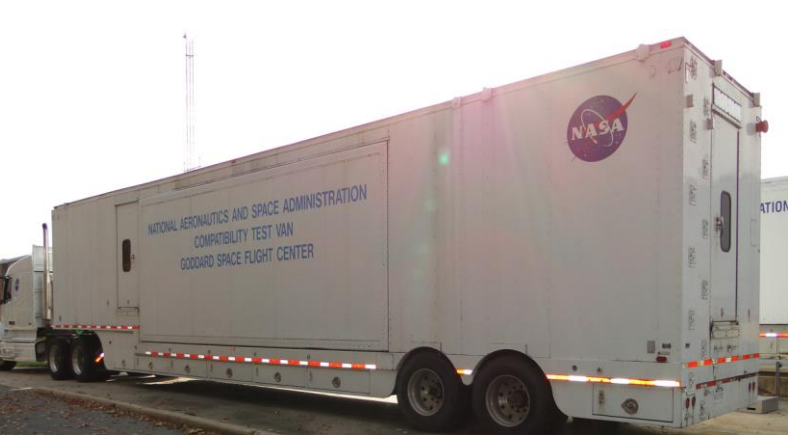

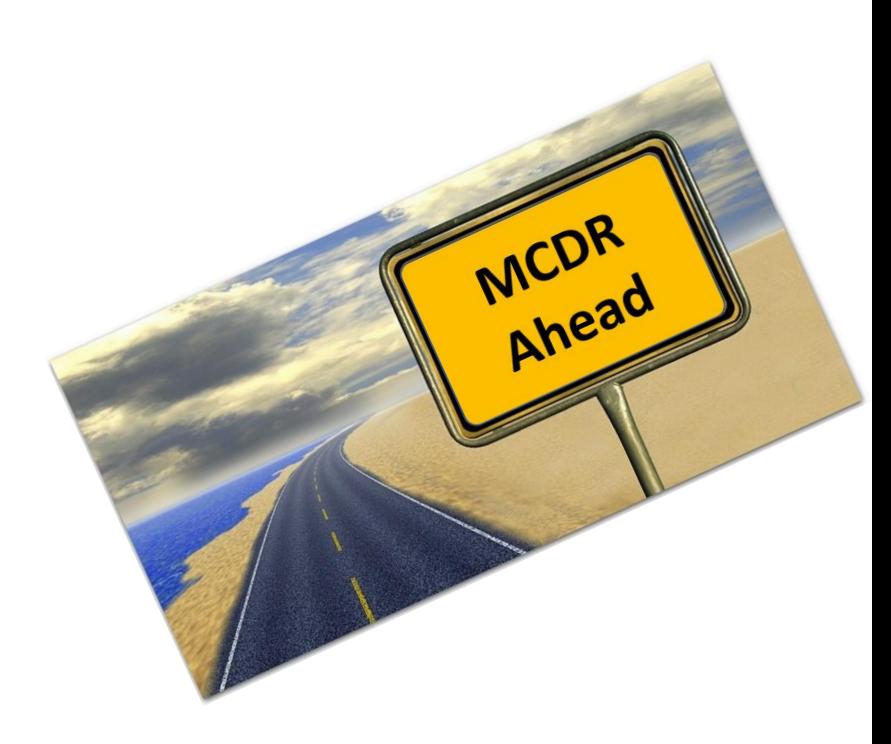

Appears to be a Milestones Pro Chart Possibly linked to the MS Project IMS Changes require modifying links, Adding lines, deleting lines in Milestones Pro etc..

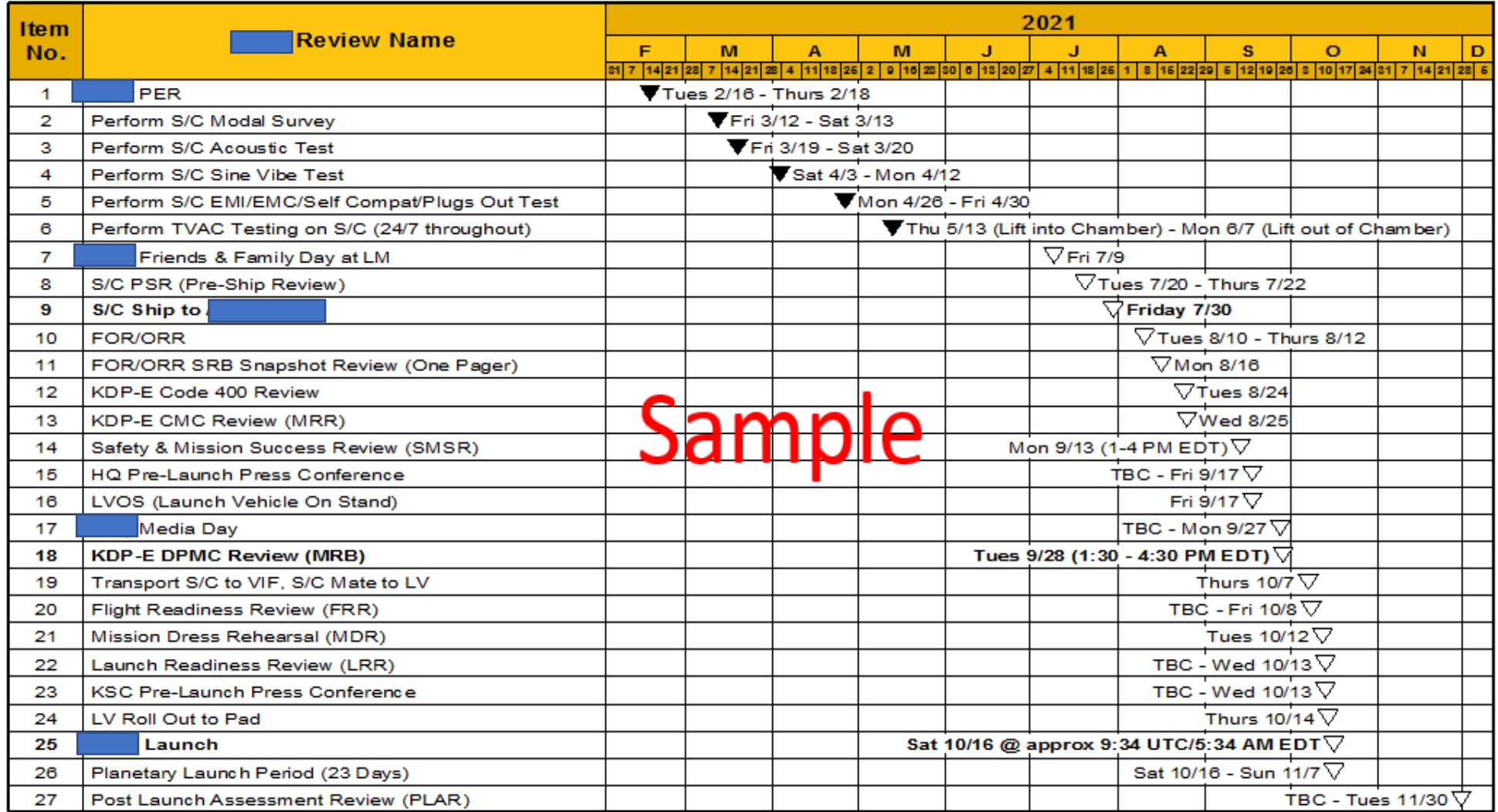

Status Date, May 21, 2021

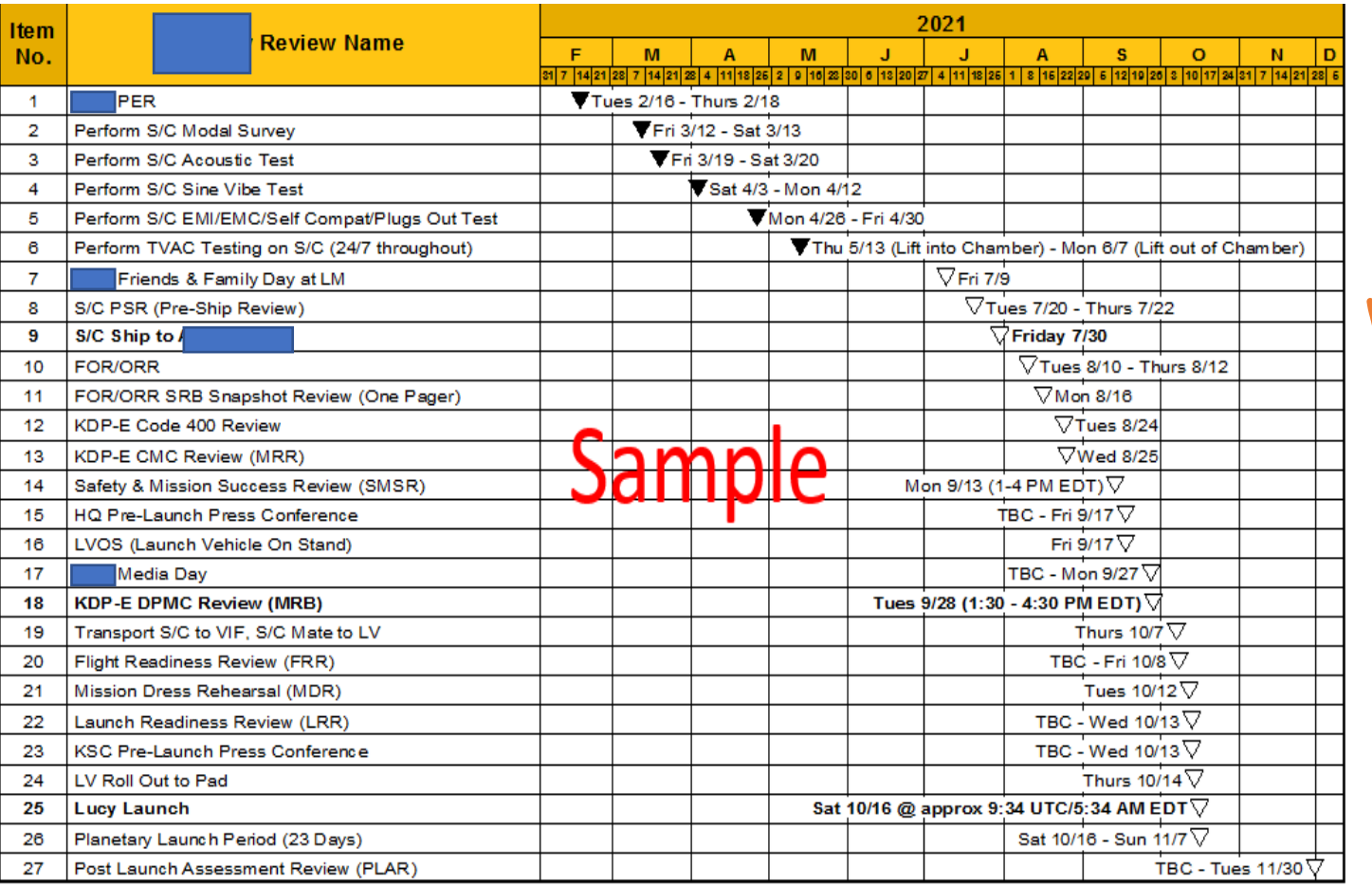

- Required MSR/DSR Chart
- Hand-Drawn
- Time Consuming (For me)

#### Why are we still doing it like this?

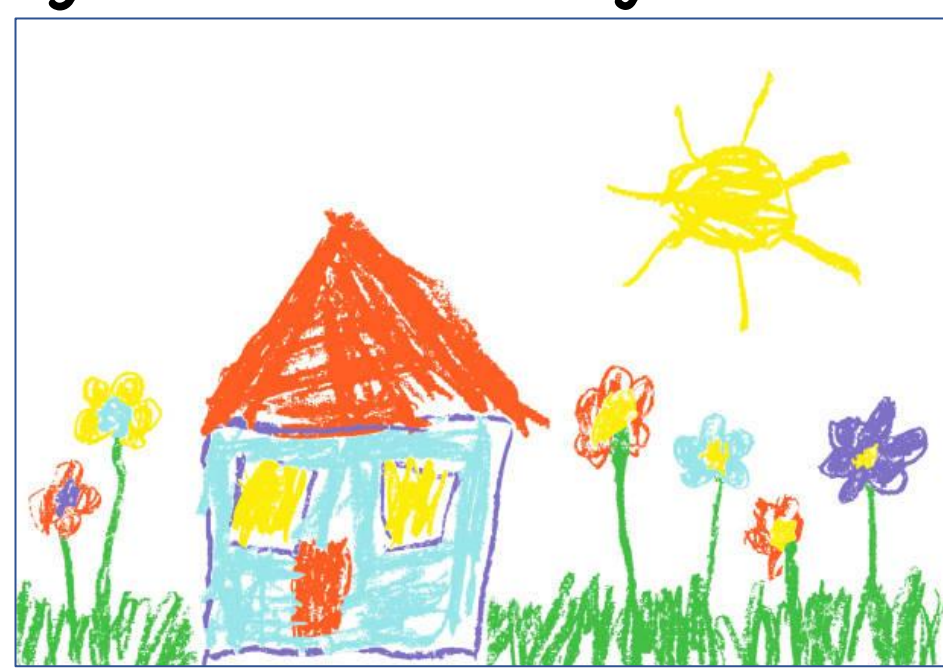

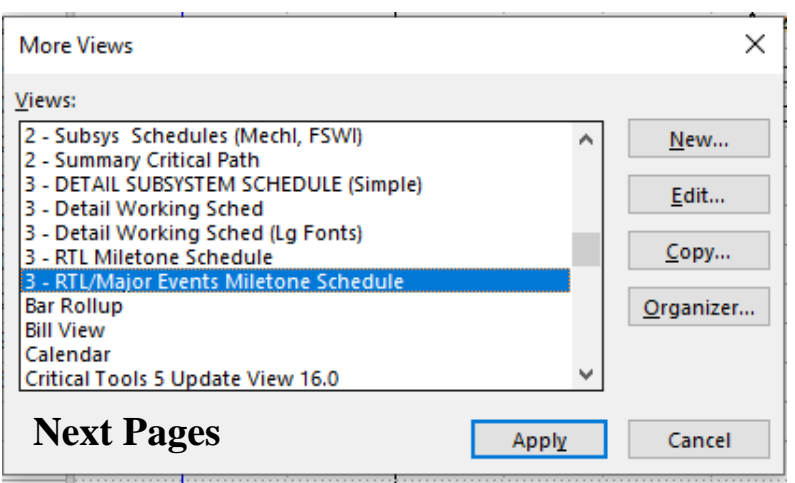

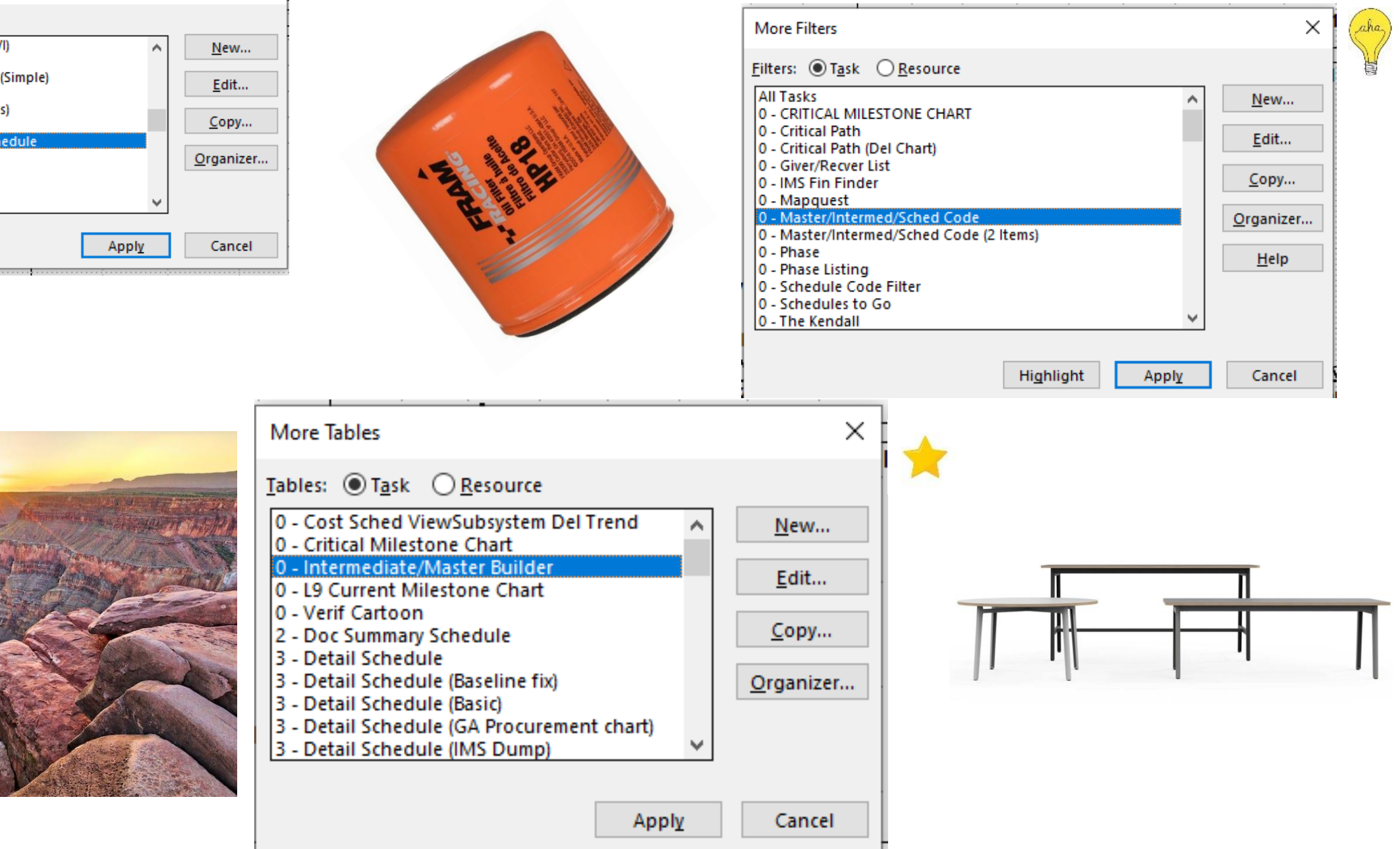

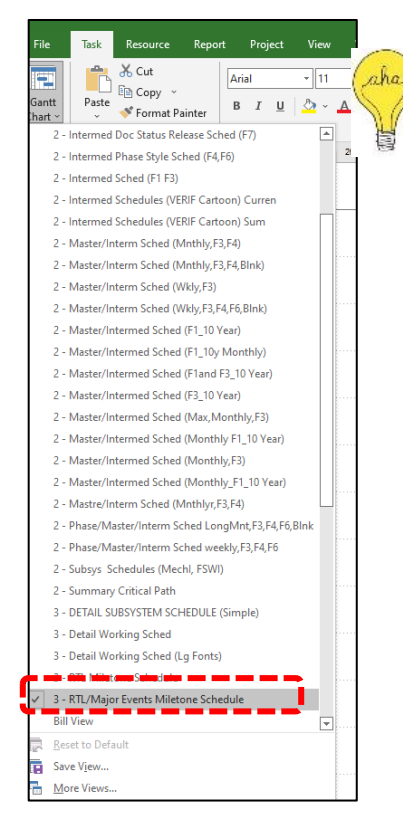

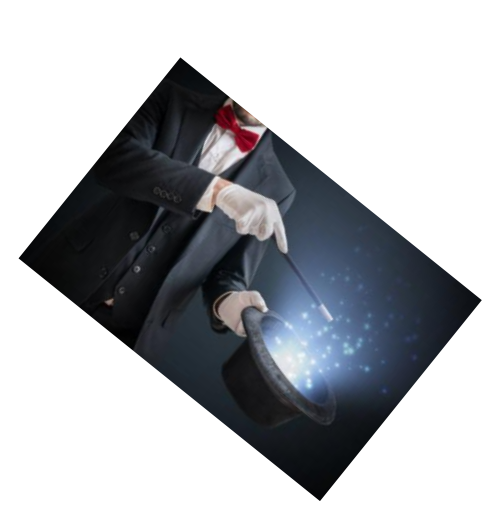

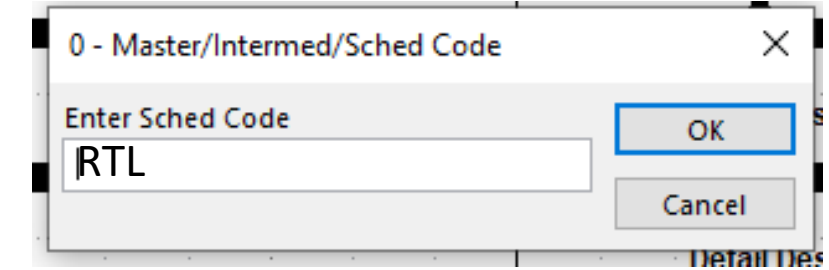

## Abracadabra!!!

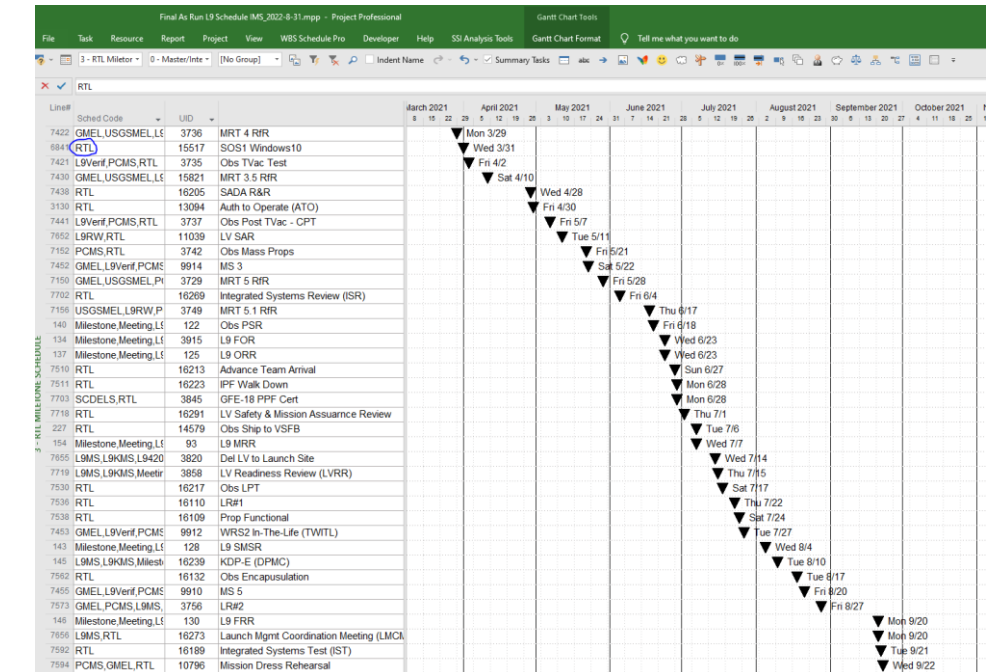

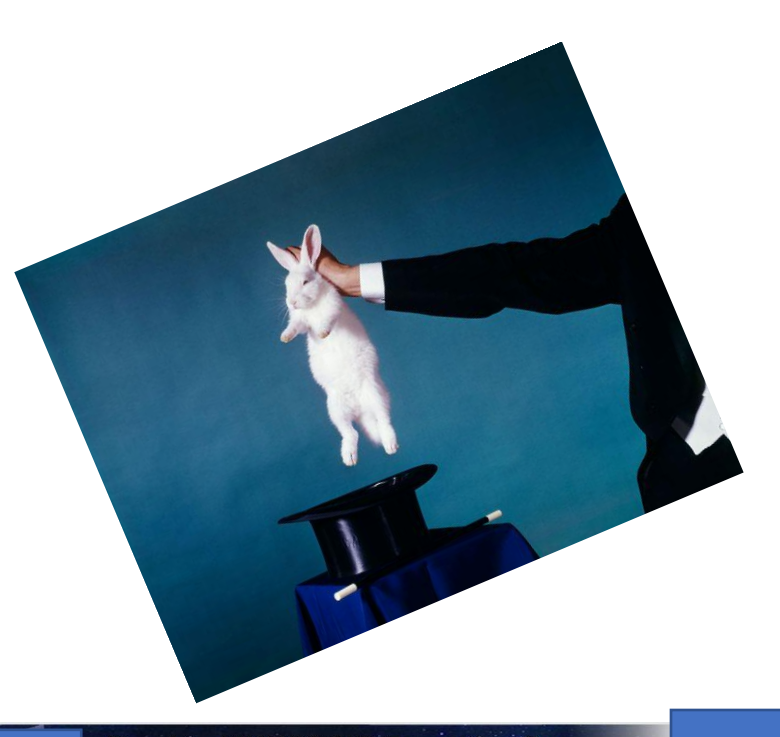

#### - Road to ITHR/MTHR Executive Summary Status: 7/31/22  $\begin{tabular}{|c|c|c|c|c|} \hline 0.01 & 0.01 & 0.01 & 0.01 & 0.01 & 0.01 & 0.01 & 0.01 & 0.01 & 0.01 & 0.01 & 0.01 & 0.01 & 0.01 & 0.01 & 0.01 & 0.01 & 0.01 & 0.01 & 0.01 & 0.01 & 0.01 & 0.01 & 0.01 & 0.01 & 0.01 & 0.01 & 0.01 & 0.01 & 0.01 & 0.01 & 0.01 & 0.01 &$ UD<br>3736 MRT 4 RfR 16243 1st Contact<br>16245 Set-up & Config<br>16246 Eng Burn 1<br>16251 Ascend Burn 1<br>16301 Ascend Burn 2 16252 Orbit Maneuver<br>16302 Ascend Burn 3<br>16303 Ascend Burn 4 V Sun 11/28 16300 Assend Burn 4<br>
138 | GAR (Clos Accept Review)<br>
138 | L9 PLAR<br>
16304 | L9 /THR<br>
16306 | SRR Software Upload<br>
16306 | SRR Software Upload<br>
16306 | SRR/SSRT Brefing on SSR Update  $\frac{1}{\sqrt{2}}$  Tue 1/25  $\blacktriangledown$  w

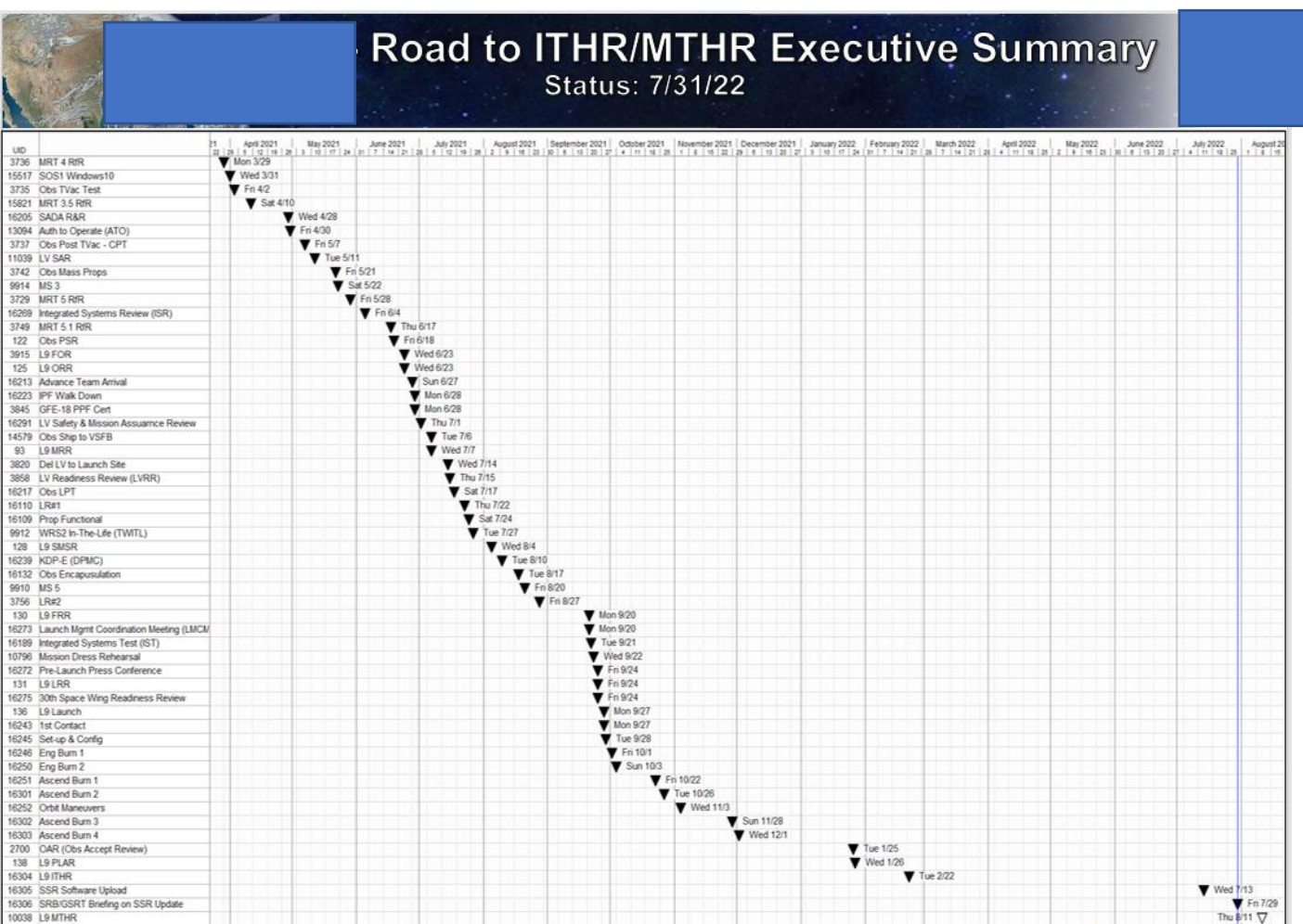

Code the lines that make up "Road To" schedule (RTL: Road to Launch)

Sort by finish Date

Add Commets if required

Go!

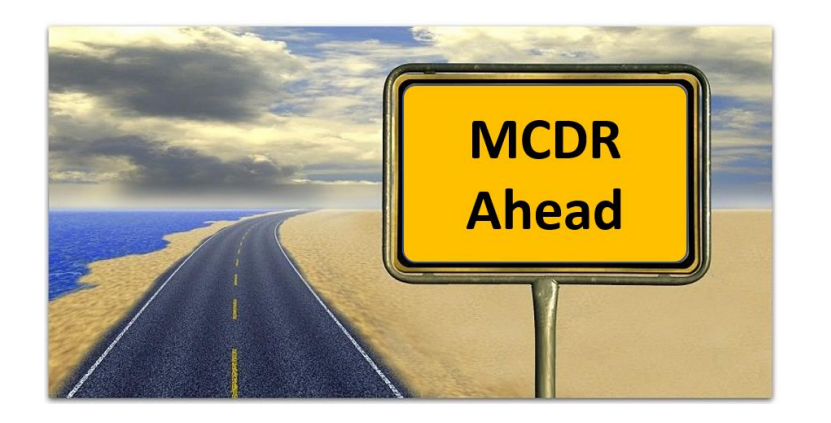

### **The Road To MPDR, MCDR, Etc**

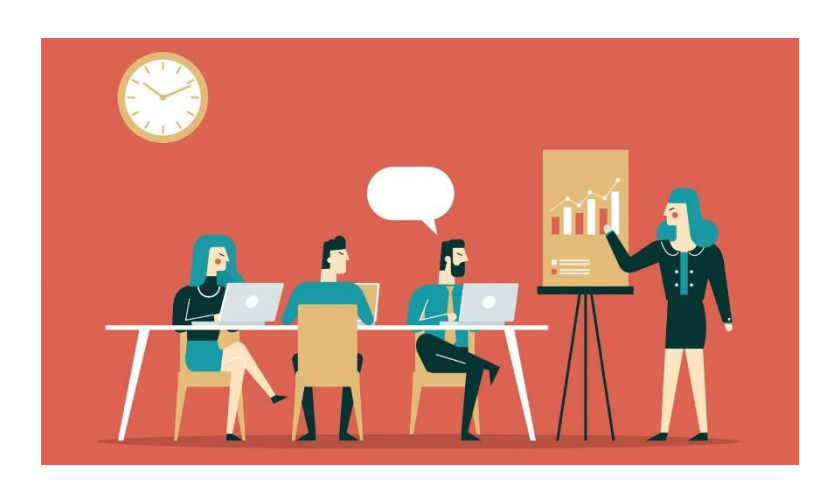

#### **The Road To MPDR, MCDR, Etc**

OLLELL DILLY SUPPORT

Milestones Pro Chart not linked to Project

Hand created by a scheduler after DPM rushes in with a special request.

#### Takes a life of its own

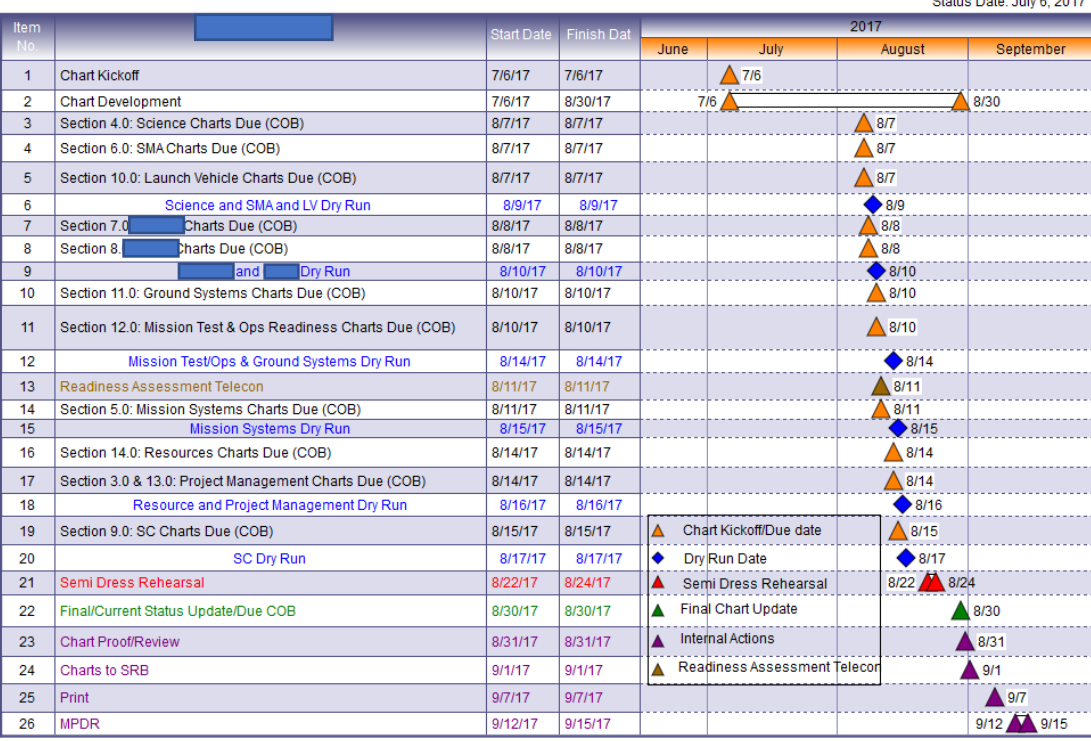

#### **Save your time and use the MS project tool**

- Simple Bar Styles set up and ready to go.
- Modifying the chart requires adding or deleting "MPDR" in the Text30 Field
- (Master or Intermediate Code Field)

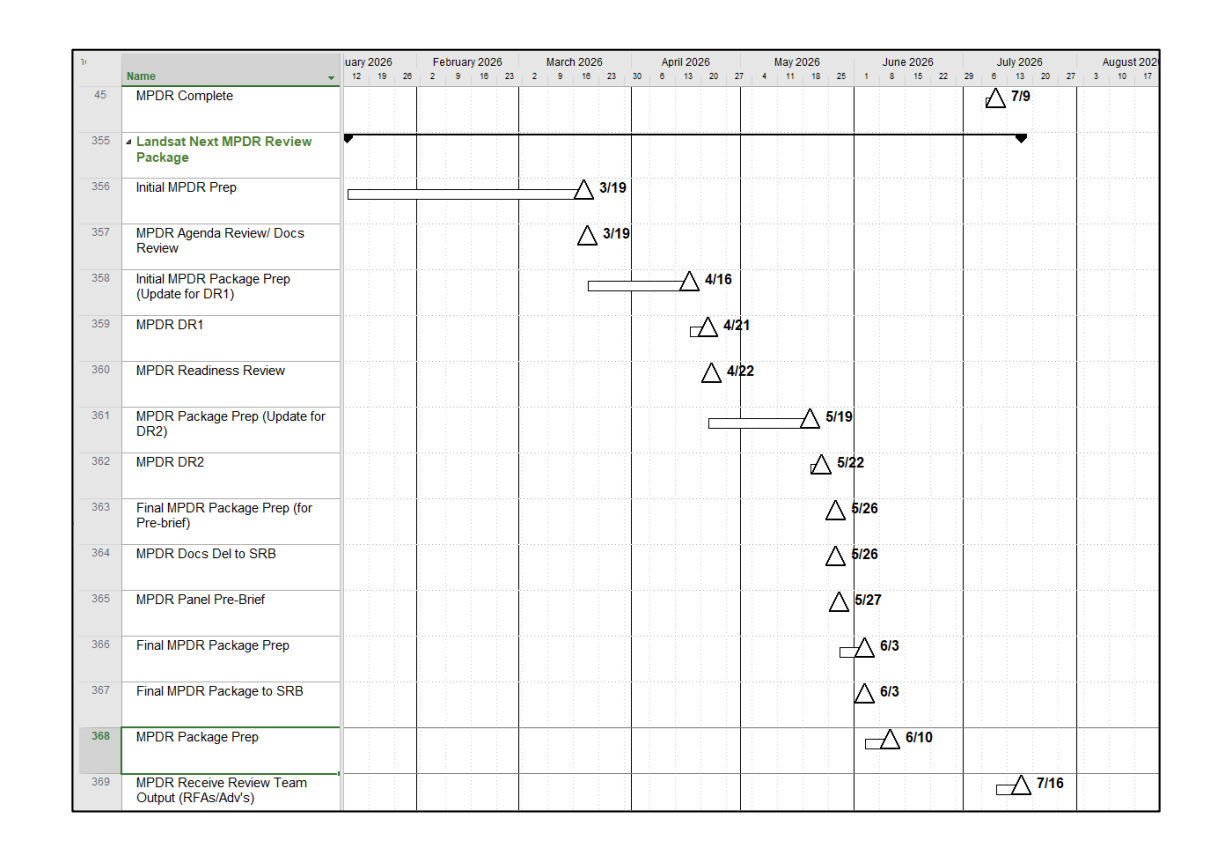

#### **The Road To MPDR, MCDR, Etc**

- Set up Template for each Review in the IMS and add appropriate code in the Text30 Field SRR,MPDR,MCDR Etc...

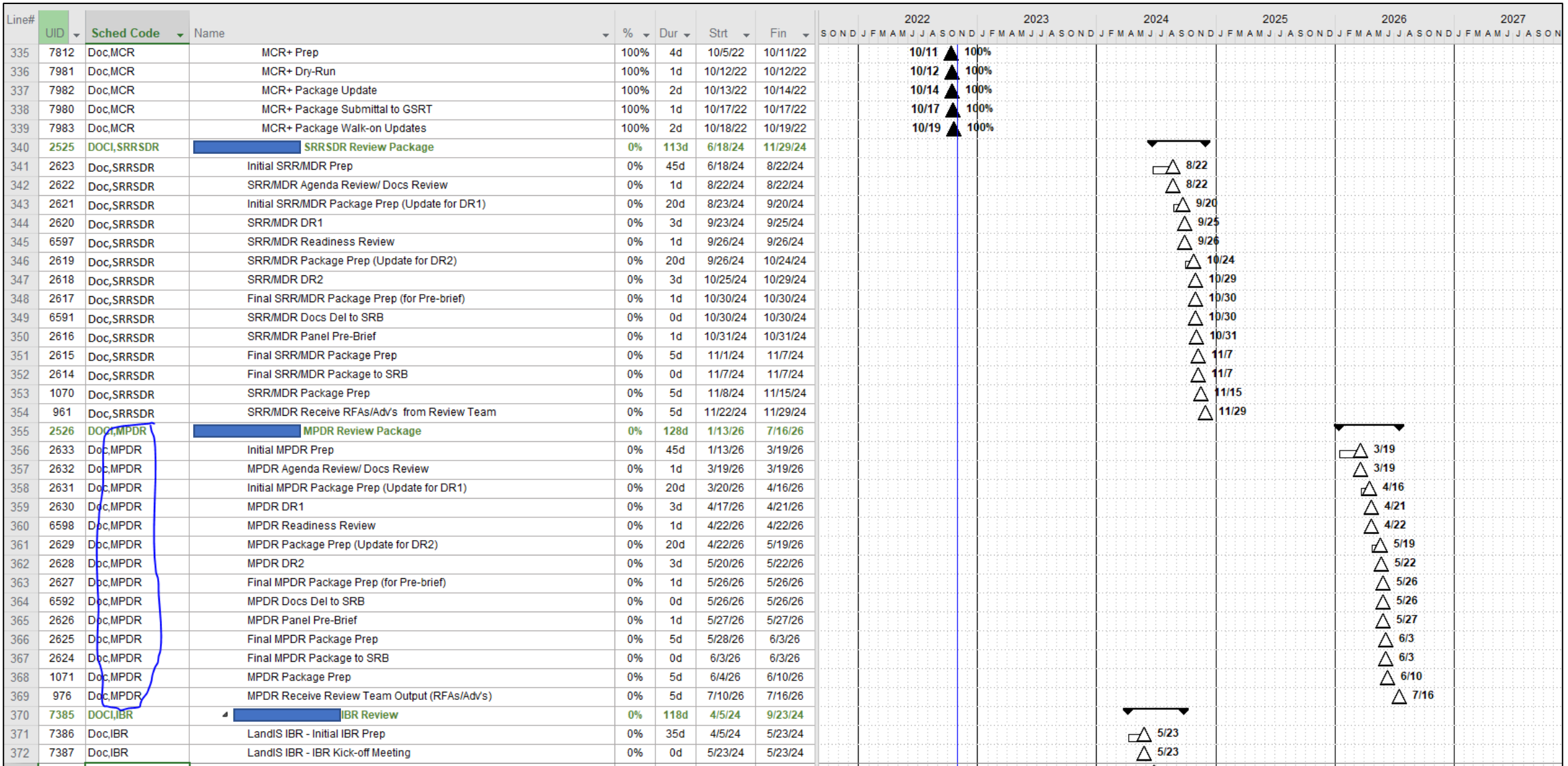

## Road to MCR

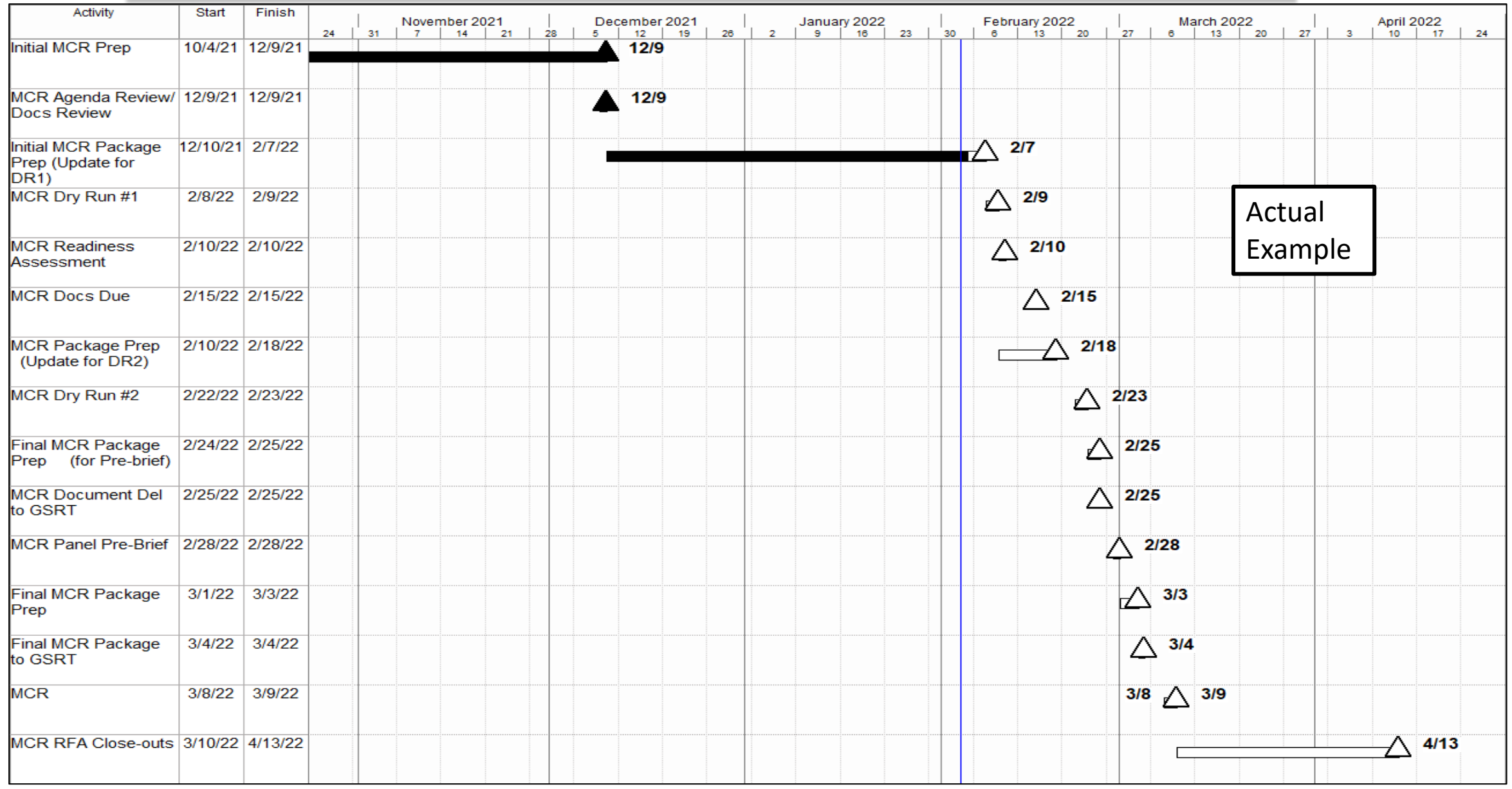

## Helping the Project with Custom Charts

### **Project Sys Eng -Verification Team**

Verification Team Combs through Excel Dumps or PDFs of the Project IMS looking for events that are complete to close out Requirments.

They Chart the progress throughout the life of the project

- A Simple Code in the Text30 field for the Verification Team will save time so the data mining is kept to a minimum.
- Modifying the chart or List requires adding or deleting "Verif" in the Text30 Field
- This code can weed out unnecessary activities allowing the Verification Team to see just the activities that are needed.

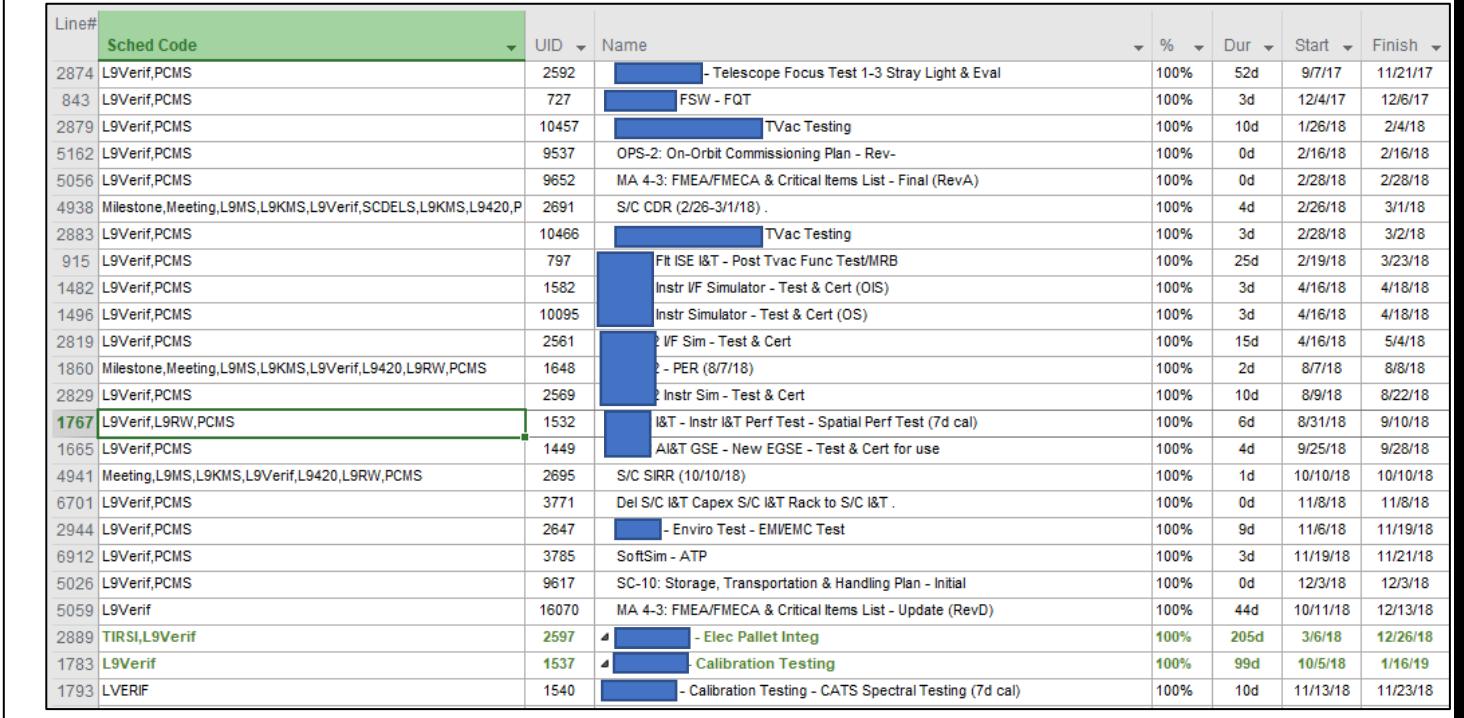

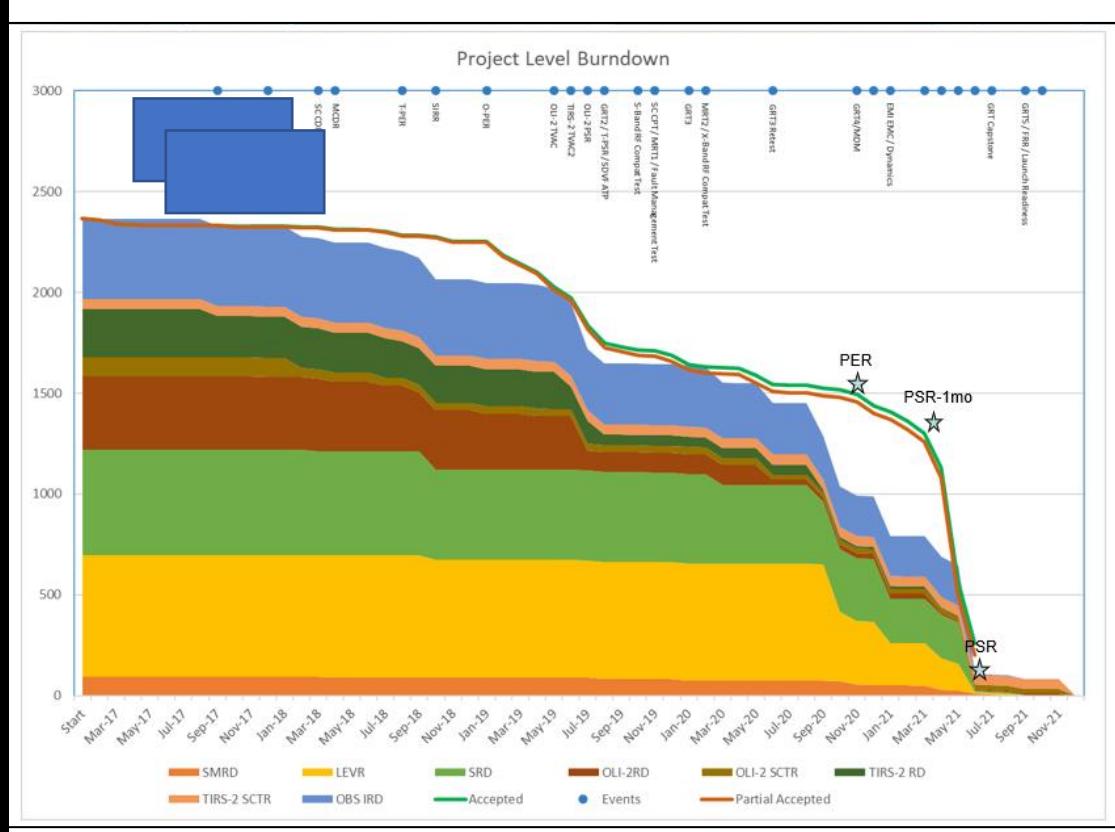

#### **Project Sys Eng - Documentation Status**

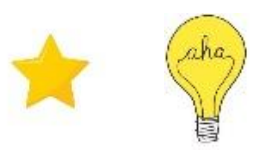

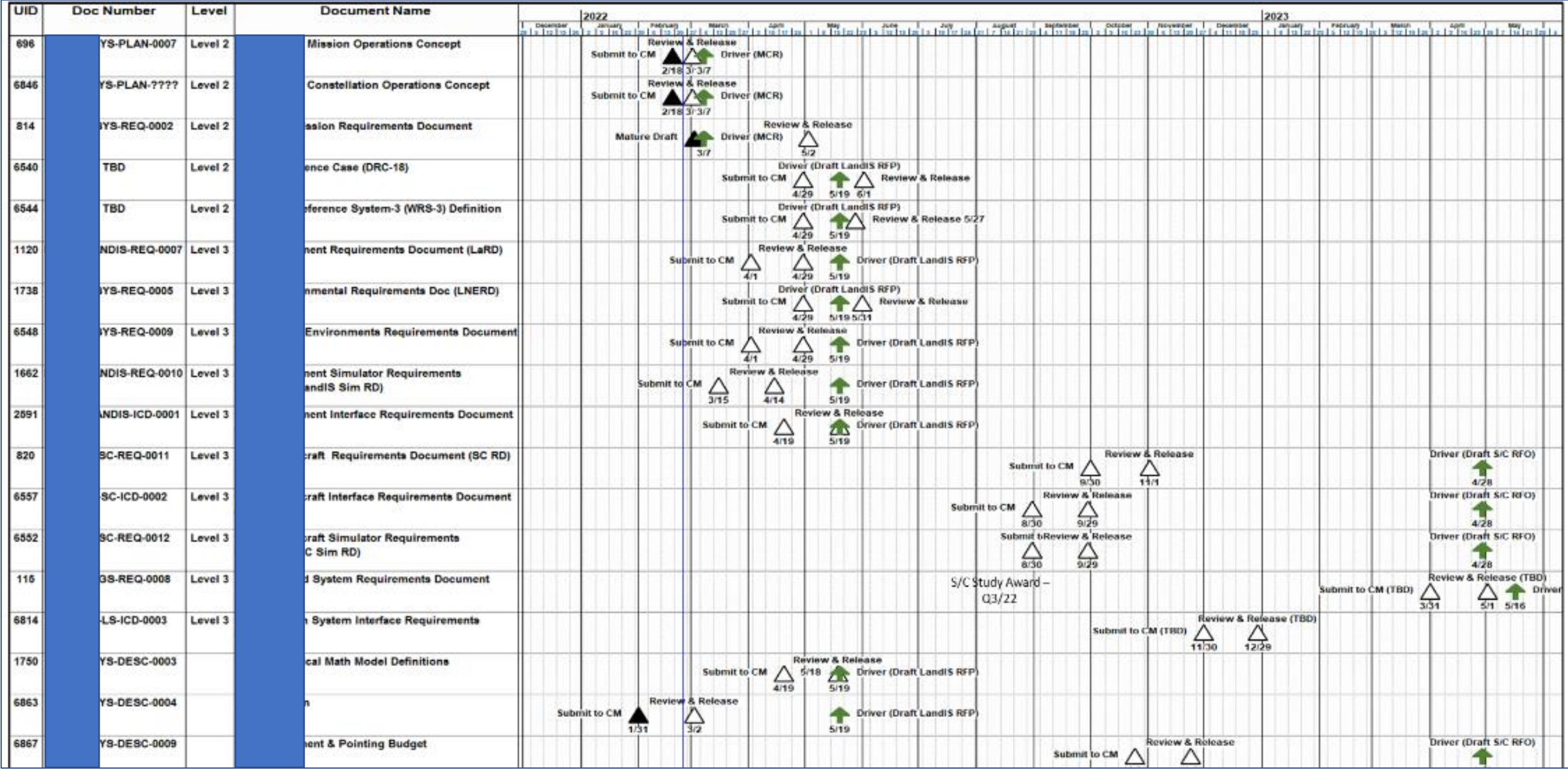

### **Mission Readiness Schedules**

Various Subsystem Teams – Will hand draw schedules for various reviews and often time the dates are stale or old.

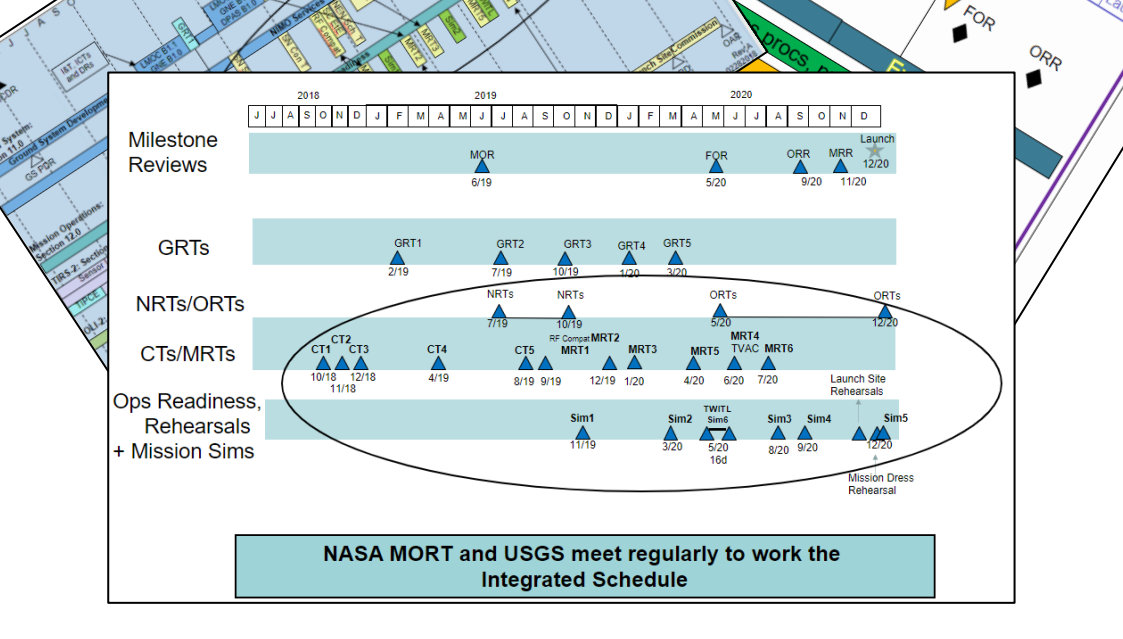

 $\frac{2M_{\odot}}{R_{7}^{3}}$ 

 $O_{DS}$ 

 $\frac{2M_{\odot}}{R_{\odot}}$ 

- A Simple Code in the Text30
- A view & Filter set up

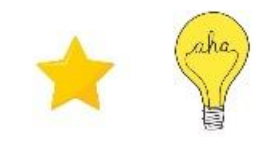

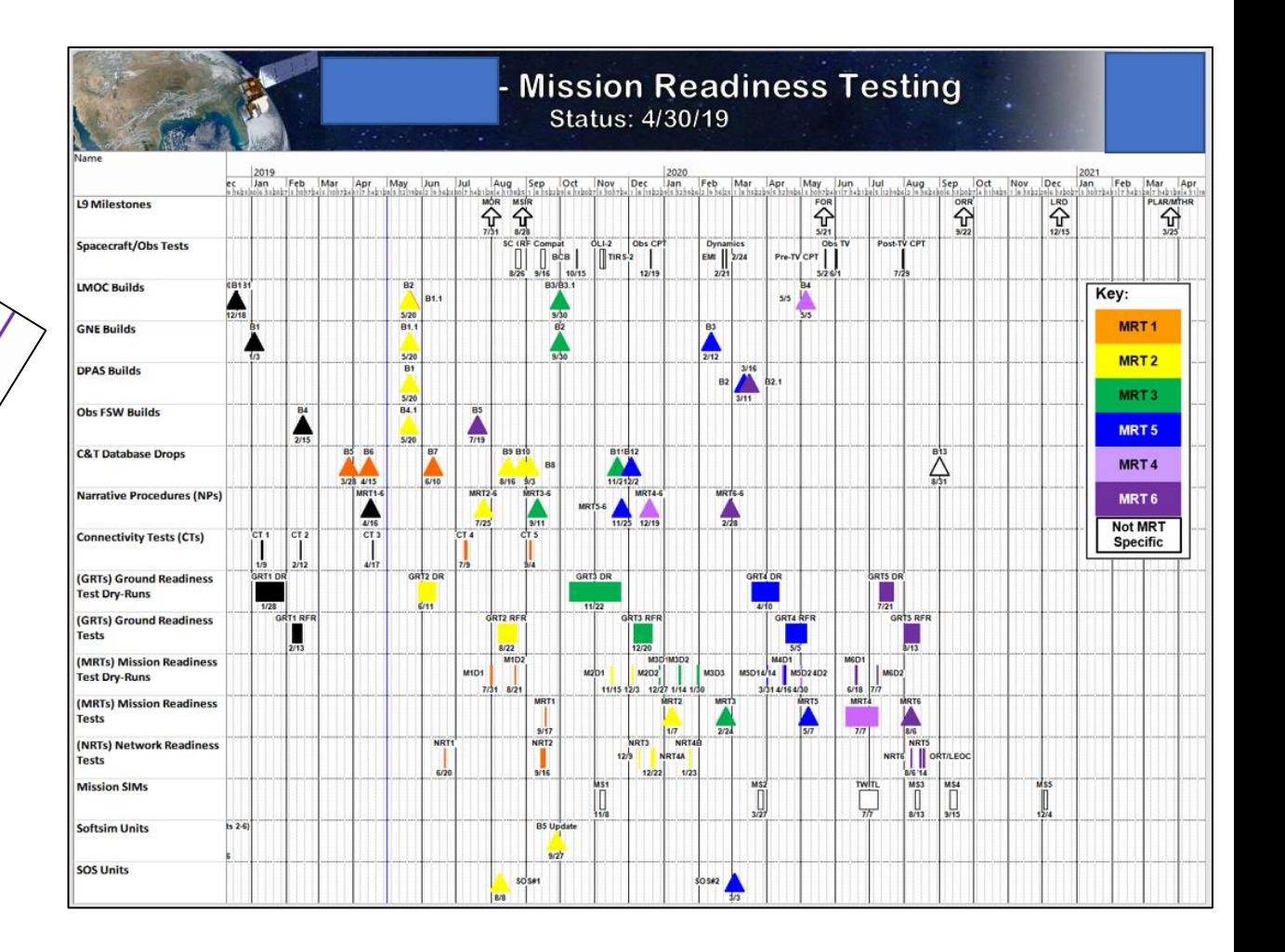

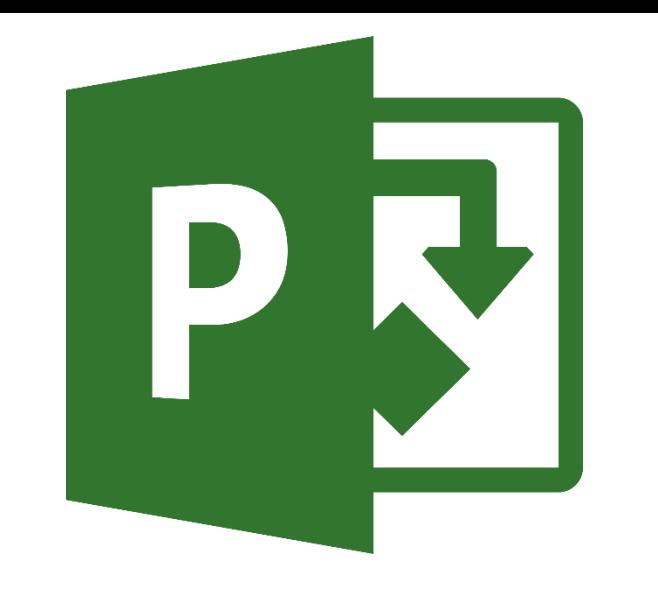

## **Inserting Graphics onto PowerPoint Slides**

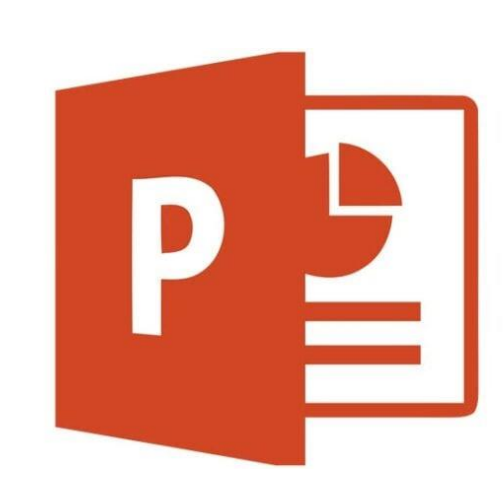

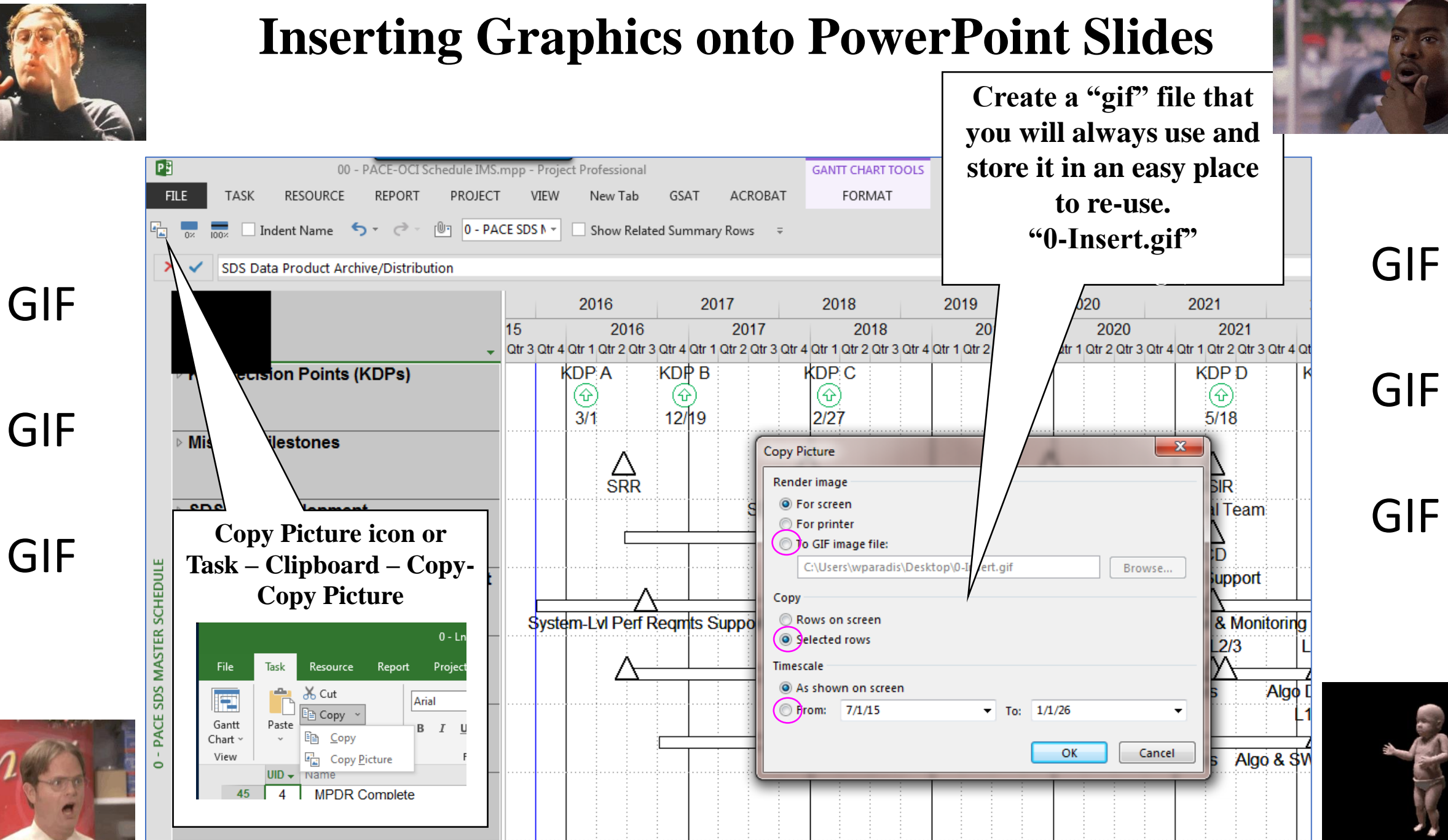

#### **Inserting Graphics onto PowerPoint Slides**

#### The XYZ Project Master Schedule

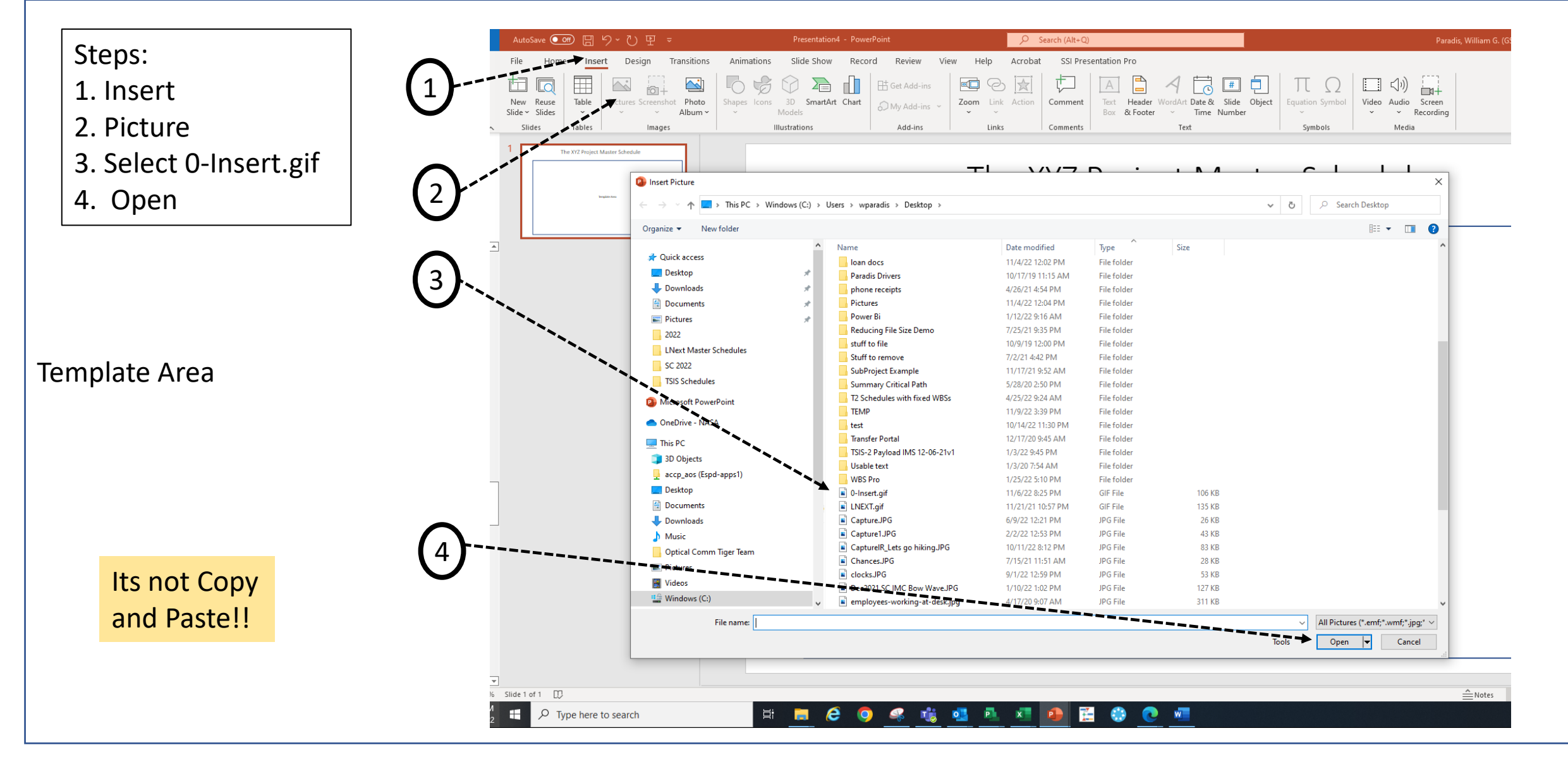

**Resize to Suit**

#### **Inserting Graphics onto PowerPoint Slides**

#### **The XYZ Project Master Schedule**

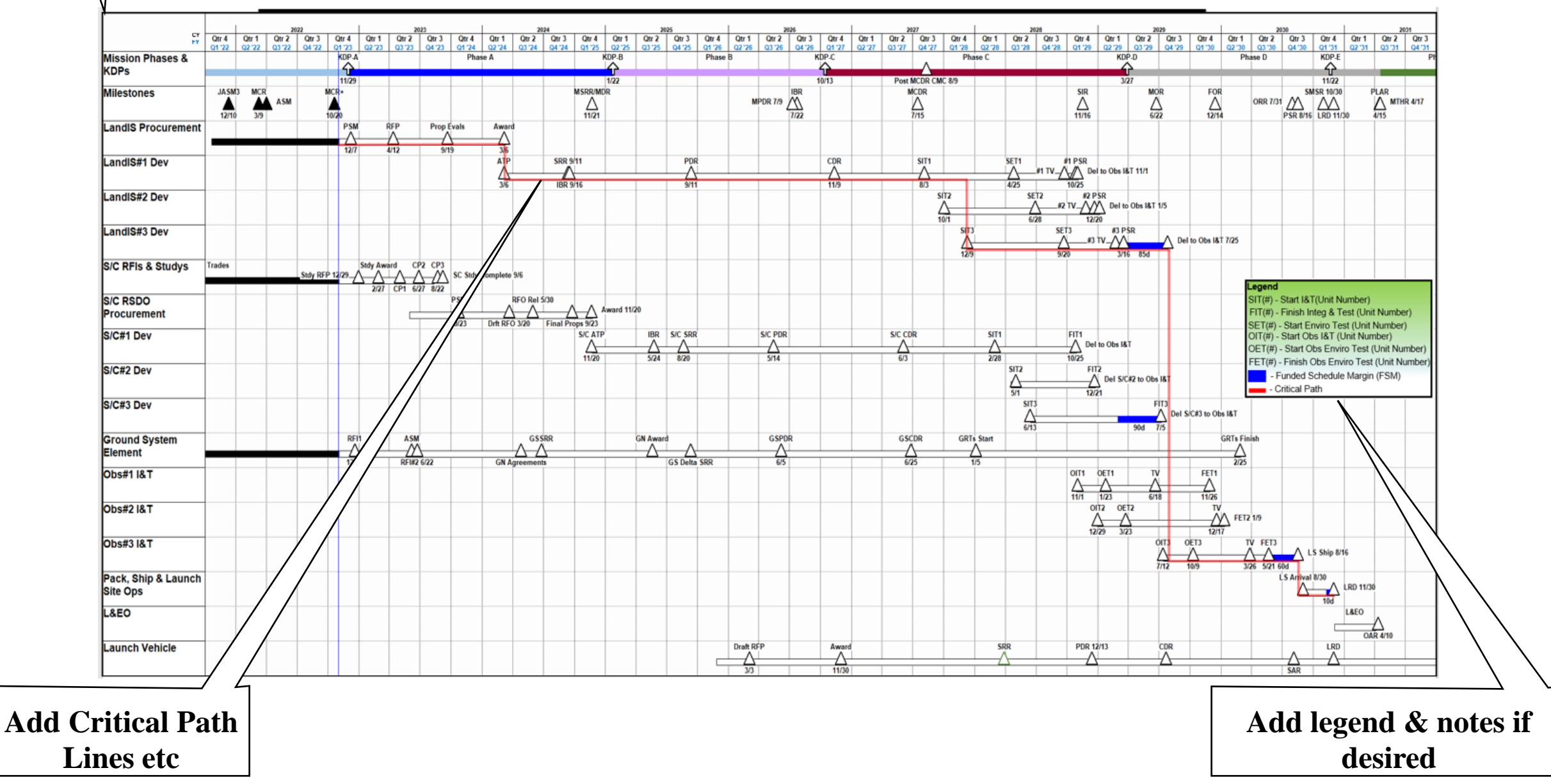

**Questions & Comments**

Ø

# "Getting More" Out of the MS Project IMS

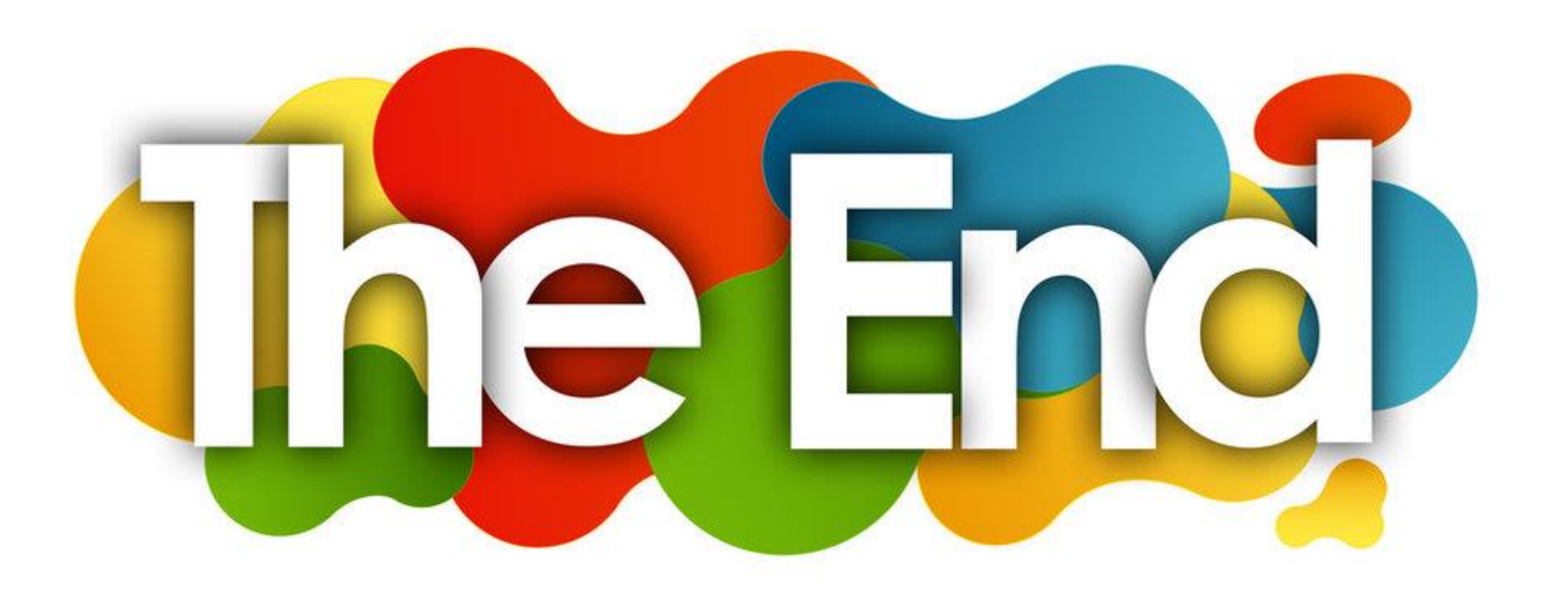